# **MS2600NG**

## **- Servicehandbuch - Schaltplan & Abgleichanweisung**

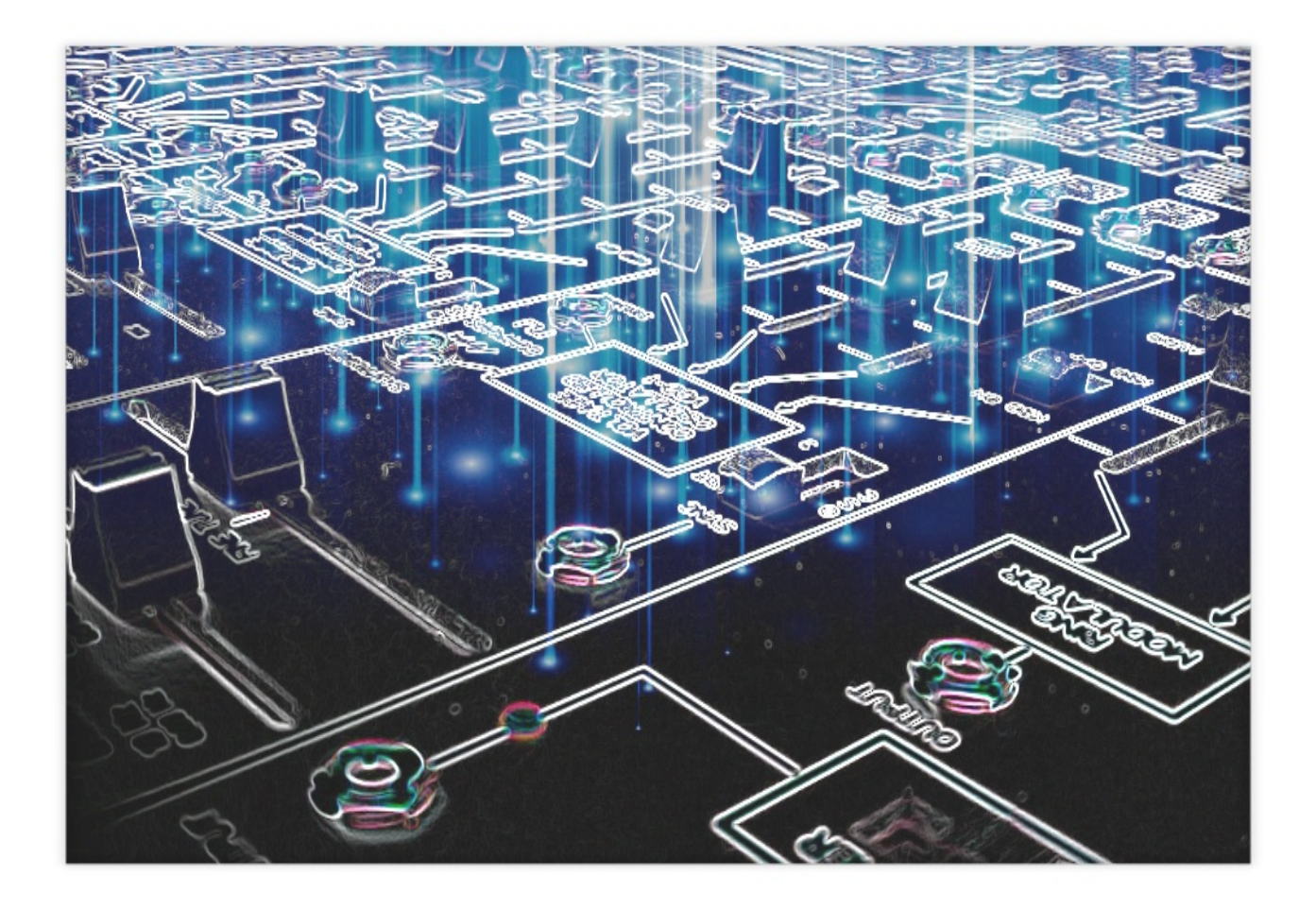

Version 1.0 - 28.02.21

© DIY-MMS – Matthias Beese

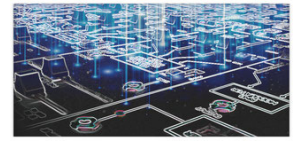

## MS 2600 NG

 $\equiv$ 

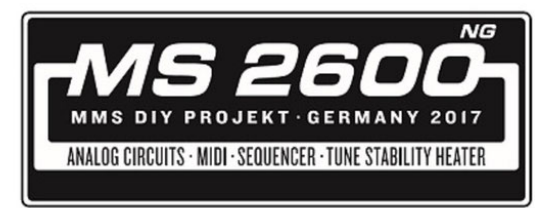

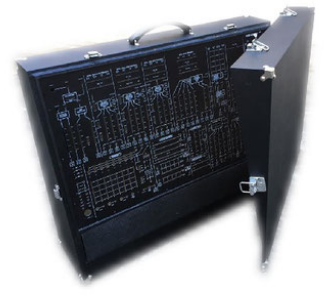

Dieses Vorhaben vereint zwei Projekte in einem Synthesizer.

- 1.) Den Nachbau eines ARP2600 anhand der original Serviceunterlagen.
- 2.) Die Erweiterung des Klassikers um ein paar Funktionen und Module.

Der MS 2600 NG ist also das Ergebnis der beiden o.g. Punkte. (Das "NG" in der Bezeichnung steht für "NextGeneration" und die neuen Features)

Mit dem Projekt habe ich 12/2016 begonnen. Die Entwicklungs- und Bauzeit betrug ca. 1 3/4 Jahre.

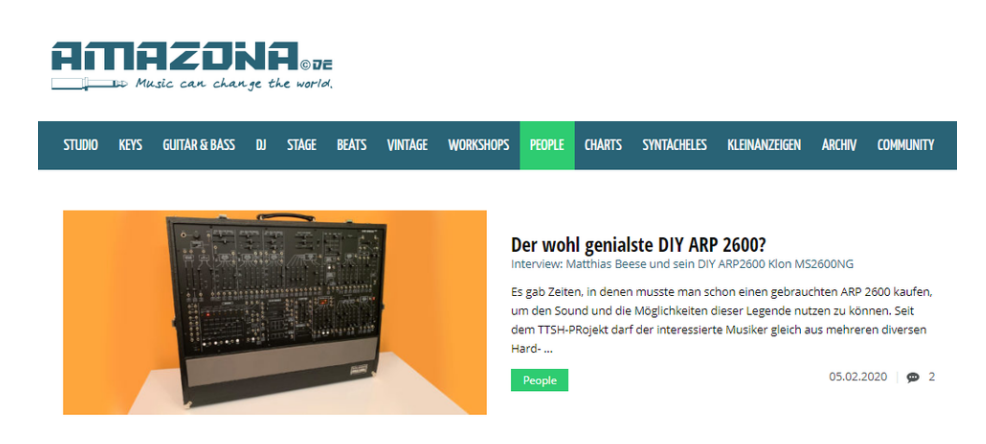

Ein Bericht über MICH und meinem MS2600NG auf AMAZONA.de ! ( Stand 05.02.2020 )

Der obere Part ist fast 1:1 das Original. Ich habe dem Envelope-Follower noch eine GATE-Funktion spendiert. VCO1 und VCO2 haben einen SYNC-Eingang bekommen und die frequenzbestimmenden Transistoren aller VCOs bekommen kleine Heizungen, damit diese auf konstanter Temperatur gehalten werden (Freq.-stabilität). VCO3 hat zusätzlich einen TRI und SINE Ausgang, sowie einen PWM Eingang erhalten. Der MIXER wurde um einen Kanal (VCA2) erweitert.

Im unteren Teil gibt es folgende neue Gruppen (von LINKS nach RECHTS):

- $\bullet$  Midi IN (2\*GATE + 4\*CV)
- Sequencer mit Quantizer
- ARSR und AD2
- DUAL-8Bit Wavetable VCO
- MultiMode VCF
- VCA2

Die Lautsprecher werden als "BOX in CASE" realisiert, d.h. sie bekommen im unteren Teil ein geschlossenes Gehäuse mit Bassreflexöffnung.

## Blockschaltbild zum MS2600NG

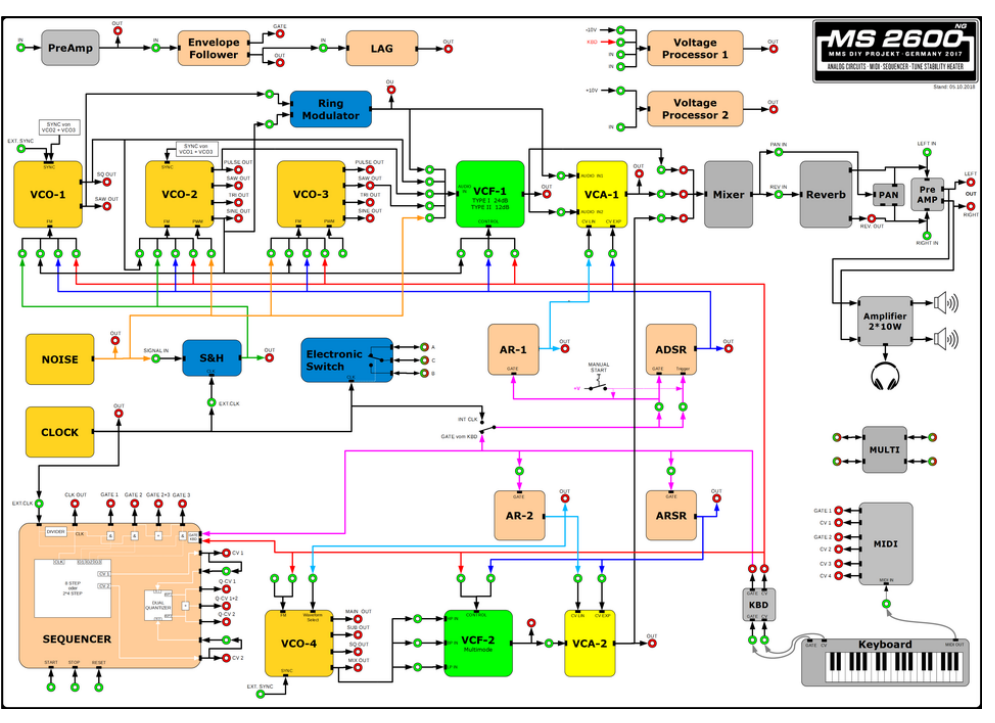

## ELEKTRONIK

Es gibt 5 Grundplatinen, die primär mit mech. Bauteilen bestückt sind (Slider, Buchsen, Schalter, LED, Taster etc.), aber auch ein paar passive Bauelemente und unkritische Schaltungsteile enthalten. Somit ist die Platinengröße gut handhabbar und im Servicefall muss man nicht alles abschrauben.

Die Platinen werden mit den vielen Klinkenbuchsen (ca. 130 St.) an der Frontplatte montiert.

Auf den 16 Modulplatinen sind die einzelnen Schaltungen untergebracht, die dann auf die Grundplatine gesteckt werden.

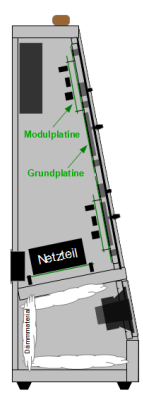

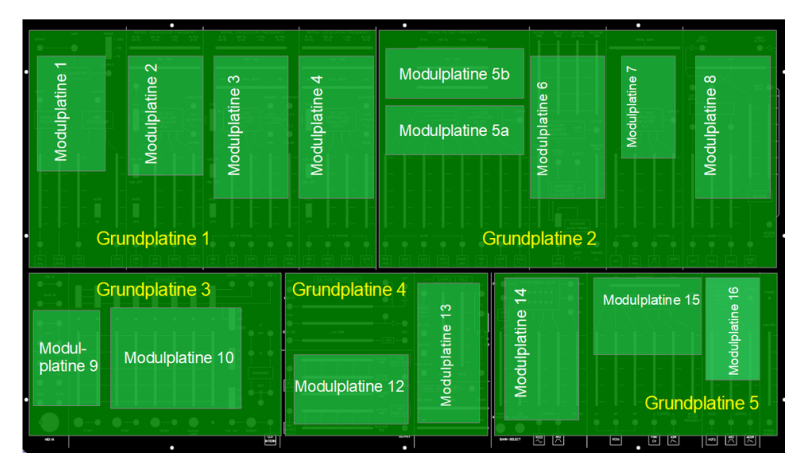

### Ansicht von HINTEN!

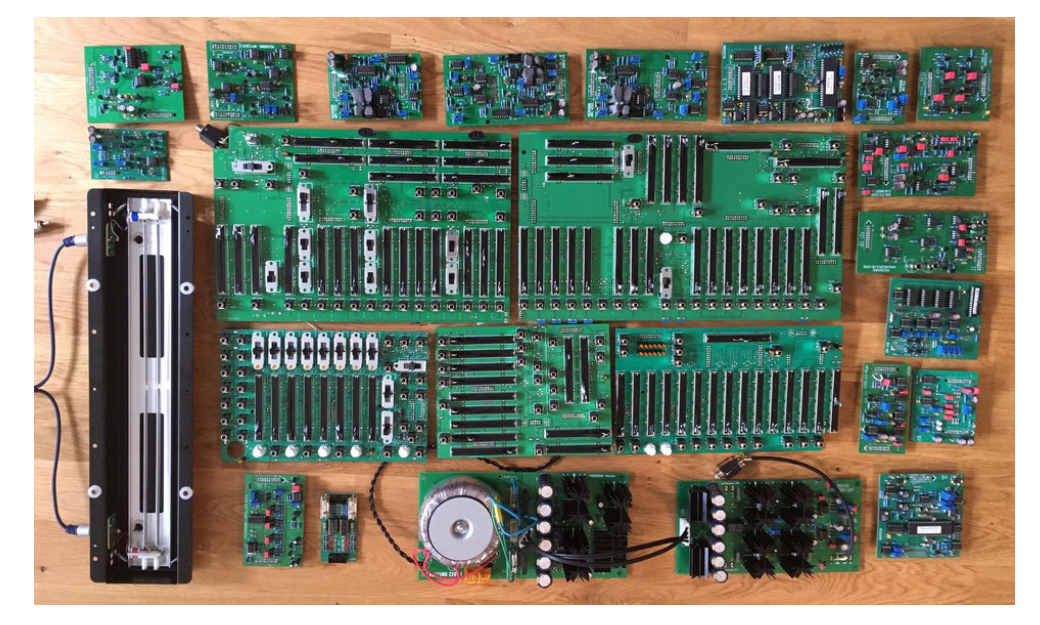

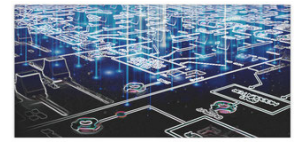

## Hilfswerkzeuge

## Tool 1

 $\equiv$ 

Das erste Einschalten ist immer kritisch. Was passiert z.B. bei einem Kurzschluss? Ich habe mir eine kleine Lösung überlegt. Es gibt eine Adapterplatine, die in die Versorgungsspannung eingeschleift wird (also zw. Netzteil und enstp. Grundplatine).

Auf der Adapterplatine ist eine zusätzliche Sicherung (ca. 630mA) untergebracht, die bei einem Kurzschluss sofort auslöst und damit Netzteil und Module schützt. Weiterhin habe ich ein paar LED's spendiert, die grob den Stromverbrauch anzeigen.

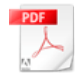

Schaltplan + BOM MS2600NG\_Tool1.pdf Adobe Acrobat Dokument [434.8 KB]

[Download](https://diy-mms.jimdo.com/app/download/8843867286/MS2600NG_Tool1.pdf?t=1507375075)

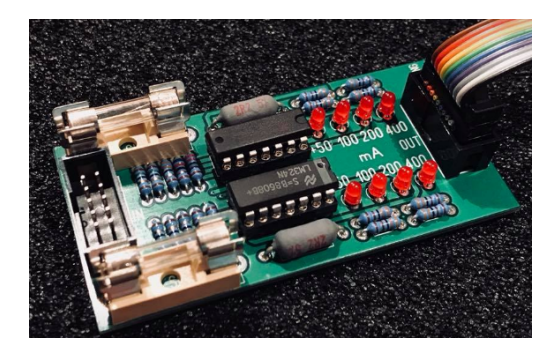

## Tool 2

Für den Abgleich ist ein Oszi, ein gutes Multimeter, ein Stimmgerät/Frequenzzähler und ein Abgleichschraubendreher die ideale Ausstattung.

Ich möchte aber auch eine alternative, vereinfachte Version mit einer Softwarelösung (Oszi) und Soundkarte anbieten.

Damit die Soundkarte geschützt und die Pegel angepasst sind, gibt es eine weitere Adapterplatine. Die Bestückung ist optimiert für Modular-Pegel (10Vss - max. 30Vss).

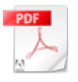

Schaltplan + BOM MS2600NG\_Tool2.pdf Adobe Acrobat Dokument [228.0 KB]

[Download](https://diy-mms.jimdo.com/app/download/8843867386/MS2600NG_Tool2.pdf?t=1507468076)

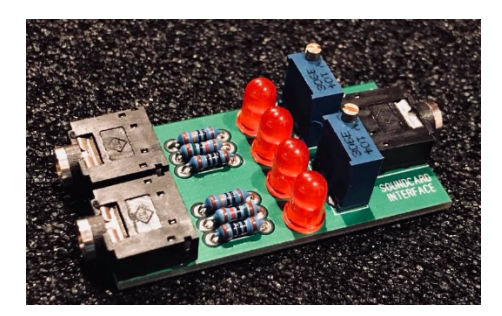

### Soundcard-Scope-Software:

Die Software kann auf [dieser Homepage](https://www.zeitnitz.eu/scms/scope?mid=2) heruntergeladen werden.

Anschließend setzten wir die SW erst mal in den EXPERTEN-Modus. Dazu im Verzeichnis

"...\Users\NAME\AppData\Roaming\scope" die Datei "settings.ini" öffnen und folgende Einträge ändern. (Diesen Ordner kann man auch über die Suche (Win+R) nach "%AppData%" finden.)

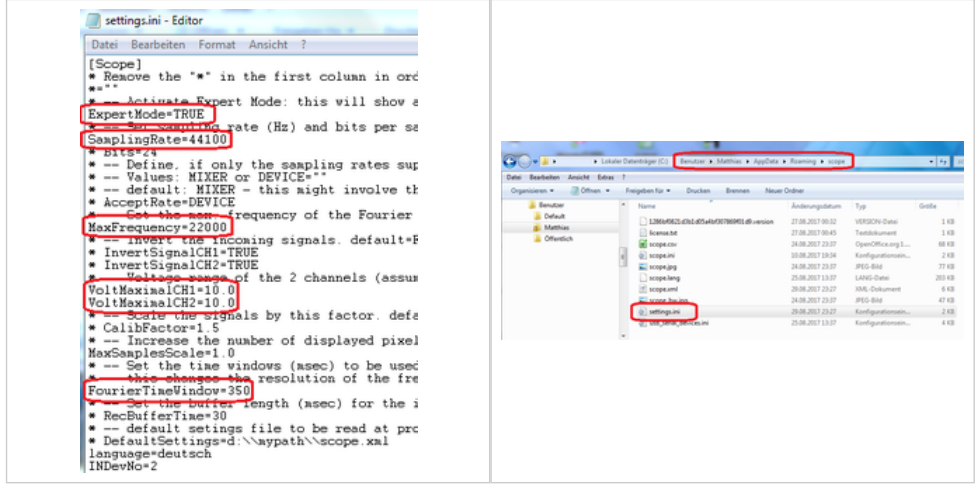

ExpertMode=TRUE - Damit ist der EXPERTEN Modus aktiv und es gibt einen

weiteren Button in der SW bei Einstellungen.

- SamplingRate=44100 Optional, falls die Soundkarte 48k oder 96k unterstützt
- VoltMaximalCH1=10.0 Diese beiden Punkte sind wichtig, damit später die richtigen
- VoltMaximalCH2=10.0 Spannungswerte angezeigt werden.
- FourierTimeWindow=350 Damit ändern wir die Auflösung in der Spektrumanalyse.

### Abgleich:

Das Interface an die Soundkarte (LINE IN) anschließen und Software starten. Im Fenster "Einstellungen" die Soundkarte auswählen und den Windows-MIXER am besten auf 100% einstellen.

Jetzt ein bekanntes Signal anlegen (z.B. SINE vom VCO2, 10Vss, 440Hz).

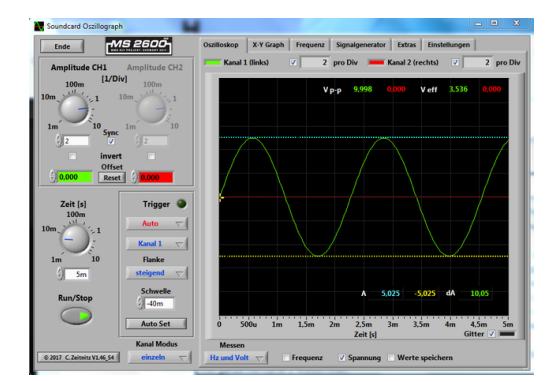

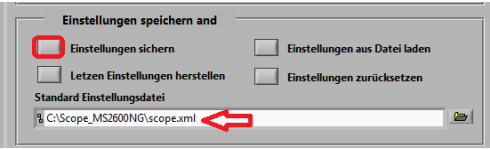

Im OSZI-Fenster die ZEIT so einstellen, dass ca. 2-3 Perioden angezeigt werden, und AMPL auf 2 stellen. Nun kann man die CURSOR einschalten und auf 5V und -5V schieben. Alternativ kann auch die Messung für SPANNUNG eingeschaltet werden.

Jetzt den Trimmer so einstellen, dass das SINE-Signal genau zwischen den CURSORs liegt. Das ganze mit Kanal 2 wiederholen.

ACHTUNG: Spannungen > 30V werden nicht korrekt dargestellt. Grund ist die Schutzdiode in der Interfaceschaltung.

Zum Schluss noch die Einstellungen speichern.

Für uns sind folgende Fenster wichtig:

- Oszilloskop
- Frequenz (Spektrum)
- Signalgenerator
- Einstellungen (Primär die Auswahl der Soundkarte)

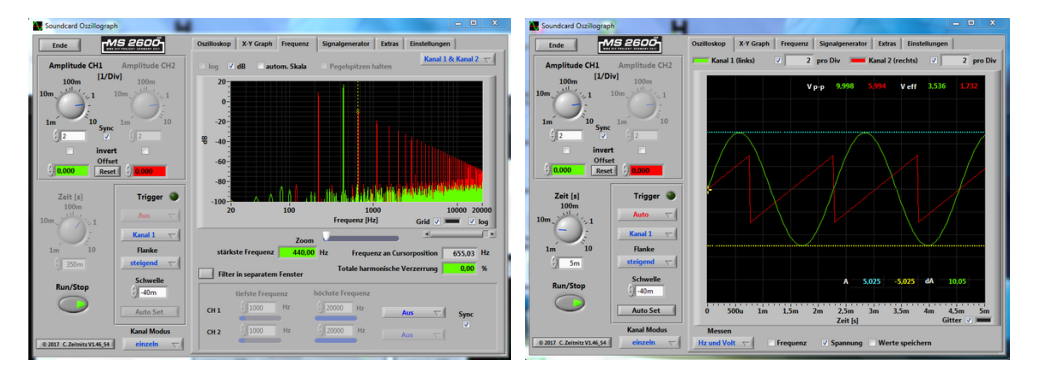

Hinweis zum OSZI:

Gleichspannungssignale können nicht angezeigt werden. Die unterste Freq. hängt von der Soundkarte ab (AC-Kopplung am Eingang) - typ. sind 5-20 Hz.

Die obere Freq. wird durch die Samplerate bestimmt (fmax < Sample/2)

Hinweise zu FREQUENZ:

Ich empfehle die "autom. Skala" auszuschalten und auf dB zu stellen. MIN / MAX Werte der Skalen können eingegeben werden, nachdem man mit dem Cursor auf diese geklickt hat.

Für die Analyse mit weißem Rauschen empfiehlt es sich, die Funktion "Pegelspitzen halten" einzuschalten. Dieses Fenster kann auch gut zur Frequenzmessung genutzt werden, da immer die Frequenz des stärksten Signals angezeigt wird.

Hinweis zum SIGNAL-GEN:

Der Signalgenerator liefert zwei Signale am LINE OUT (LINKER und RECHTER Kanal).

Der SIGNAL-GEN kann in einem separaten Fenster dargestellt werden - sehr praktisch!

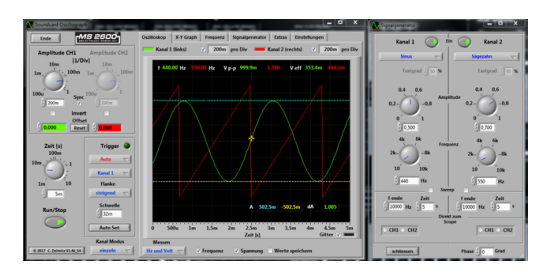

## **ABGLEICH**

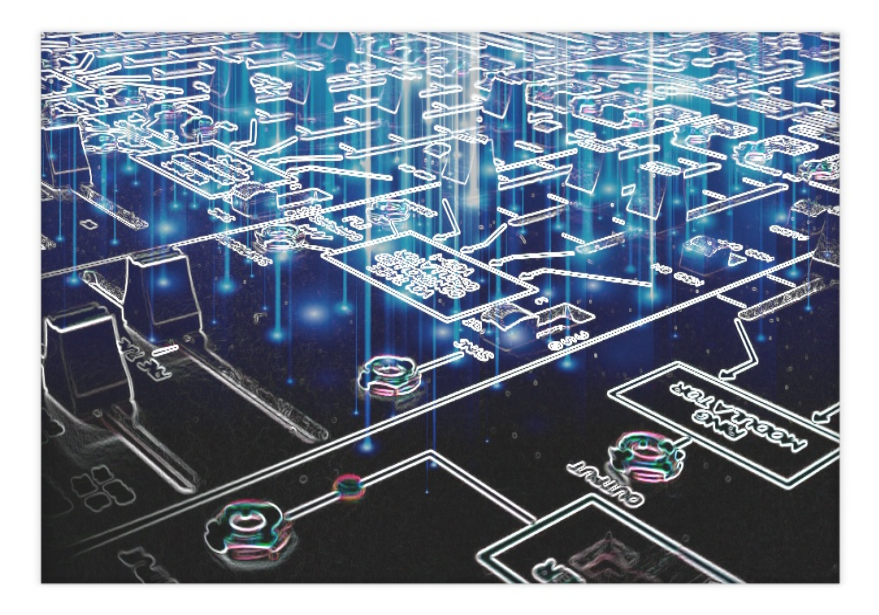

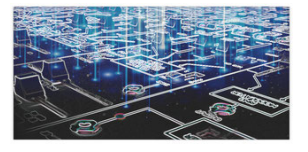

## Netzteil

 $\equiv$ 

Das Netzteil verfügt über drei Spannungsregler. Einen 78S15 für die Heizungen (+15V) sowie einem LM338 & LM337 für die Versorgungsspannung der Baugruppen (+-15V).

Der Trafo ist so dimensioniert, dass er auch die Audioendstufe mit ca. 2\*15W versorgen kann. Die Endstufe hat jedoch ihre eigene Spannungsregelung. Die Spannungsversorgung für die Audioendstufe wird vor dem Gleichrichter abgegriffen.

## Abgleich des Netzteils

Der Abgleich des Netzteils muss als Erstes durchgeführt werden und sollte im Anschluss NICHT mehr verändert werden. Andernfalls ist ein kompletter Abgleich des Synthesizer nötig !

Mit dem Multimeter zwischen den Messpunkten GND und +15V messen und mit PT1 15,00V einstellen.

Mit dem Multimeter zwischen den Messpunkten GND und -15V messen und mit PT2 -15,00V einstellen.

Die dritte Spannung (Heizung) prüfen 15V (±0,4V).

Der Abgleich besteht nur aus dem Einstellen des Ruhestromes. Dieser sollte bei ca. 15mA liegen, wenn kein Eingangssignal anliegt. Da wir den Strom nicht direkt messen können, messen wir den Spannungsabfall über R22 und stellen mit PT4 eine Spannung von 0,012V\* (±0,003V) ein.

Anschließend über R8 messen und mit PT2 den Ruhestrom einstellen.

\*Ruhestrom Ic soll ca. 15mA haben. R=0,82Ω -> U = R\*I = 15mA \* 0,82Ω = 12,3mV

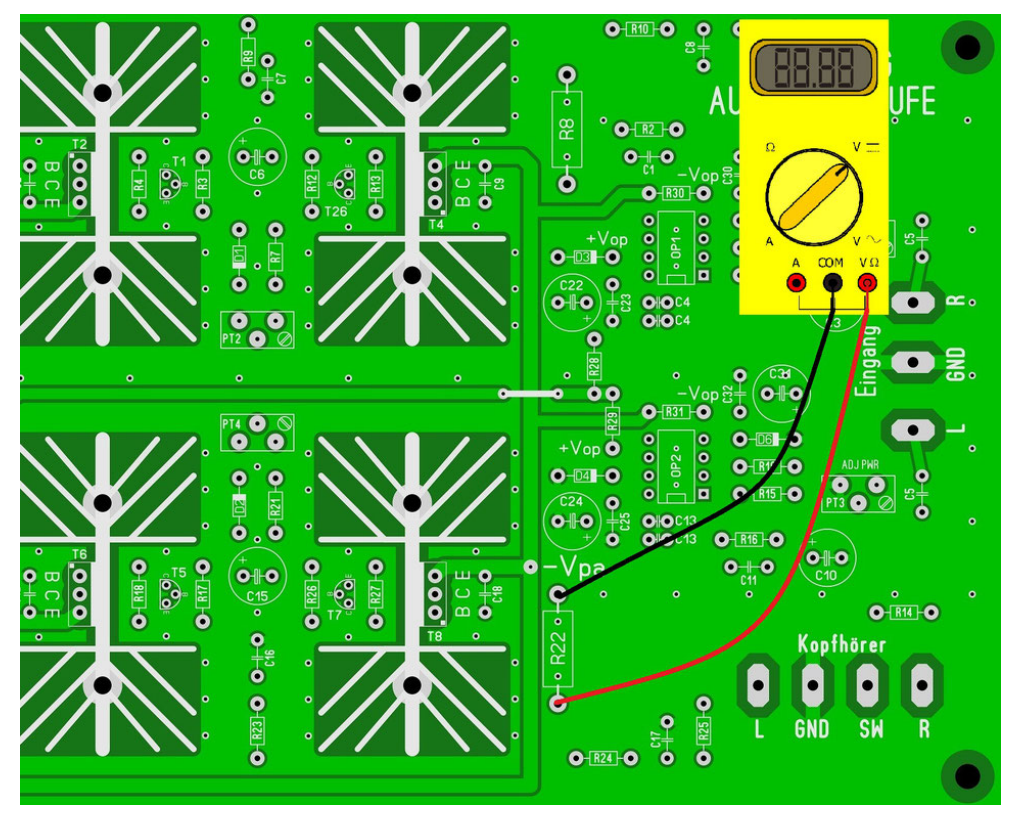

Einstellen der max. Lautstärke.

Mit PT1 und PT3 kann die max. Lautstärke eingestellt werden.

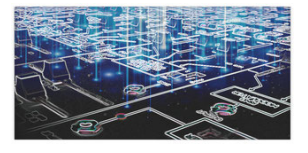

## Abgleich (GP1)

 $\equiv$ 

Vor dem ersten Einschalten die Regler und Schalter in die folgende Grundstellung bringen. Das TOOL1 zwischen Netzteil und Grundplatine einschleifen.

Die JUMPER und die Heizungsspannung bei VCO1-3 sind NICHT gesteckt.

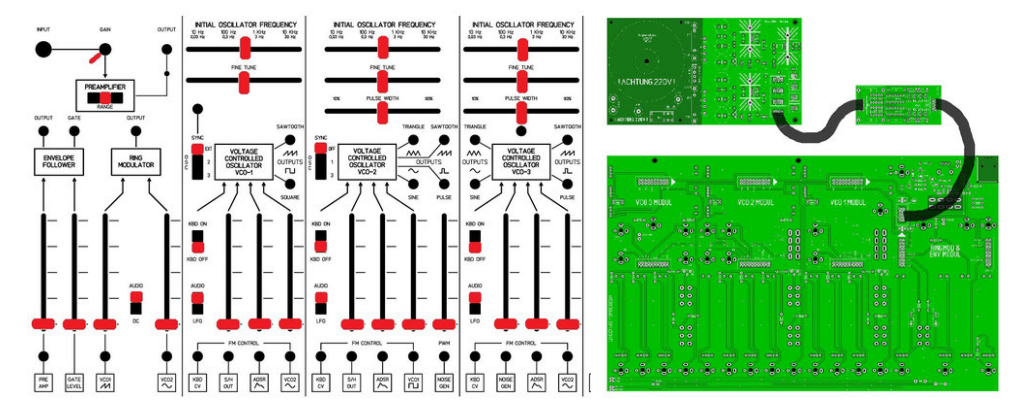

Nun das Netzteil einschalten. Es sollten die LEDs +50/+100mA und -50mA leuchten. Wer es genauer möchte kann den Spannungsabfall über R1 und R7 messen.

- Spannung über R1 = 0,22V  $\triangleq$  100mA
- Spannung über R7 = -0,14V  $\triangleq$  -63mA

Nun die drei AUDIO/LFO-Schalter in die Stellung LFO bringen. Es leuchten weiterhin die LEDs +50/+100mA und -50mA.

- Spannung über R1 = 0,31V  $\triangleq$  140mA
- Spannung über R7 =  $-0,14V$   $\approx$   $-63mA$

Die Schalter nun wieder auf AUDIO stellen.

Jetzt prüfen, ob an jedem VCO das SAW-Signal vorhanden ist.

Wenn bis hierhin alles OK ist, geht es weiter mit dem Abgleich. Die "Tool1-Platine" wieder entfernen. Mit der Platine ist kein präziser Abgleich möglich.

[Infos zu den OSZI-Bildern](https://diy-mms.jimdo.com/tipps/infos-zum-oszi/)

## PreAmp:

Beim PreAmp ist kein Abgleich nötig. Hier machen wir nur einen Funktionstest.

Bitte ein Testsignal an INPUT anlegen (zw. 50mV und 1V). Dazu entweder einem ext. Funktionsgenerator, eine beliebige Audio-Quelle oder die "Soudcard-Scope Software" verwenden.

Am Ausgang ein Oszi anschließen und langsam den GAIN-Regler aufdrehen. Das Eingangssignal sollte verstärkt - aber unverändert - am Ausgang wiedergegeben werden. Ab ca. 25Vss wird das Signal abgeschnitten, hier geht dann auch die OVERLOAD-LED an.

Mit dem RANGE-Schalter die verschiedenen Verstärkungen prüfen.

Hier noch ein paar Beispiele:

## OSZI und Funktionsgenerator

Eingangssignal SINUS ca. 400 Hz, 200mVss.

Mit dem Poti die Verstärkung bis zum Clipping erhöhen, die LED muss jetzt leuchten.

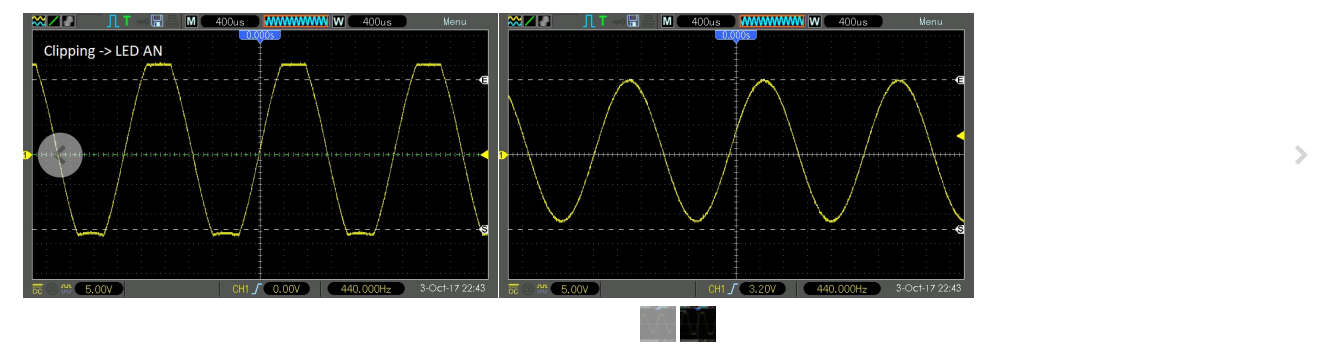

## Soundcard-Scope

Software starten und das Fenster SIGNALGENERATOR öffnen. SINUS mit ca. 400Hz einstellen.

Nun ins Fenster OSZI wechseln und AMPL und ZEIT so einstellen, dass das Signal komplett angezeigt wird.

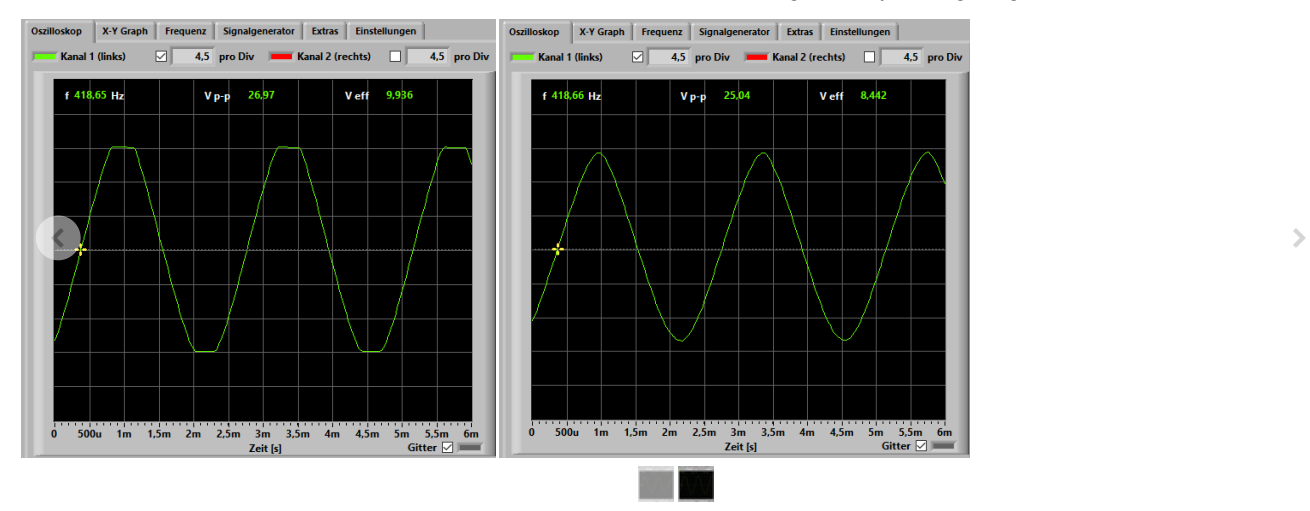

## ENV-Follower

Auch hier ist kein Abgleich nötig, also gleich zum Funktionstest.

Wir können hier den Aufbau vom PreAmp nutzen. Also ein SIGNAL anlegen und den SLIDER auf 50% stellen.

Mit einem OSZI nun das Ausgangssignal ansehen oder mit einem Multimeter die Spannung messen. Die "Soundcard-Scope Software" funktioniert hier nicht, da diese keine Gleichspannungen messen kann. Am GAIN-Regler oder am ENV-SLIDER die Pegel ändern. Es muss am Ausgang eine Gleichspannung zw. 0V und 10V anliegen.

Nun den GATE-Slider auf 25% stellen und am GATE Ausgang ein OSZI oder Multimeter anschließen. Wenn nun das Ausgangssignal über dem Schwellwert (25%) liegt, wird das GATE-Signal am Ausgang geschaltet.

Das Ganze kann man auch mit einem Mikrofon oder einem Instrument testen - Have FUN :-)

## **OSZI**

Eingangssignal SINUS ca. 400Hz. Amplitude von Hand geändert.

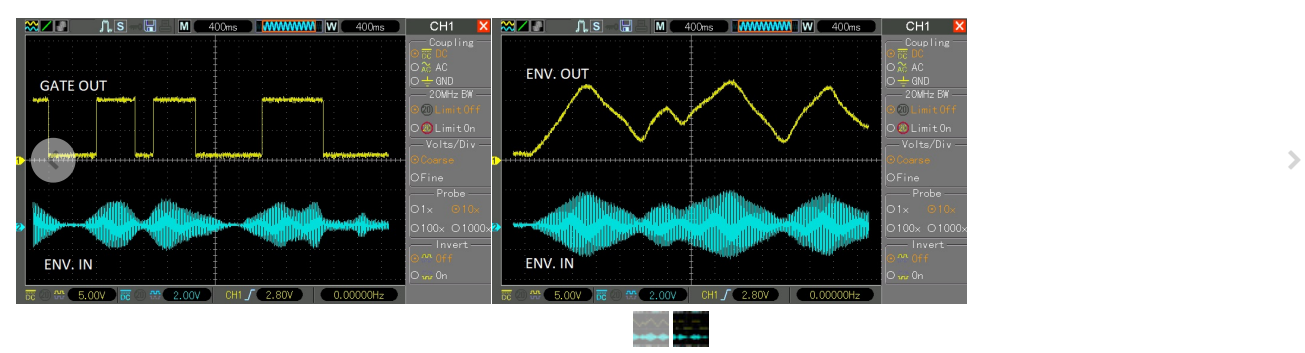

## Soundcard-Scope

Als Eingangssignal verwende ich diesmal Sprache (GRÜN), da langsame Vorgänge hier ja nicht dargestellt werden können. ROT ist somit das Ausgangssignal des ENV-Followers.

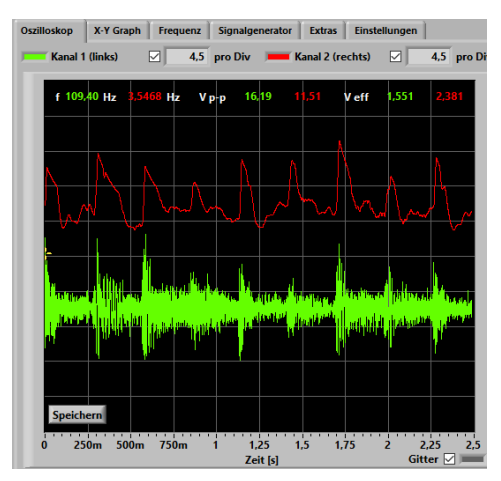

Zur besseren Darstellung wurden die beiden Kanäle auf dem Display verschoben.

## Ringmodulator

Oszi an den RingMod-OUTPUT anschließen. VCO1 und VCO2 auf ca. 200-400Hz einstellen.

- Schalter in Stellung DC.
- Slider VCO1 und VCO2 auf MAXIMUM.
- Mit PT3 das Ausgangssignal auf max. 20Vpp einstellen.
- Slider VCO2 auf MINIMUM und SLIDER VCO1 auf MAXIMUM.
- Schalter in Stellung DC.
- Mit PT1 auf minimales Ausgangssignal einstellen (<20mV).
- Schalter in Stellung AUDIO.
- Mit PT2 auf minimales Ausgangssignal einstellen (<20mV)

## **OSZI**

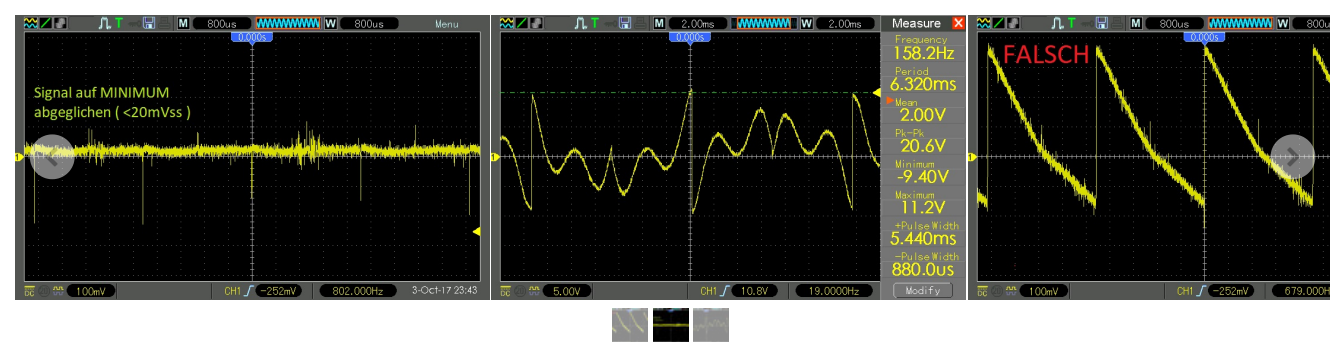

## Soundcard-Scope

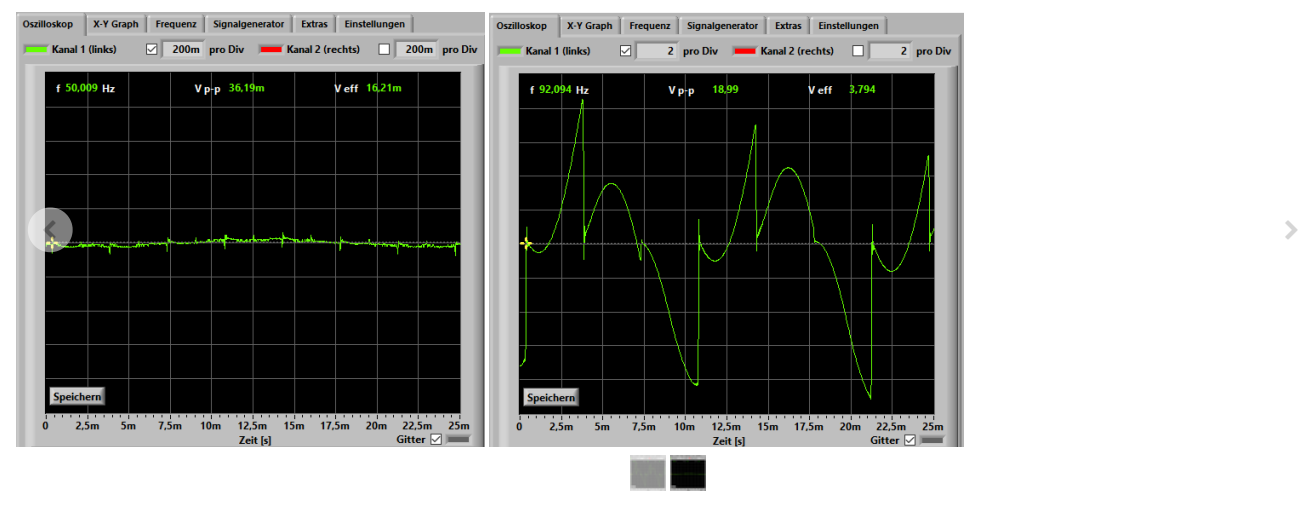

## VCO1-3 Heizung

Weiter geht es mit dem Abgleich der Heizung bei den drei VCOs. Hierzu nun die Spannungsversorgung für die Heizung anschließen, aber die JUMPER NICHT stecken. WICHTIG: Das Gerät muss längere Zeit bei Raumtemperatur (20-22°C) akklimatisiert sein!

- Als Erstes die Spannung am MP2.5V prüfen. Es sollten 2,50V (+-0,02V) anliegen.
- Jetzt die Spannung am MP1 messen. Es sollte ca. 1,000V anliegen. Die Spannung ist anhängig von der Temperatur und der PTC-Toleranz.
- Nun die Spannung an MP2 messen. Diese nun mit PT17 0,16V höher einstellen als die Spannung an MP1 (also 1,160V ).
- Jetzt den JUMPER stecken und die Spannung am MP1 messen. Diese sollte nun langsam steigen. Nach ca. einer Minute beginnt die LED langsam zu blinken (Solltemperatur erreicht) LED aus = Heizen; LED an = StandBy.

Hier gibt es mehr [Details zur Heizung.](https://diy-mms.jimdo.com/ms-2600-ng-arp-clone/grundplatine1/heizung/)

Der Frequenzabgleich der VCO's sollte erst nach ca. 60 Minuten durchgeführt werden, wenn die VCOs warm gelaufen sind und konstant in der Frequenz stehen.

Tipp: Die Anleitung ist pro VCO geschrieben. Es kann aber einfacher sein, erst mal bei allen VCOs die Ausgangssignale einzustellen und den V/OCT-Abgleich als letzten Schritt vorzunehmen.

## VCO 1

Beim VCO 1 gibt es folgende Punkte, die abgeglichen werden müssen.

- Amplitude und Offset des SAW-Signals
- PW 50% des SQUARE-Signals
- Frequenz und 1V/OCT-Tracking

## Amplitude & Offset des SAW-Signals sowie PW 50% des SQUARE-Signals

## **OSZI**

Das OSZI an SQUARE und SAW anschließen.

Das SQUARE Signal geht von ca. 0V bis 10V. Die Amplitude kann NICHT eingestellt werden.

Offset und Amplitude des SAW-Signals passend zum SQUARE-Signal einstellen. (PT45 und PT46 - diese sind voneinander abhängig) Anschließend mit PT5 die PW des SQUARE auf 50% einstellen.

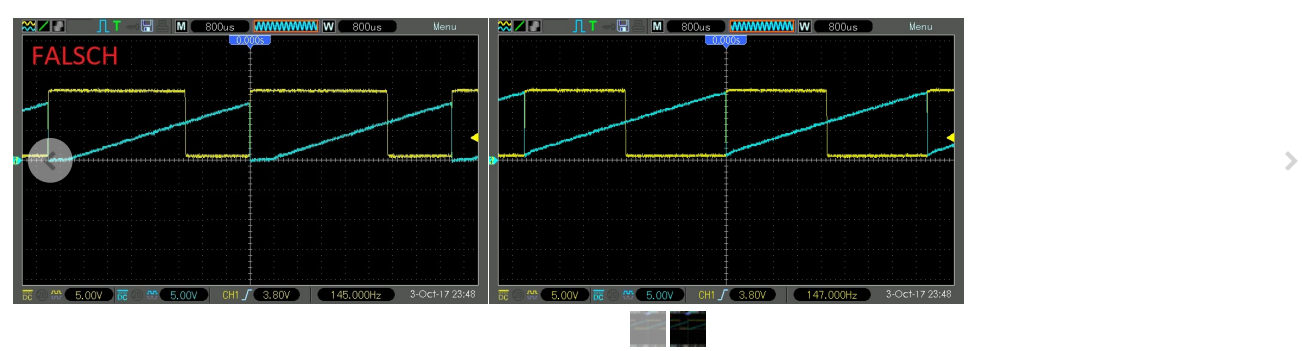

## Soundcard-Scope

Die Soundkarte an SQUARE und SAW anschließen.

Das SQUARE-Signal geht eigentlich von ca. 0V bis 10V. Da aber bei der Soundkarte keine Gleichspannungen verarbeitet werden können (Koppelkondensator am Eingang), stellt die Software das Signal von ca. -5V bis 5V dar. Die Amplitude kann NICHT eingestellt werden.

Da sich die Offsetlage nicht darstellen lässt, wird PT46 in Mittelstellung gestellt und das SAW-Signal nur mit PT45 in der Amplitude abgestimmt.\*

Anschließend mit PT5 die PW des SQUARE auf 50% einstellen.

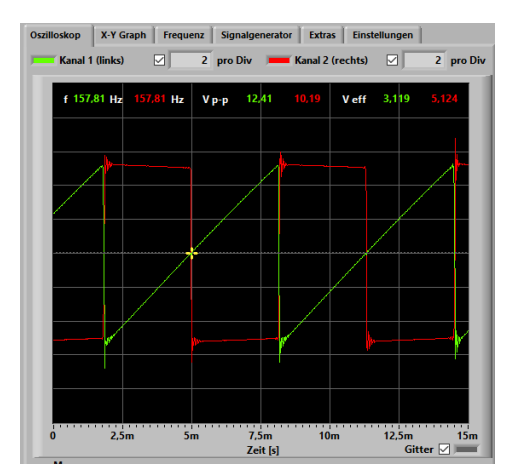

\*Hinweis: Den Abgleich des SAW-Signals gibt es im Original ARP nicht, dies ist ein zusätzliche Optimierung.

## Abgleich der Frequenz und des 1V/OCT-Tracking

Am besten am SAW-Ausgang das "Soundcard-Scope" anschließen und auf FREQUENZ gehen. Einstellungen gemäß Screenshot vornehmen.

Der FREQ-Abgleich der VCO's erfolgt in 3 Schritten.

## Grobabgleich:

FINE TUNE in Mittelstellung.

- 1. INITIAL auf MAX und mit PT40 ca. 10kHz einstellen.
- 2. INITIAL auf MIN und mit PT16 ca. 10Hz einstellen.
- 3. Schritt 1-2 wiederholen bis die Eckfrequenzen 10Hz und 10kHz stimmen.

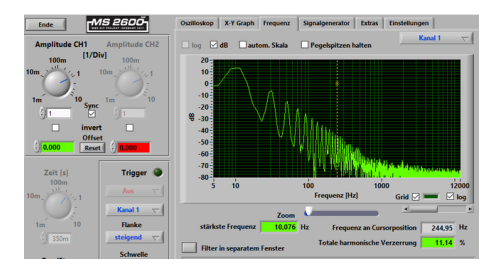

PT40 stellt das SPACING ein. PT16 bestimmt die Lage der Mittenfrequenz. Die Trimmer beeinflussen sich gegenseitig.

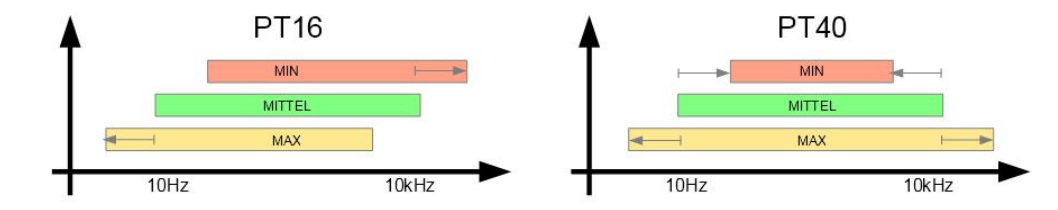

## Feinabgleich:

Wenn der Grobabgleich ordentlich gemacht wurde, sind hier nur minimale Korrekturen nötig! Sollten die Freq. stark abweichen -> Grobabgleich prüfen und ggf. erneut durchführen.

Ein Masterkeyboard mit CV an den linken FM-Control anschließen und den SLIDER auf 100% stellen. INITIAL FREQ auf MINIMUM

- 1. Mit FINE TUNE 10,00Hz (±0,05Hz) einstellen (C0 enstp. CV = 0V).
- 2. Nun die Taste C8 für CV = 8V drücken.
- 3. Frequenz messen es sollten 2560Hz (±5Hz) sein.
- 4. Mit PT40 leicht korrigieren und auf CV = 0V zurück gehen und Freq. messen.
- 5. Mit PT16 erneut 10,0Hz einstellen und wieder zurück zu Punkt 2.

2.-5. wiederholen und in kleinen Schritten nähren bis die 1V/OCT erreicht sind - ja das kann dauern und nerven ;-)

Tipp: Wenn 2600Hz gemessen werden, dann die Freq. mit PT40 um ca. 30Hz erhöhen. Dadurch erhöht sich auch C0, was mit PT16 wieder korrigiert wird. Klingt komisch, führt aber zum richtigen Ergebnis.

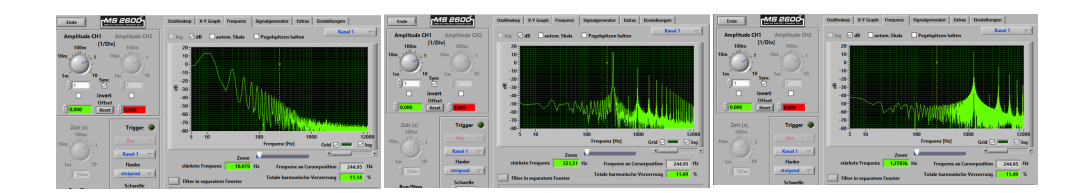

Zum Abschluss nochmal die MIN-/MAX-Frequenzen 10Hz und 10kHz prüfen. Diese sind als Anhaltspunkt zu sehen - wichtiger ist das 1V/OCT-Tracking!

## Finaler Abgleich:

Ein Masterkeyboard mit CV an KBD-IN anschließen (alle Slider auf 0%). KBD Schalter auf ON. Hier ist zusätzlich ein Stimmgerät optimal.

- 1. Mit INITIAL FREQ. & FINE TUNE auf 65,4Hz stellen bzw. Stimmgeräte auf "C" (Taste C0 entsp. CV = 0V).
- 2. Nun die Taste C5 für CV = 5V drücken (oder 5,000V anlegen).
- 3. Frequenz messen es sollten 2093,0Hz sein bzw. Stimmgerät auf "C".
- 4. Mit PT4 (auf GP1) korrigieren.
- 5. Nun die Taste C0 für CV = 0V drücken und die 65,4Hz prüfen, ggf. mit FINE TUNE nachstimmen.

2.-5. wiederholen und in kleinen Schritten nähren bis die 1V/OCT erreicht sind.

## VCO 2

Beim VCO 2 gibt es folgende Punkte, die abgeglichen werden müssen.

- Amplitude und Offset des SAW-Signals
- Symmetrie und Offset beim TRI-Signal
- Amplitude und Form des SINUS-Signals
- Frequenz und 1V/OCT-Tracking

## Amplitude und Offset des SAW-Signals

Der Abgleich erfolgt analog zum VCO1. Die Trimmer sind hier PT47 und PT48.

## Symmetrie und Offset des TRI-Signals sowie Amplitude und Form des SINUS-Signals

## **OSZI**

Das OSZI an TRI und SINE anschließen.

Mit PT7 nun ein sauberes Dreiecksignal einstellen, besonders auf den Umschaltpunkt achten. Anschließend mit PT10 den Offset so einstellen, dass das Signal symmetrisch zur Nulllinie liegt (-5V bis +5V).

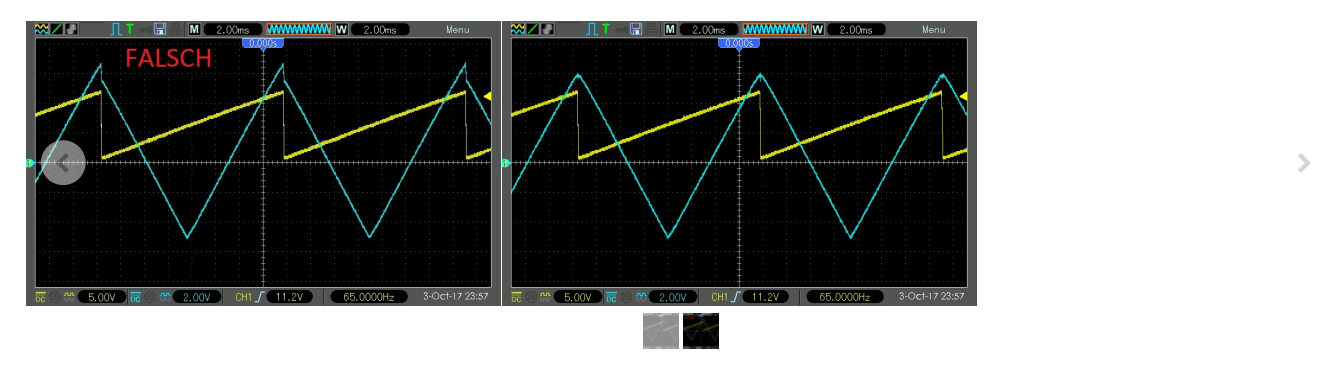

Die Amplitude des SINUS-Signals erst mal mit PT9 auf 10Vss einstellen. Nun mit PT8 einen sauberen SINUS einstellen.

Ggf. zum Abschluss mit PT9 den Sinus auf 10Vss einstellen.

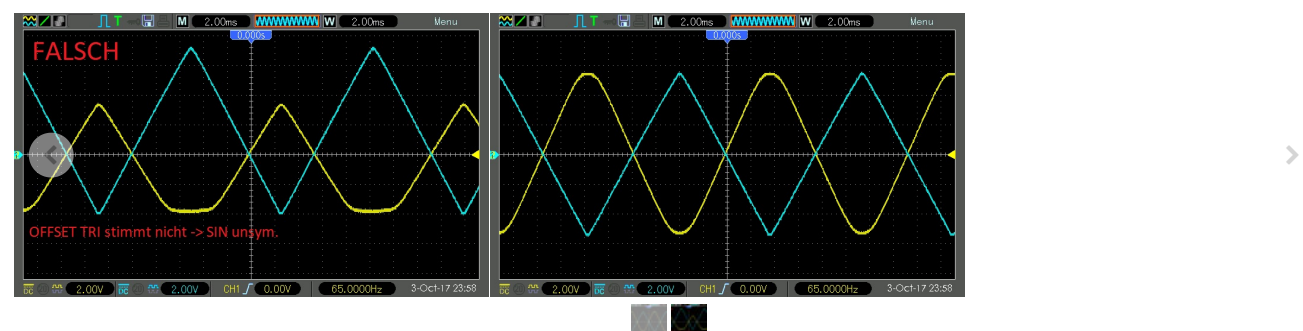

Sollte das SINUS-Signal ungleichmäßig sein, ggf. den Offset des TRI leicht korrigieren.

Von AUDIO auf LFO wechseln (INITAL FREQ. auf MAX). Kurvenform kontrollieren. Ggf. leicht anpassen und einen Kompromiss zwischen AUDIO und LFO finden.

## Soundcard-Scope

Die Soundkarte an TRI und SINE anschließen.

Mit PT7 nun ein sauberes Dreiecksignal einstellen, besonders auf den Umschaltpunkt achten.

Bei der Offseteinstellung haben wir wieder das Problem mit der Gleichspannung.

Hier können wir uns mit dem SINUS-Signal behelfen, da dieses aus dem TRI abgeleitet wird. Liegt der TRI nicht symmetrisch um die Nulllinie, wird das SINUS auch unsymmetrisch.

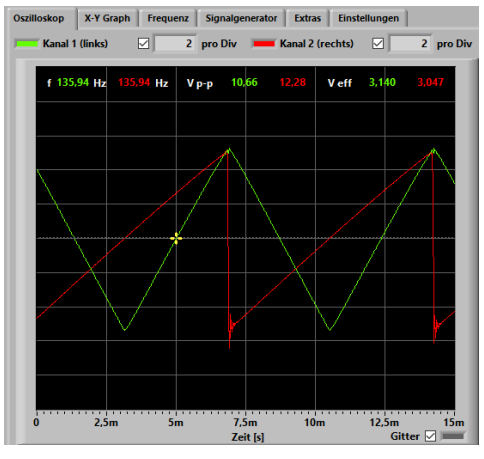

Die Amplitude des SINUS-Signals erst mal mit PT9 auf 10Vss einstellen.

Nun mit PT8 einen sauberen SINUS einstellen.

Zum Abschluss mit PT9 den Sinus auf 10Vss einstellen.

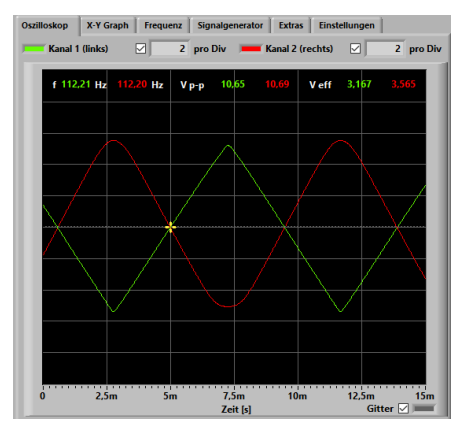

TIPP: Die Qualität des SINUS kann auch im Spektrum überprüft werden. Das Fenster FREQUENZ öffnen. Im Idealfall ist nur ein Signal zu sehen. In der Praxis sind hier auch die Harmonischen zu sehen - wir erzeugen ja keinen reinen Sinus, sondern flachen nur den TRI ab.

WICHTIG: Den Abgleich immer in dieser Reihenfolge durchführen, da die Schritte voneinander abhängig sind. Wer z.B. jetzt den OFFSET des SAW verstellt, verstellt auch die TRI-/SINE-Einstellungen.

Abgleich der Frequenz und des 1V/OCT-Tracking analog zu VCO1

PT40 = PT41 PT16 = PT18  $PT4 = PT6$ 

## VCO 3

Beim VCO 3 gibt es folgende Punkte, die abgeglichen werden müssen

- Amplitude und Offset des SAW-Signals
- Symmetrie und Offset beim TRI-Signal
- Amplitude und Form des SINUS-Signals

• Frequenz und 1V/OCT-Tracking

### Amplitude und Offset des SAW-Signals

Der Abgleich erfolgt analog zum VCO1. Die Trimmer sind hier PT49 und PT50.

### Symmetrie und Offset des TRI-Signals sowie Amplitude und Form des SINUS-Signals

Der Abgleich erfolgt analog zum VCO2. Die Trimmer sind hier PT12 und PT15, sowie PT13 und PT14.

### Abgleich der Frequenz und des 1V/OCT-Tracking analog zu VCO1

PT40 = PT42 PT16 = PT20  $PT4 = PT11$ 

## VCO 1-3 weitere Tests

Zum Schluss können jetzt noch folgende Features der VCOs geprüft werden.

### Weitere FM-Controls

- VCO3 in LFO-Betrieb stellen.
- Patch von SINE zur entsp. FM-CONTROL-Buchse des VCO1.
- Slider langsam auf 100% fahren. FM sollte zu hören und zu sehen sein.
- Nun Patch von SINE zur entsp. FM-CONTROL-Buchse des VCO2.
- Slider langsam auf 100% fahren. FM sollte zu hören und zu sehen sein.
- VCO3 in AUDIO Betrieb und VCO2 in LFO stellen
- Nun Patch von SINE zur entsp. FM-CONTROL-Buchse des VCO3.
- Slider langsam auf 100% fahren. FM sollte zu hören und zu sehen sein.

Hinweis: Das Ganze geht natürlich auch in der Stellung AUDIO. Probiert einfach verschiedene Einstellungen aus. Gute Ergebnisse erreicht man meist mit der doppelten/halben Frequenz ;-)

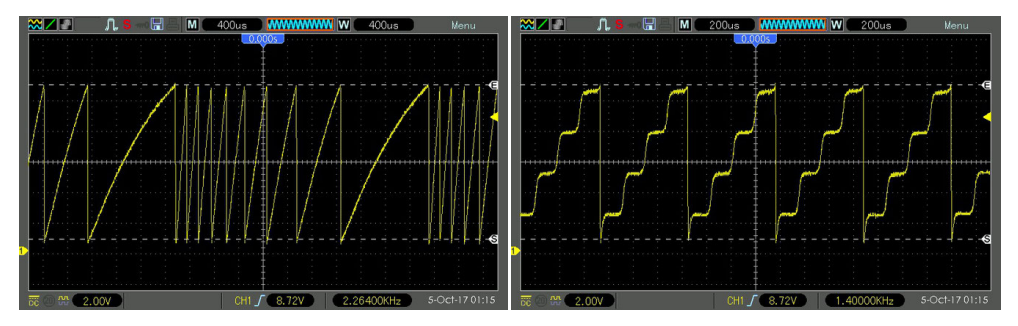

### **SYNC**

- Alle VCOs auf AUDIO und auf eine ähnliche Frequenz stellen.
- SYNC Schalter betätigen und VCO-Signal am OSZI ansehen.
- Durch Ändern der Frequenz den SYNC anpassen.

### PW und PW-Mod

- VCO1 in LFO Betrieb.
- Patch von SAW auf den PWM-Eingang des VCO2.
- Silder langsam auf 100% schieben.
- Nun den Patch von SAW auf den PWM-Eingang des VCO3 (Unterhalb des PW-Silder).
- PW-Silder in verschiedenen Stellungen testen.

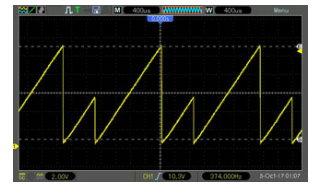

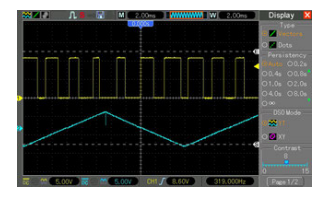

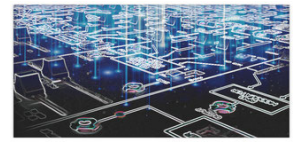

## Abgleich (GP2)

 $=$ 

Vor dem ersten Einschalten die Regler und Schalter in die folgende Grundstellung bringen.

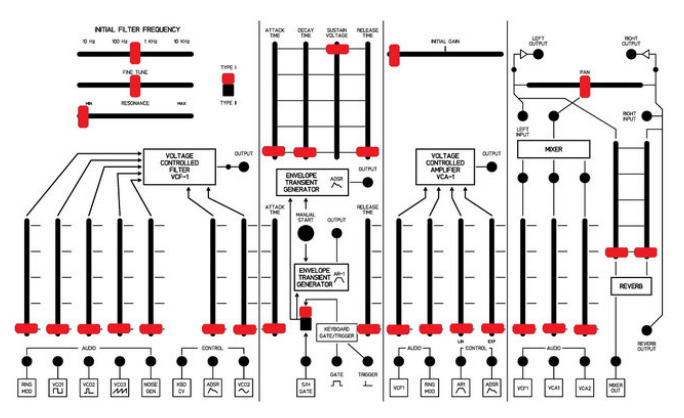

Nun wieder das TOOL1 zwischen Netzteil und Grundplatine 2 einschleifen und einschalten. Es sollten die LEDs +100mA und -50mA leuchten.

Wer es genauer möchte kann den Spannungsabfall über R1 und R7 messen.

- Spannung über R1 = 0,22V  $\triangleq$ 100 mA
- Spannung über R7 = -0,14 V  $\ge$  -63 mA

Wenn bis hierhin alles OK ist, geht es nun weiter mit dem Abgleich.

Die "Tool1-Platine" wieder entfernen. Mit der Platine ist kein präziser Abgleich möglich.

## VCF (4072) - TYPE II

Beim VCF gibt es folgende Punkte, die abgeglichen werden müssen.

- CUTOFF Frequenz & 1V/OCT-Tracking
- Offset und Amplitude des Ausgangssignals
- Steuerspannungsunterdrückung

### CUTOFF Frequenz & 1V/OCT-Tracking:

Für diesen Abgleich am besten das Soundcard-Scope verwenden. Folgende Einstellungen vornehmen:

- Schalter auf TYPE II
- Soundcard-Scope auf FREQUENZ stellen und am VCF Ausgang anschießen.
- INITIAL FREQ auf MINIMUM. (FINE auf Mittelstellung)
- RESONANZ auf MAXIMUM.
- Alle anderen Regler auf MINIMUM, kein KBD (ggf. Blindstecker verwenden).

Jetzt sollte eine Spektrallinie sichtbar sein, da der VCF schwingt. Mit PT3 (ADJ FREQ) die CUTOFF-Frequenz auf 10 Hz einstellen. INITIAL FREQ auf MAXIMUM, wir sollten eine Freq. um die 10 kHz messen.

KBD anschließen C0 (CV = 0V) drücken und die INITAL FREQ auf 110Hz stellen. Jetzt C4 (CV = 4V) drücken. Die Frequenz jetzt mit PT1 (ADJ V/OCT 4072 - auf GP2) auf 1760Hz einstellen.

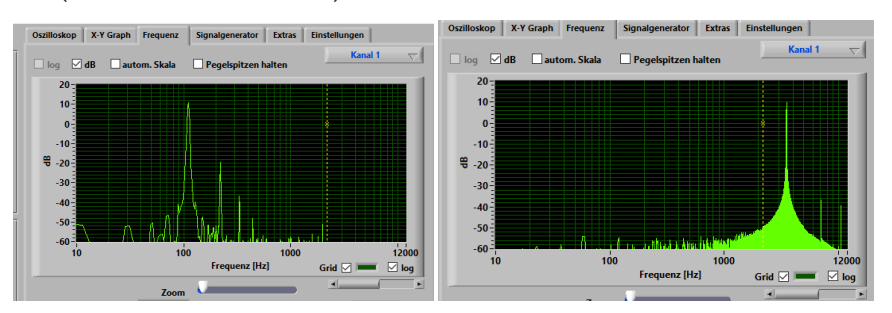

## Offset des Ausgangssignals:

- INITIAL FREQ & FINE TUNE auf Mittelstellung
- RESONANZ auf MINIMUM (Linksanschlag)

Oszi am Ausgang anschließen und mit PT4 (ADJ OFFSET) ca. 0V einstellen.

### Amplitude des Ausgangssignals:

VCO1 auf ca. 440Hz einstellen und Regler am VCF auf MAXIMUM. INITIAL FREQ auf 10kHz (MAX.) und RESONANZ auf MINIMUM. Es sollte ein Rechtecksignal zu sehen sein. Mit PT2 (ADJ GAIN) das Ausgangssignal auf ca. 10 Vss stellen.

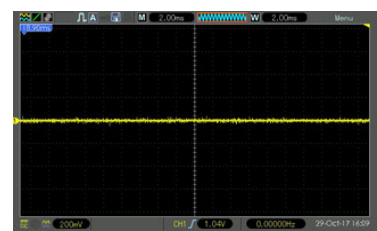

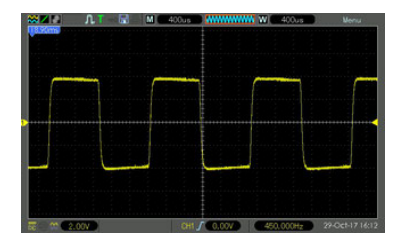

## Steuerspannungsunterdrückung:

INITAL FREQ und RESONANZ auf MINIMUM . Alle weiteren Regler auf MINIMUM und CONTROL VCO2 (1Hz) auf Maximum.

Mit PT5 (ADJ BIAS) auf minimales Signal abgleichen.

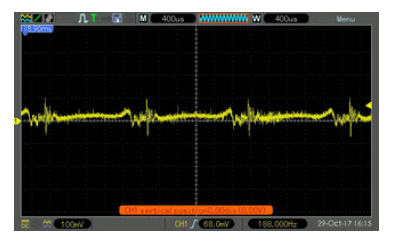

## VCF (4023) - TYPE I

Beim VCF gibt es folgende Punkte, die abgeglichen werden müssen.

- Balanceabgleich der beiden OTA Filter
- CUTOFF Frequenz & 1V/OCT-Tracking

### Balanceabgleich:

- Schalter auf TYPE I
- INITIAL FREQ auf ca. 1kHz stellen.
- RESONANZ auf MAXIMUM.
- Alle anderen Regler auf MINIMUM, kein KBD (ggf. Blindstecker verwenden).

OSZI jeweils an PIN 6 der beiden OP9 und OP11 anschließen und mit PT9 (ADJ) auf gleichen Pegel einstellen.

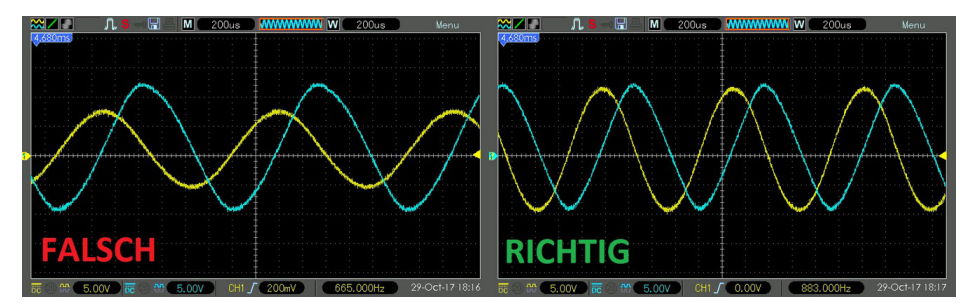

## CUTOFF Frequenz:

Für diesen Abgleich am besten das Soundcard-Scope verwenden. Folgende Einstellungen vornehmen:

- Soundcard-Scope auf FREOUENZ stellen und am VCF Ausgang anschießen.
- INITIAL FREQ auf Minimun.
- RESONANZ auf MAXIMUM.
- Alle anderen Regler auf MINIMUM, kein KBD (ggf. Blindstecker verwenden).

Jetzt sollte eine Spektrallinie sichtbar sein, da der VCF schwingt. Mit PT8 (CUTOFF ADJ) die CUTOFF-Frequenz auf 10Hz einstellen.

INITIAL FREQ auf MAXIMUN stellen und mit PT7 (ADV V/OCT) nun die gleiche Frequenz wie beim VCF 4072 einstellen. (ca. 10kHz)

KBD anschließen C0 (CV = 0V) drücken und die INITAL FREQ auf 110Hz stellen. Jetzt C4 (CV = 4V) drücken. Die Frequenz mit PT6 (V/OCT 4023 auf GP2) auf 1760Hz einstellen.

## ADSR / AR

Hier ist kein Abgleich nötig, einfach nur eine Funktionskontrolle durchführen.

## AR:

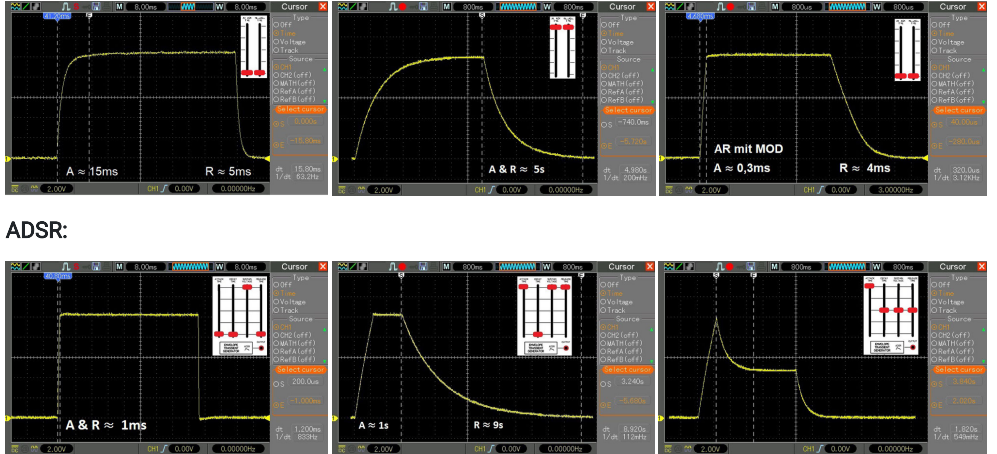

## **VCA**

Beim VCA gibt es folgende Punkte, die abgeglichen werden müssen.

- LIN Pegel
- EXP Pegel
- Steuerspannungsunterdrückung

Für alle Messungen das Oszi oder die Soundcard am Ausgang anschließen.

## LIN Pegel:

SIN vom VCO3 (ca. 440Hz) an einen der AUDIO-Eingänge patchen und Regler auf MAXIMUM.

INITAL GAIN auf MINIMUM (links) stellen.

AR1 Regler auf MAXIMUM stellen und MANUAL START beim AR drücken und halten. Mit PT11 (ADJ LIN GAIN) das Ausgangssignal auf 10Vss einstellen.

Test mit AR-Signal am LIN Eingang

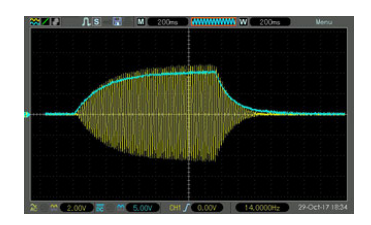

### EXP Pegel:

ADSR wie folgt einstellen (A=MIN, D=MIN, S=MAX, R=MIN).

AR Regler wieder auf MINIMUM stellen

ADSR Regler auf MAXIMUM stellen und MANUAL START beim ADSR drücken und halten. Mit PT10 (ADJ EXP GAIN) das Ausgangssignal auf 28Vss einstellen (kurz vorm Clipping).

Test mir ADSR-Signal am EXP Eingang

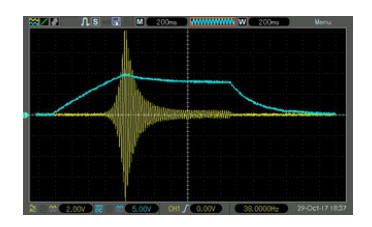

## Steuerspannungsunterdrückung (Control Rejection):

VCO2 LFO SAW (ca. 2Hz) zum VCA AR Input patchen.

Alle AUDIO-Regler auf MINUMIN stellen und mit PT12 (ADJ CTL REJ) auf minimales Ausgangssignal einstellen.

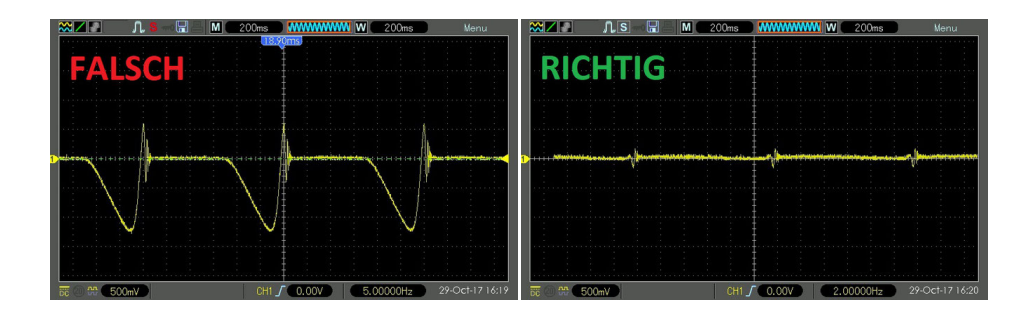

## **MIXFR**

Hier ist kein Abgleich nötig, einfach nur eine Funktionskontrolle durchführen.

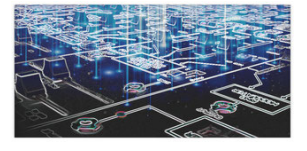

## Abgleich (GP3)

 $=$ 

Vor dem ersten Einschalten die Regler und Schalter in die folgende Grundstellung bringen.

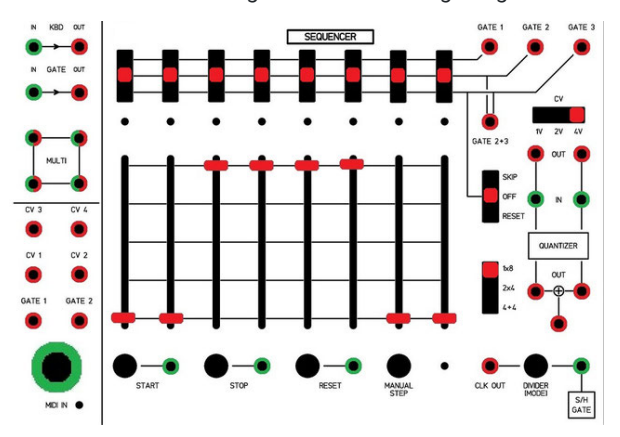

Nun wieder das TOOL1 zwischen Netzteil und Grundplatine 3 einschleifen und einschalten. Es sollten die LEDs +50,+100mA und keine LED für die negative Spannung leuchten.

Wer es genauer möchte kann den Spannungsabfall über R1 und R7 messen.

- Spannung über R1 =  $0,25V$   $\approx$  113 mA
- Spannung über R7 = -0,07 V  $\triangleq$  -31 mA

Wenn bis hierhin alles OK ist, geht es nun weiter mit dem Abgleich. Die "Tool1-Platine" wieder entfernen. Mit der Platine ist kein präziser Abgleich möglich.

## MIDI

[Als erstes das MIDI Interface programmieren \(siehe MIDI](https://diy-mms.jimdo.com/ms-2600-ng-arp-clone/midi-interface/) Interface).

Am besten so, dass auf allen 4 CV Ausgängen die MIDI-NOTE ausgegeben wird.

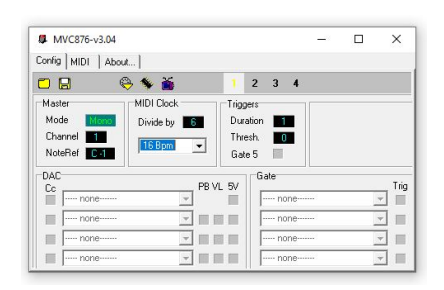

Bsp. MONO -> CV und GATE an allen Ausgängen

Ein Multimeter genügt für diesen Abgleich.

Nun ein MIDI-Keyboard o.ä. anschließen und die niedrigste Note spielen.

- Am GATE 1 und GATE 2 prüfen ob das GATE-Signal geschaltet wird.
- Die CV Ausgänge 1-4 mit PT5,6,9 und 10 auf 0,000 V einstellen.

Nun eine MIDI Note 5 oder 8 Oktaven höher spielen.

Die CV Ausgänge 1-4 mit PT7,8,11 und 12 auf 5,000V oder 8,000V einstellen.

Nun kann das MIDI-Interface nach eigen Wünschen konfiguriert werden.

Alternativ kann die Standardeinstellung gesetzt werden, wenn [der "MIDI-learn-Taster" beim Einschalten gehalten wird. \(siehe](https://diy-mms.jimdo.com/ms-2600-ng-arp-clone/midi-interface/) **MIDI** Interface).

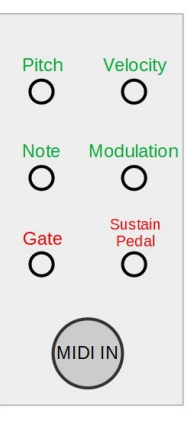

Bsp für Standardeinstellung ->

## SEQUENCER

Der Abgleich des Sequenzer wird durch eine kleine Software-Routine unterstützt.

Um diese Routine zu starten, muss man den DIVIDER/MODE Taster beim Einschalten gedrückt halten. Das man im Menü für den Abgleich und die Kalibrierung des Sequenzer angekommen ist, erkennen man am schnellen Blinker ALLER LEDs.

[Infos zum Multimeter und zum Messen](https://diy-mms.jimdo.com/tipps/infos-zu-multimeter/)

### (1) Abgleich der Ausgangsspannung

Zu Beginn leuchtet LED 4.

- SLIDER für STEP 1-3 und 6-8 auf Minimum stellen.
- SLIDER für STEP 4+5 auf Maximum stellen.
- CV-Schalter auf 4V

Mit 'MANUAL STEP' kann nun zwischen den beiden STEPs 4+5 ausgewählt werden.

- Am CV Ausgang A (VOR dem Quantizer) mit PT1 4,10V einstellen.
- Am CV Ausgang B (VOR dem Quantizer) mit PT2 4,10V einstellen.

Mit 'MODE' geht es weiter zu Punkt (2).

### (2) **Abgleich der Offsetspannung und des Ausgangspegels am Quantizer**

### Zu Beginn leuchtet LED 1.

Mit 'MANUAL STEP' kann nun zwischen 0, 1, 2, 4 und 8V ausgewählt werden. Die STEP-LED zeigen den ausgewählten Spannungswert an. (1=0V, 2=1V, 3=2V, 4=4V, 5=8V)

- Als erstes 0V auswählen.
- Am CV Ausgang A (NACH dem Quantizer) mit PTmod1 auf 0,000V einstellen.
- Am CV Ausgang B (NACH dem Quantizer) mit PTmod2 auf 0,000V einstellen.
- Als zweites 4V auswählen.
- Am CV Ausgang A (NACH dem Quantizer) mit PT3 auf 4,000V einstellen.
- Am CV Ausgang B (NACH dem Quantizer) mit PT4 auf 4,000V einstellen.

Die Spannungswerte sollten ein max. Abweichung von 2-3 mV haben. Die restlichen Spannungen kontrollieren und ggf. leicht anpassen. Mit 'MODE' geht es weiter zu Punkt (3).

### (3) Kalibrierung des DA-Wandler beim Quantizer A (Optional)

Zu Beginn der Kalibrierung leuchten LED 1 bis 4 . Mit 'RESET' (lange drücken) können alle Werte auf Default zurückgesetzt werden.

Jetzt 'MANUAL STEP' drücken um die Kalibrierung zu start, oder 'MODE' drücken um zu Punkt (4) zu gelangen.

Kalibrierung: (die LEDs zeigen die ausgewählten Halbton binär an)

- LED 1 geht an und wir können nun C0 kalibrieren. ( 0,0000V )
- Mit "STOP" wird der Wert erhöht und mit "START" reduziert (max. ±10mV )
- Mit 'MANUAL STEP' geht es weiter zu C#0. LED2 geht an. ( 0,0833V )
- Mit "STOP" wird der Wert erhöht und mit "START" reduziert (max. ±10mV )
- Mit 'MANUAL STEP' geht es weiter zu D. LED1+2 geht an. ( 0,1667V )
- Mit "STOP" wird der Wert erhöht und mit "START" reduziert (max. ±10mV )
- wiederholen bis wir bei C#8 angekommen sind (8,0833V)
- Mit dem nächsten 'MANUAL STEP' geht es wieder zu C0 (Endlosschleife)
- Die Kalibrierung kann jederzeit mit 'MODE' beendet werden, es geht dann direkt zu Punkt (4).

## (4) Kalibrierung des DA-Wandler beim Quantizer B (Optional)

Zu Beginn der Kalibrierung leuchten LED 5 bis 8 . Alles weitere wie in Punkt (3)

Die Kalibrierung kann jederzeit mit 'MODE' beendet werden.

Es werden dann alle Werte gespeichert und die Abgleich-Routine wird verlassen.

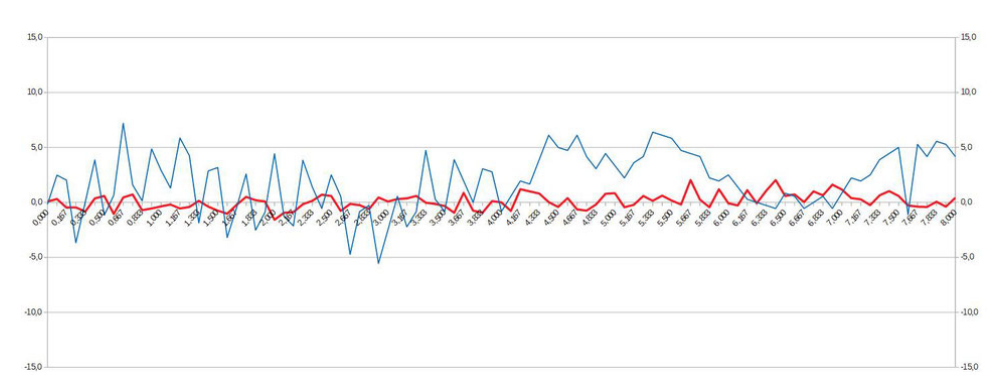

Hinweis: Punkt (3) und (4) sind optional. Mit den Defaultwerten hat der Quantizer eine Fehler von ca. 5-7 CENT (blaue Kurve). Mit der Kalibrierung erreicht man eine Fehler <2 CENT (rote Kurve).

## GATE Ausgänge

Den Sequencer starten und die einzelnen GATE Ausgänge prüfen.

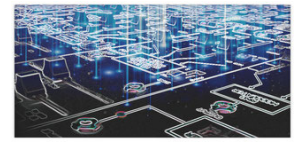

## Abgleich (GP4)

 $\equiv$ 

Vor dem ersten Einschalten die Regler und Schalter in die folgende Grundstellung bringen.

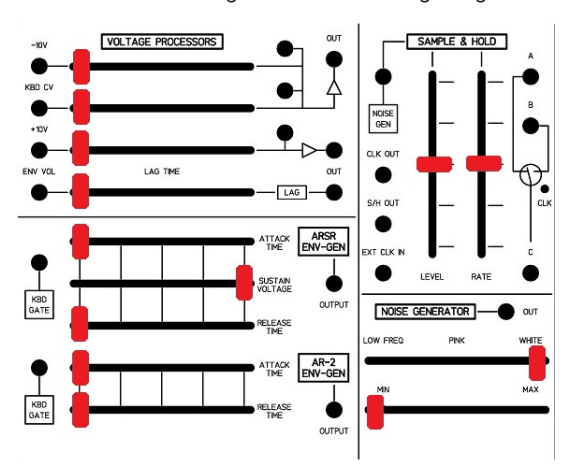

Nun wieder das TOOL1 zwischen Netzteil und Grundplatine 4 einschleifen und einschalten. Es leuchtet KEINE LED, da der Stromverbrauch unter 50mA liegt.

Wer es genauer möchte kann den Spannungsabfall über R1 und R7 messen.

- Spannung über R1 =  $80mV \cong 36 mA$
- Spannung über R7 =  $-65$ mV  $\approx$  -30 mA

Wenn bis hierhin alles OK ist, geht es nun weiter mit dem Abgleich. Die "Tool1-Platine" wieder entfernen. Mit der Platine ist kein präziser Abgleich möglich.

## VOLTAGE PROCESSOR

Hier ist kein Abgleich nötig. Machen wir also einen kleinen Funktionstest.

Schließen wir am Ausgang der beiden INV.-Summierer ein Oszi oder ein Multimeter an und verstellen langsam die Regler. Die Ausgangsspannung muss sich entsprechend ändern.

Beim oberen Regler von 0V bis +10V (wenn kein KDB angeschlossen ist, ggf. kommt hier noch die CV dazu), beim unteren Regler von 0V bis -10V.

Für den LAG-Test patchen wird den SQUARE des VCO1 (LFO ca. 1Hz) auf den Eingang.

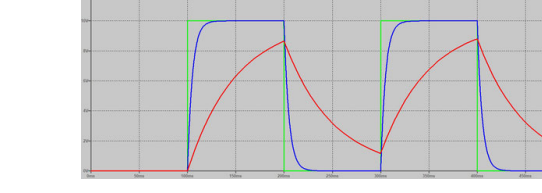

Am Ausgang schließen wir ein Oszi an. Nun schauen, was passiert, wenn wir die LAG-Time erhöhen.

## ARSR & AR2

Auch hier ist kein Abgleich nötig. Einfach ein GATE-Signal anlegen (z.B. VCO1 SQ LFO) und am Ausgang ein Oszi anschließen.

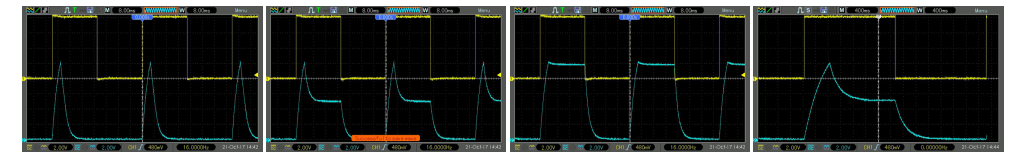

## NOISE GENERATOR

Abgleich ist hier eigentlich das falsche Wort, es ist eher ein Austesten. Es muss der richtige Transistor als Rauschquelle gefunden werden.

Also das Soundcard-Scope am Ausgang anschließen und das FREQUENZ-Fenster öffnen.

Ziel ist es, einen Transistor zu finden, der ein möglichst lineares Spektrum im Bereich

20Hz - 20kHz hat.

Das nebenstehende Bild zeigt den Idealverlauf.

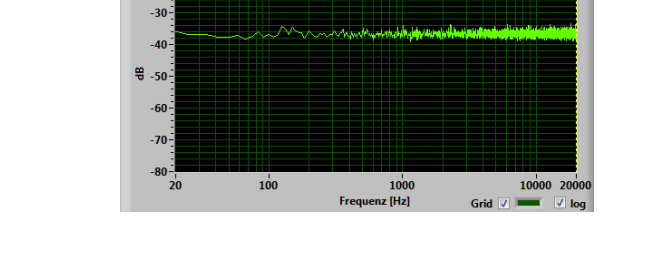

√ Pegelspitzen halt

log **Z** dB **autom. Skala** 

Wenn man nun den Regler auf PINK oder LOW FREQ stellt, ändert sich das Spektrum und die oberen Frequenzen werden abgesenkt.

### Messungen am MS2600NG:

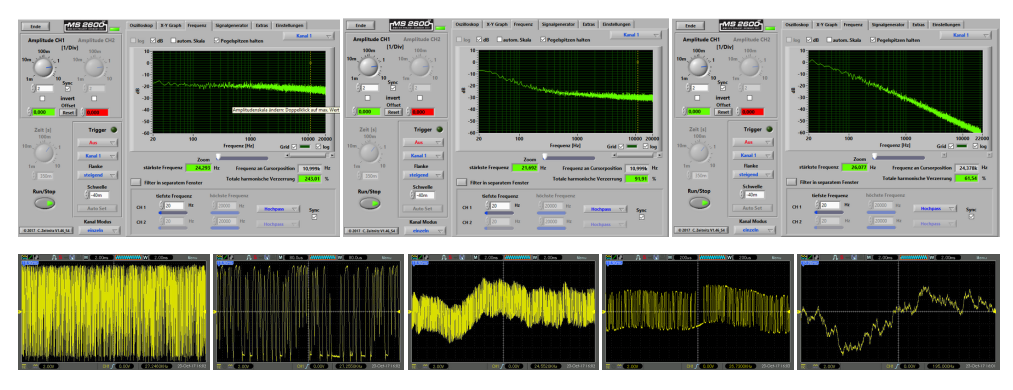

## SAMPLE & HOLD

Hier gibt es nur einen Abgleichpunkt, das Tastverhältnis des CLK-Signales.

Hierzu CLK-OUT an ein Oszi oder das Soundcard-Scope anschließen und mit PT1 ein Tastverhältnis von 50% einstellen. Am besten dazu eine RATE um die 20Hz einstellen.

Zum Schluss noch der Test des S&H und des elektronischen Umschalters.

An dem S&H-IN liegt im Default das NOISE-Signal. Nun eine entsp. CLK-RATE einstellen und das S&H-OUT auf dem Oszi anzeigen lassen. Das Soundcard-Scope hat hier wieder Einschränkungen wegen der AC-Kopplung.

Den Umschalter testen wir mit einem NOISE-Signal an "C". Ausgang "A" und "B" nun auf die beiden Kanäle eines Oszi legen.

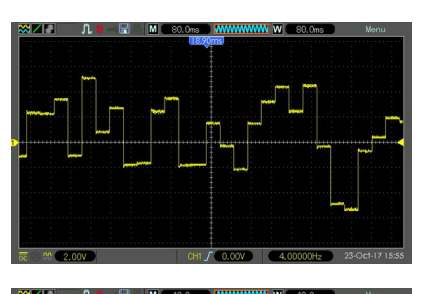

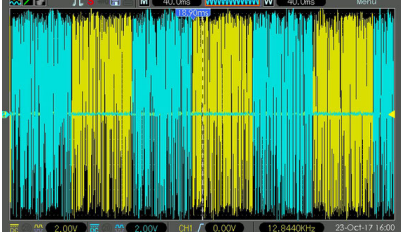

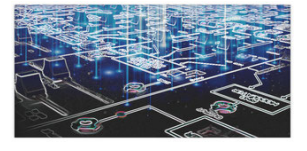

## Abgleich (GP5)

 $\equiv$ 

Vor dem ersten Einschalten die Regler und Schalter in die folgende Grundstellung bringen.

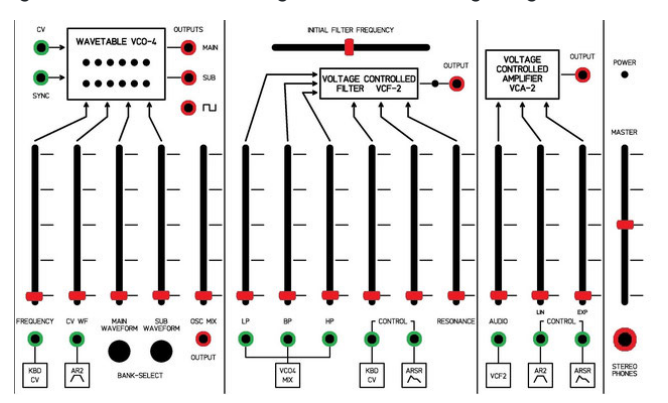

Nun wieder das TOOL1 zwischen Netzteil und Grundplatine 5 einschleifen und einschalten.

ABER der VCO-4 verwendet auch die zweite 15V Spannung des Netzteiles. Für diese Spannung haben wir kein Tool. Es gibt nun zwei Möglichkeiten:

- 1.) Mutig sein und hoffen das es nicht raucht ;-)
- 2.) Wir löten fürs erste Einschalten eine kleine Drahtbrücke ein und nehmen die +15V bei der Regelspannung ab.

### Bei 1.)

Es sollten die LEDs 50mA und -50 mA leuchten.

Wer es genauer möchte kann den Spannungsabfall über R1 und R7 messen. Spannung über R1 =  $0.15V \triangleq 68mA$ Spannung über R7 = -0,11V  $\triangleq$  -50mA

### Bei 2.)

Es sollten die LEDs 100mA und -50 mA leuchten.

Wer es genauer möchte kann den Spannungsabfall über R1 und R7 messen.

Spannung über R1 =  $0.28V \triangleq 127mA$ 

Spannung über R7 = -0,11V  $\triangleq$  -50mA

Wenn bis hierhin alles OK ist, geht es nun weiter mit dem Abgleich. Die "Tool1-Platine" UND die Drahtbrücke wieder entfernen. Mit der Platine ist kein präziser Abgleich möglich.

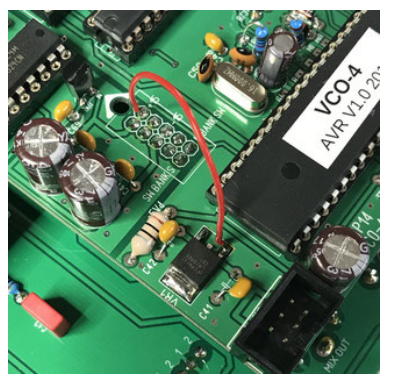

## Wavetable VCO-4

Auch wenn der VCO-4 vom Aufbau sehr komplex und umfangreich war, ist der Abgleich umso einfacher.

Für die Frequenzmessung kann das Soundcard-Scope oder ein Stimmgerät genutzt werden.

- Stimmgerät an MAIN-OUT anschließen.
- KDB-CV anschließen und C0 drücken
- BANK 1 Wavefrom 1 auswählen
- FREQ.-Slider auf MINIMUM entsp. C0 = 16,35 Hz. Vermutlich wird das Stimmgerät C0 nicht anzeigen, dann die Taste für C1 oder C2 drücken
- Nun am KDB A7 drücken PT10 das entsp. "A" einstellen. Der Abgleich erfolgt automatisch in Halbtonschritten.

(Bei den meisten Modulen entsprachen 4 Umdrehungen am PT10 einem Halbtonschritt. Den Trimmer dann in die Mitte des Abstimmbereiches stellen)

## MultiModeFilter VCF-2

Beim VCF-2 gibt es folgende Punkte, die abgeglichen werden müssen.

- Steuerspannungsunterdrückung
- Resonanz
- CUTOFF Frequenz & Tracking

### CUTOFF Frequenz & Tracking:

Für diesen Abgleich am besten das OSZI verwenden.

Da der Filter auf dem Steiner-Parker basiert, wissen wir das es kein optimales 1V/OKT-Tracking gibt. Daher Versuchen wir es erst gar nicht und nehmen einen praxisorientierten Abgleich.

- 1. Alle SILDER auf MINIMUM
- 2. RESONANZ auf 100%
- 3. FREQUENZ auf 3/4 stellen
- 4. Mit PT7 die Resonanz auf Maximum stellen (ca. 28Vpp)
- 5. FREQUENZ auf Mittelstellung
- 6. Mit PT4 (ADJ FREQ) grob 500Hz einstellen
- 7. FREQUENZ ca. 1cm vom LINKSANSCHALG stellen
- 8. VCO-4 (BANK1 WF1 C1 32Hz) einstellen
- 9. RESONANZ auf 50%
- 10. BP auf MAXIMUM
- 11. Mit PT4 (ADJ FREQ) auf max. Pegel und möglichst sauberes Signal einstellen
- 12. Wenn jetzt die FREQUENZ ganz nach LINKS gestellt wird sollte Pegel auf min. 50% oder weniger sinken
- 13. BP auf MINIMUM und RESONANZ wieder auf 100%
- 14. FREQUENZ auf RECHTSANSCHLAG
- 15. Mit PT5 (ADJ V/OCT) 10kHz einstellen
- 16. Schritt 7 15 prüfen und ggf. wiederholen
	- (PS: nicht übertreiben mit der Genauigkeit)

17. FREQUENZ auf Mittelstellung

18. Mit PT7 die Resonanz auf 8 - 10Vss einstellen (Ja, die Frequenz verändert sich dabei leicht.)

### Steuerspannungsunterdrückung:

- INITAL FREQ und RESONANZ auf MITTE.
- SLIDER CONTROL ADSR auf MAXIMUM, alle anderen MINIMUM.
- Patch vom VCO4 (SQ C0) auf CONTROL ADSR.
- OSZI an VCF-2 OUT
- Mit PT6 (ADJ CTL REJ) auf minimales Signal abgleichen.

## VCA-2

Der Abgleich ist analog zum VCA aus der GP2. [\(LINK](https://diy-mms.jimdo.com/ms-2600-ng-arp-clone/grundplatine2/abgleich-gp2/))

# **SCHALTPLÄNE**

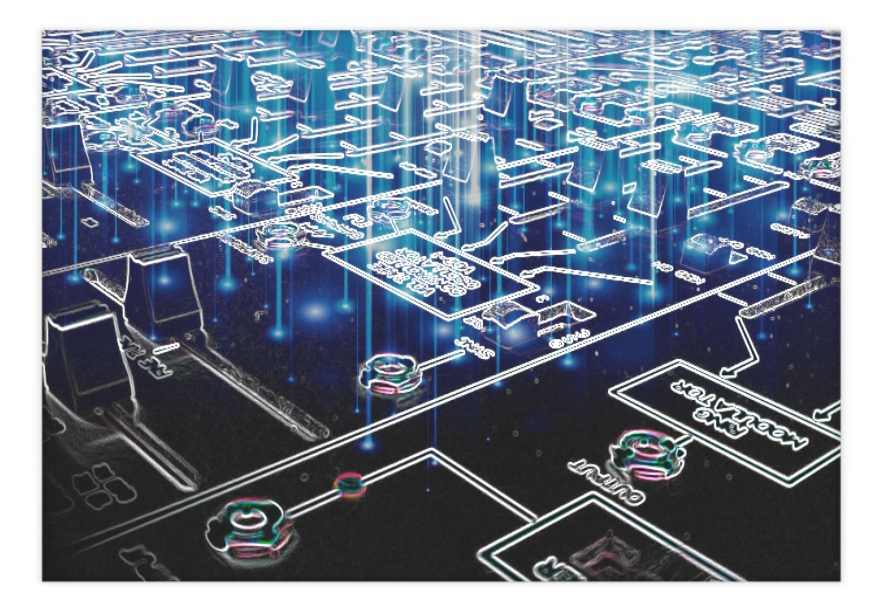

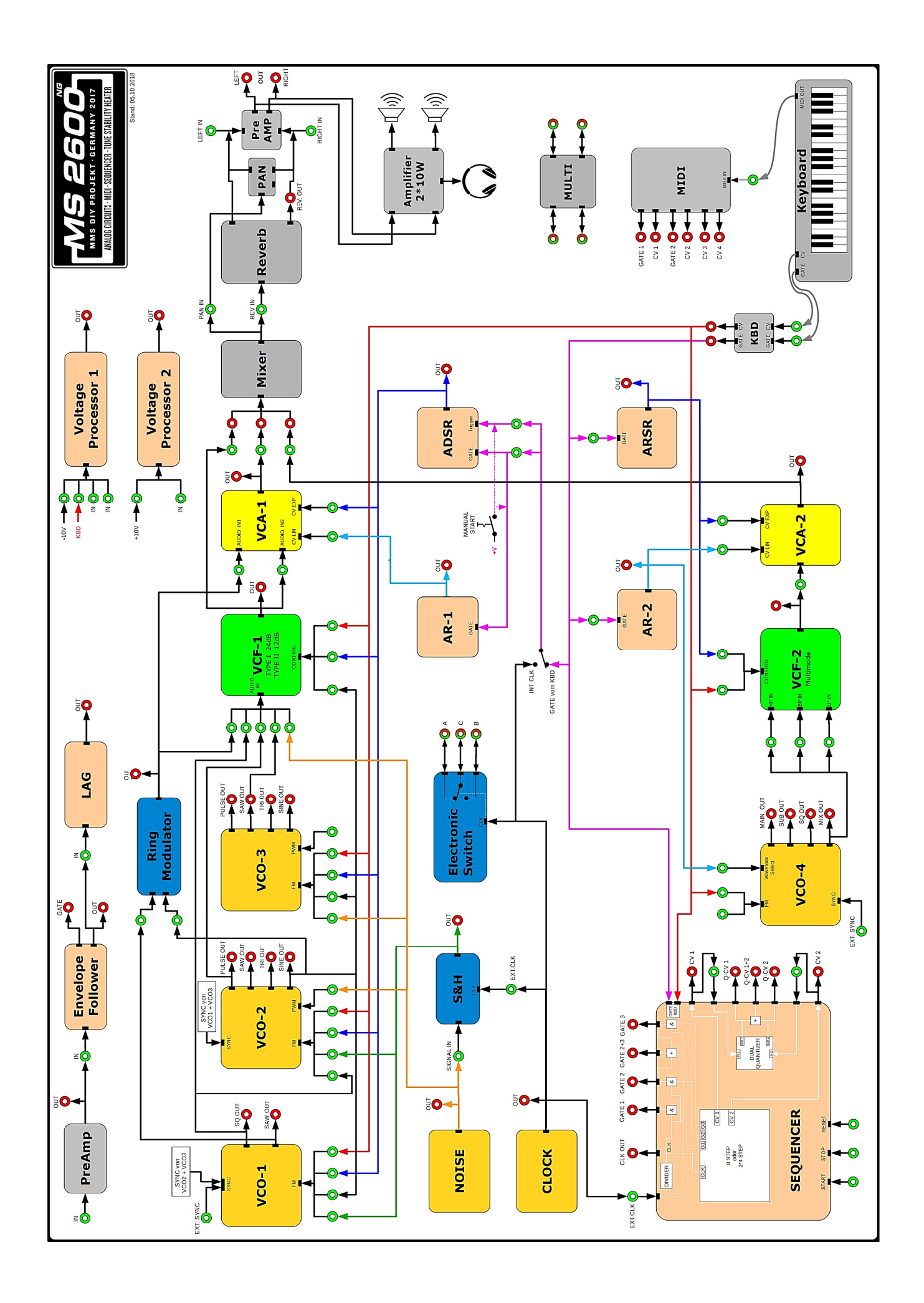

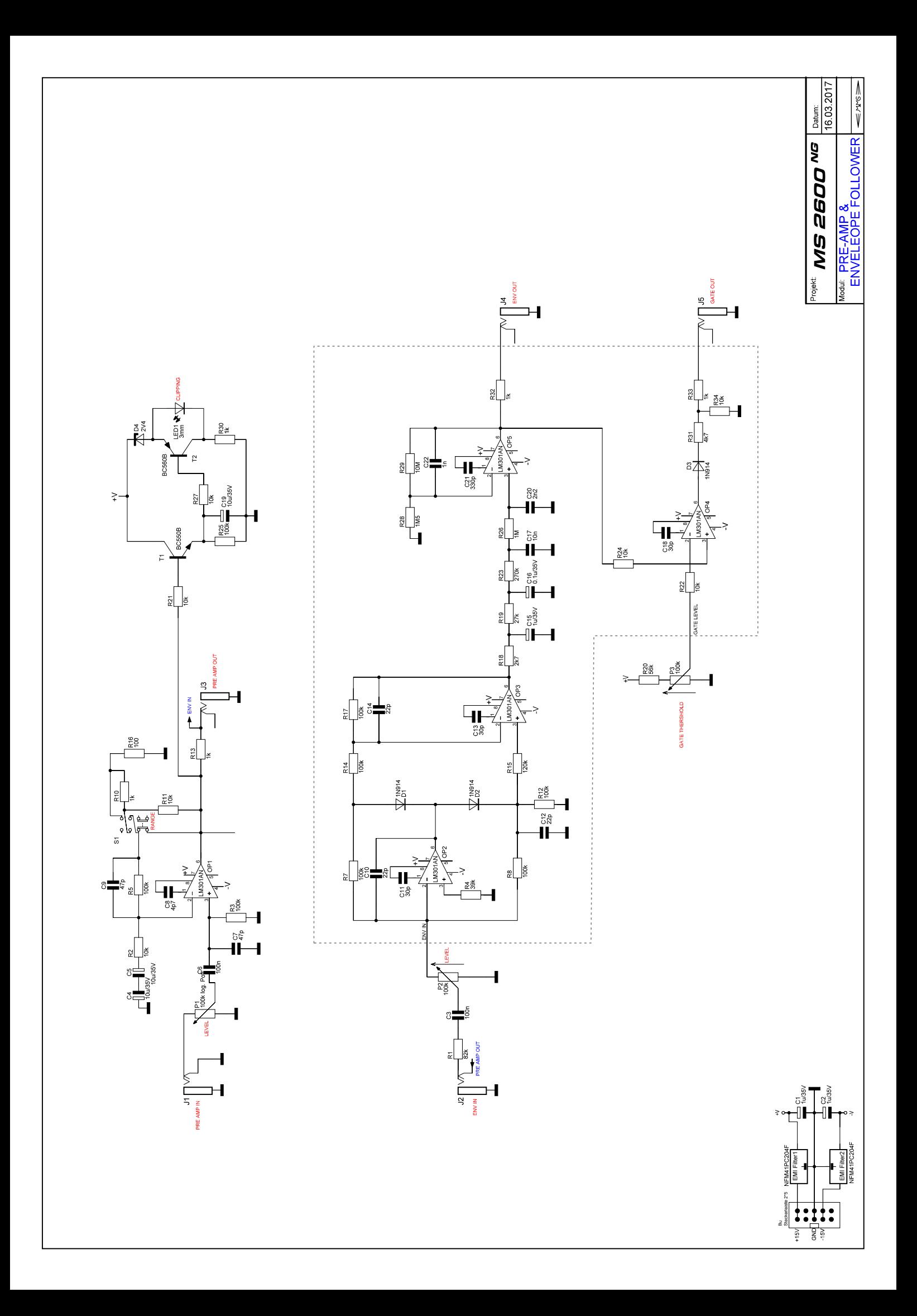
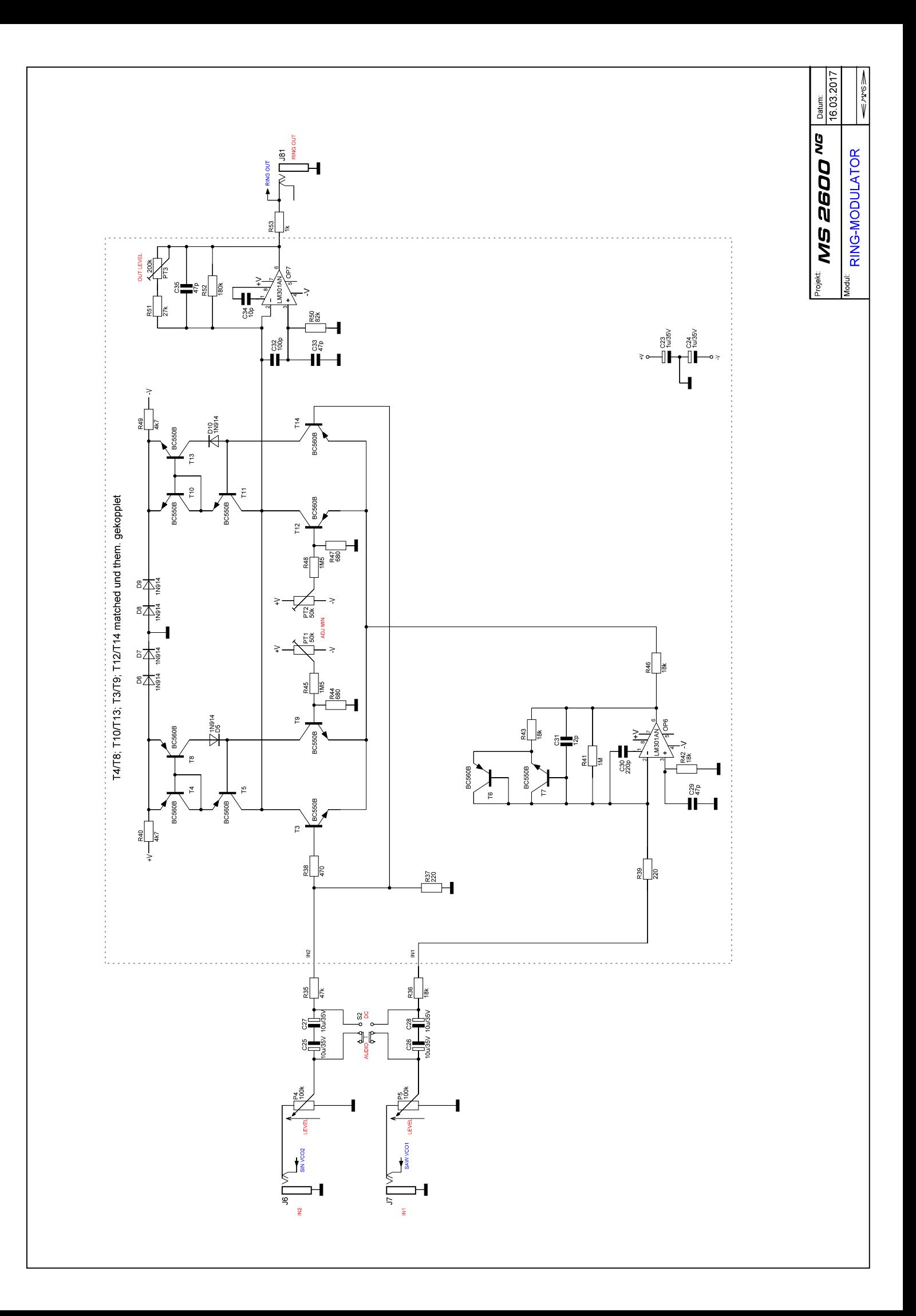

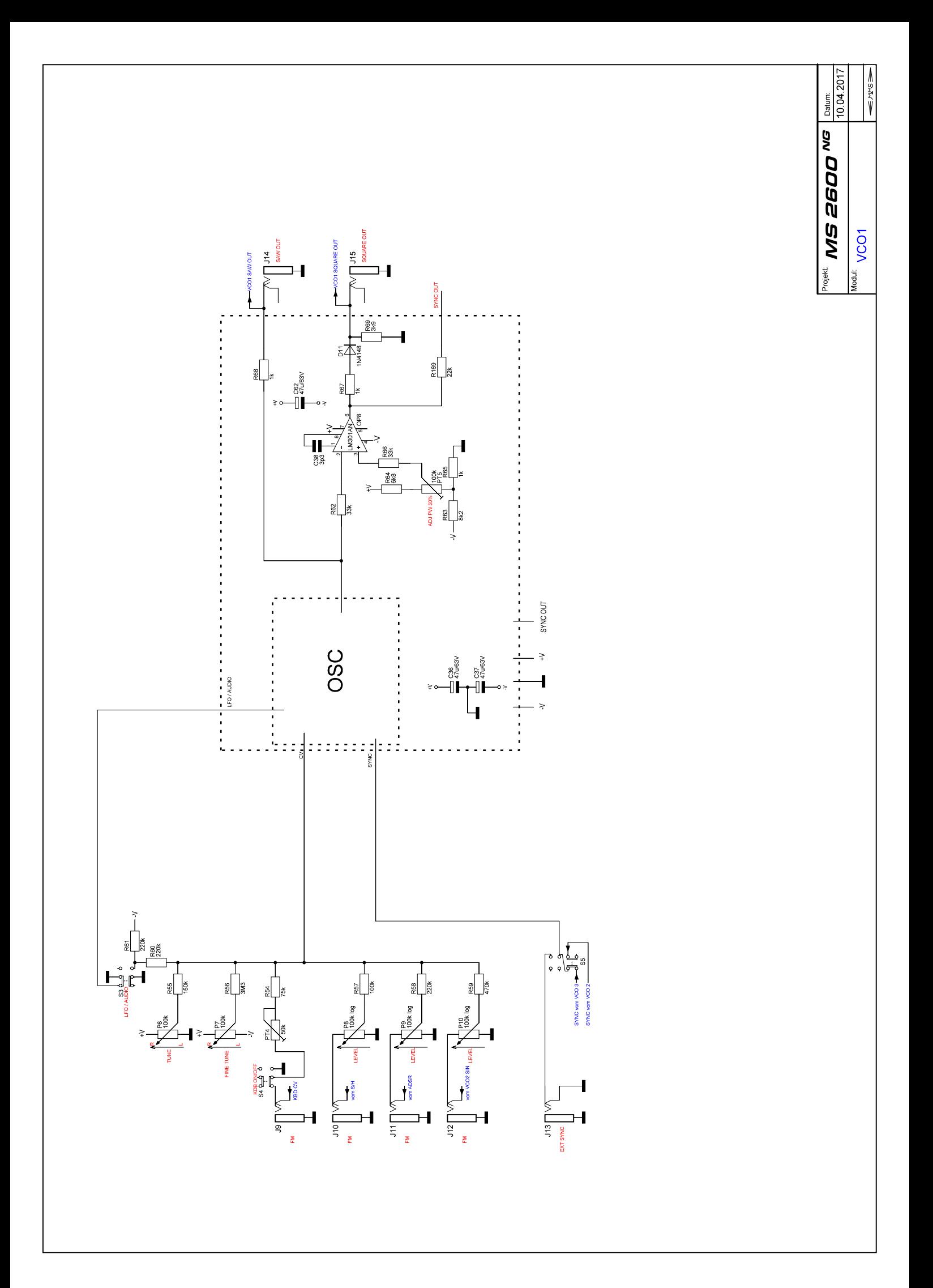

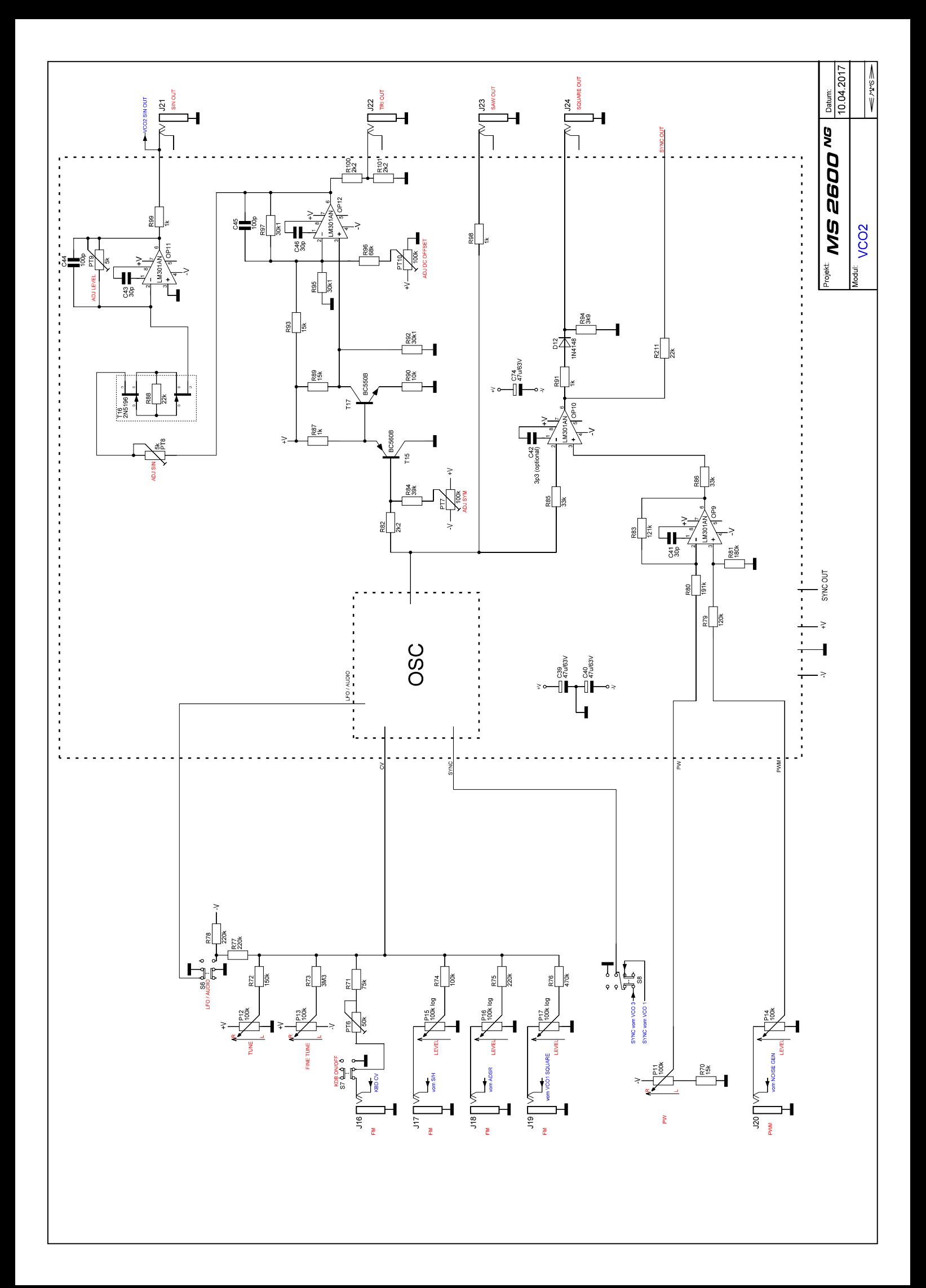

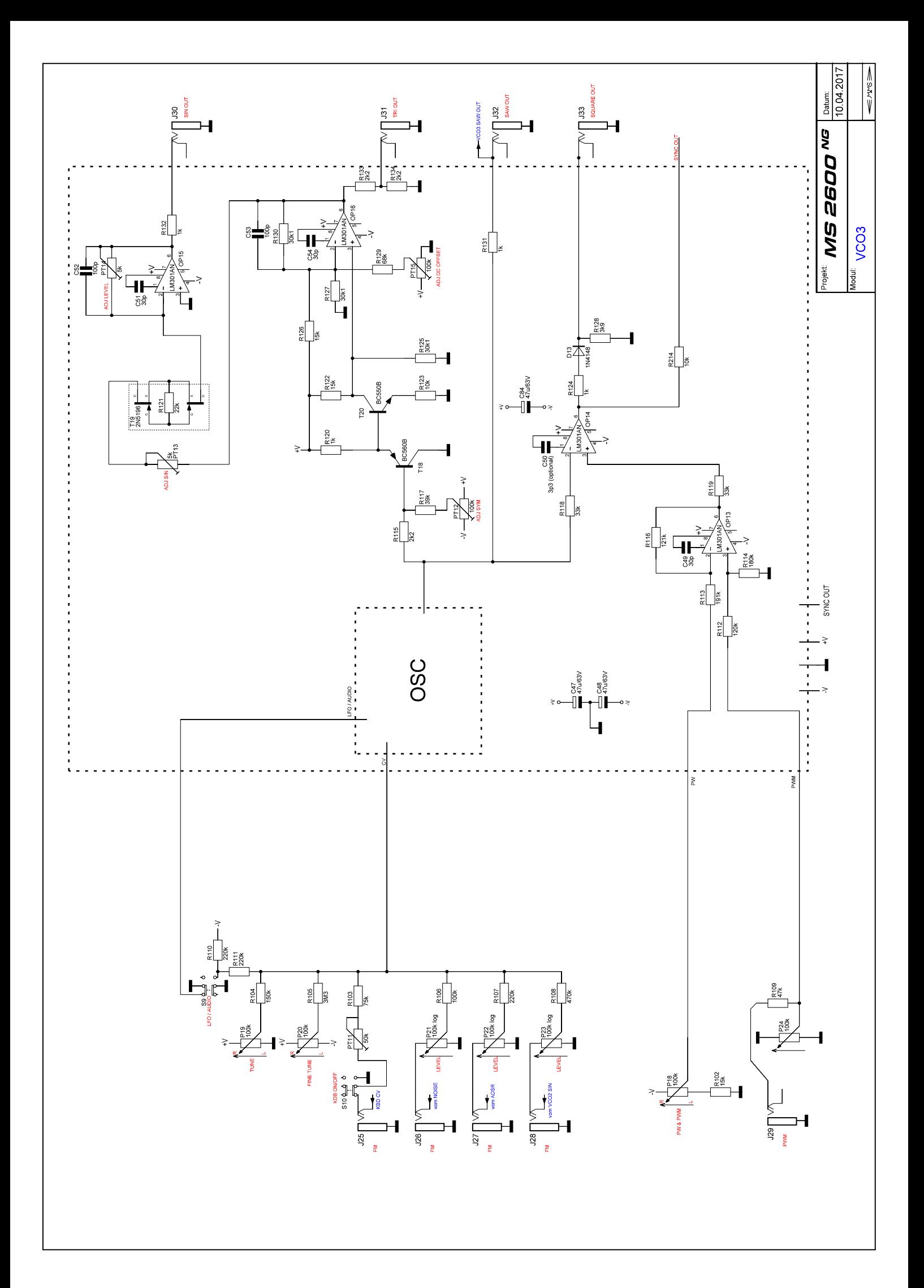

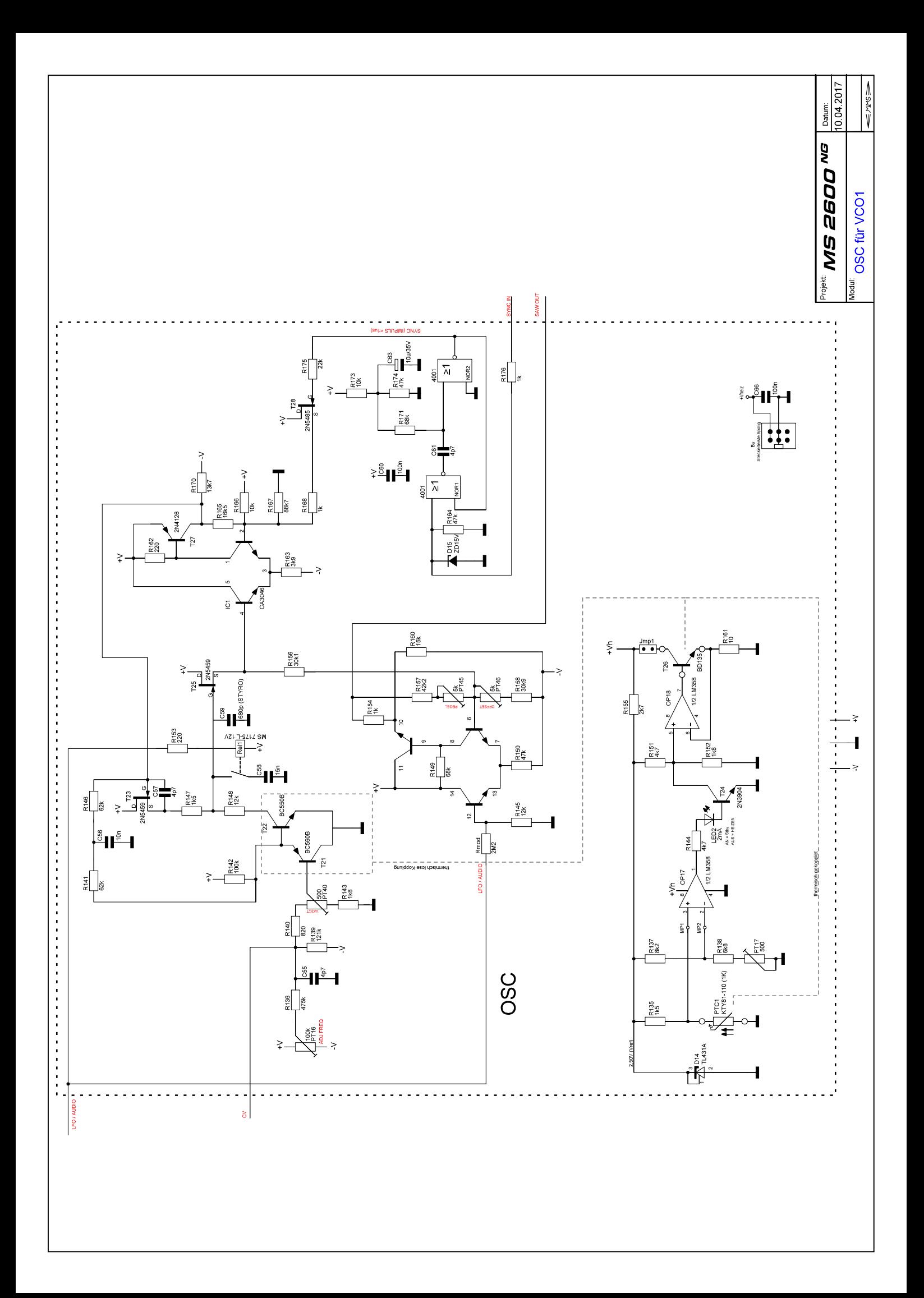

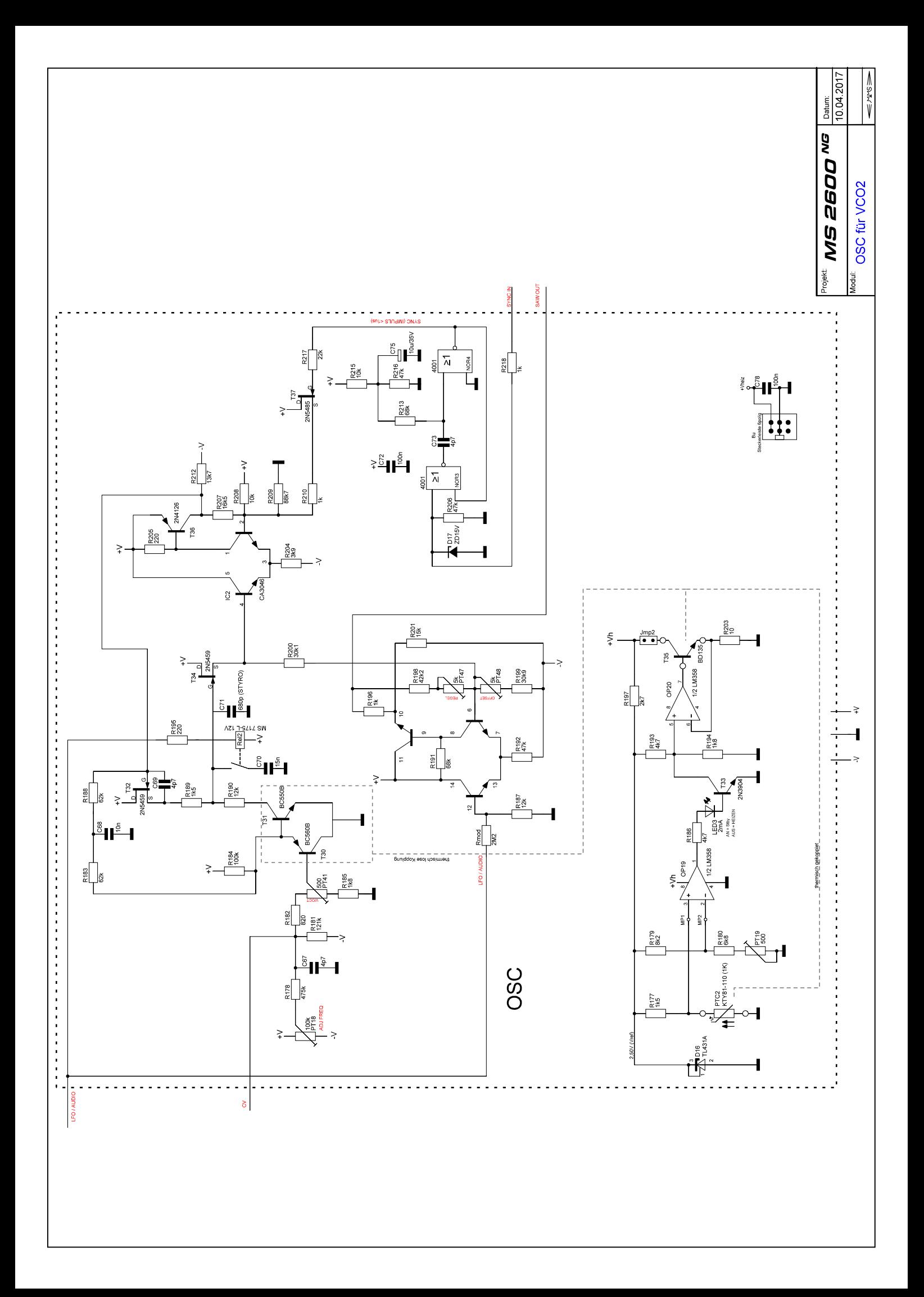

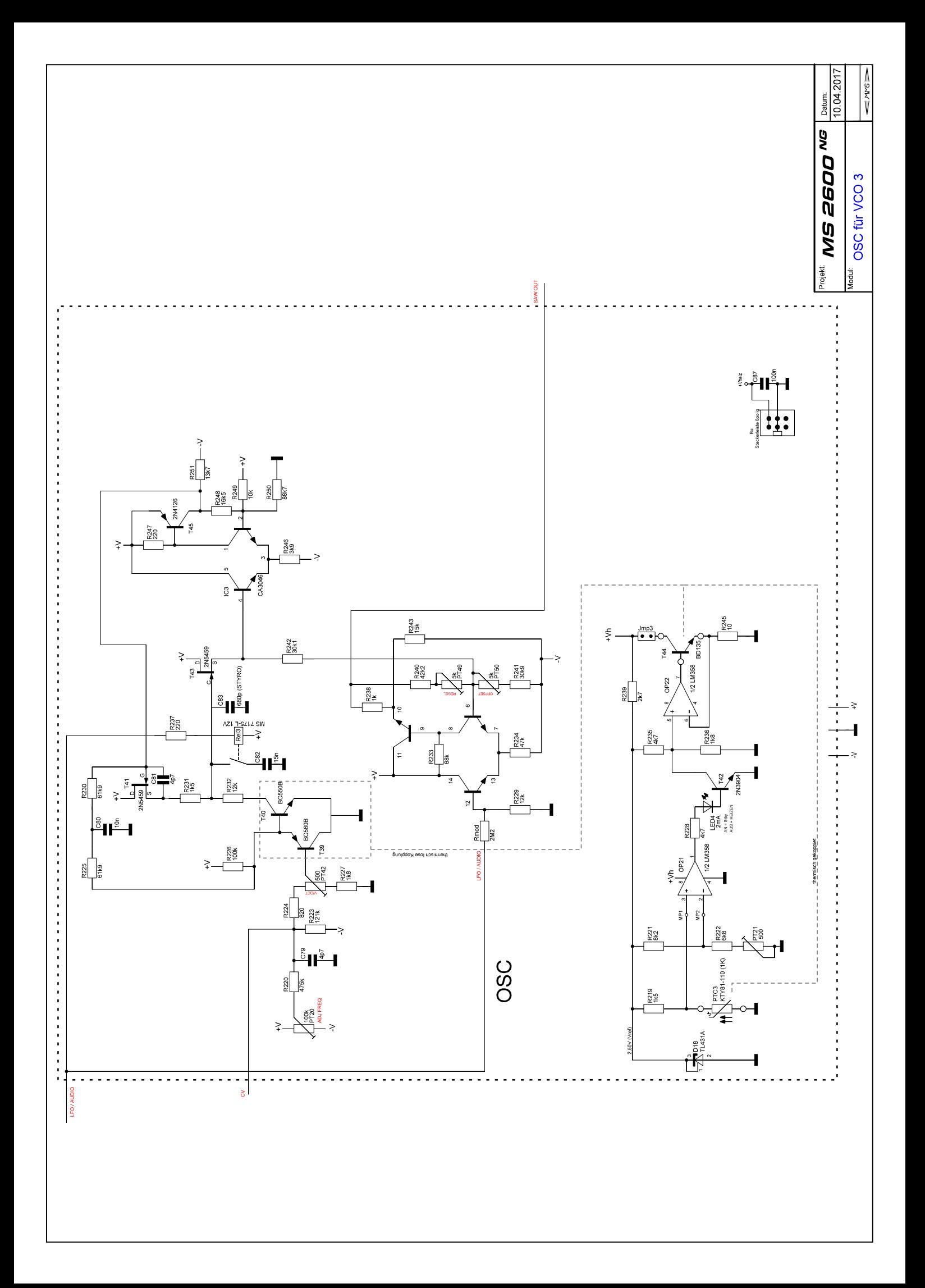

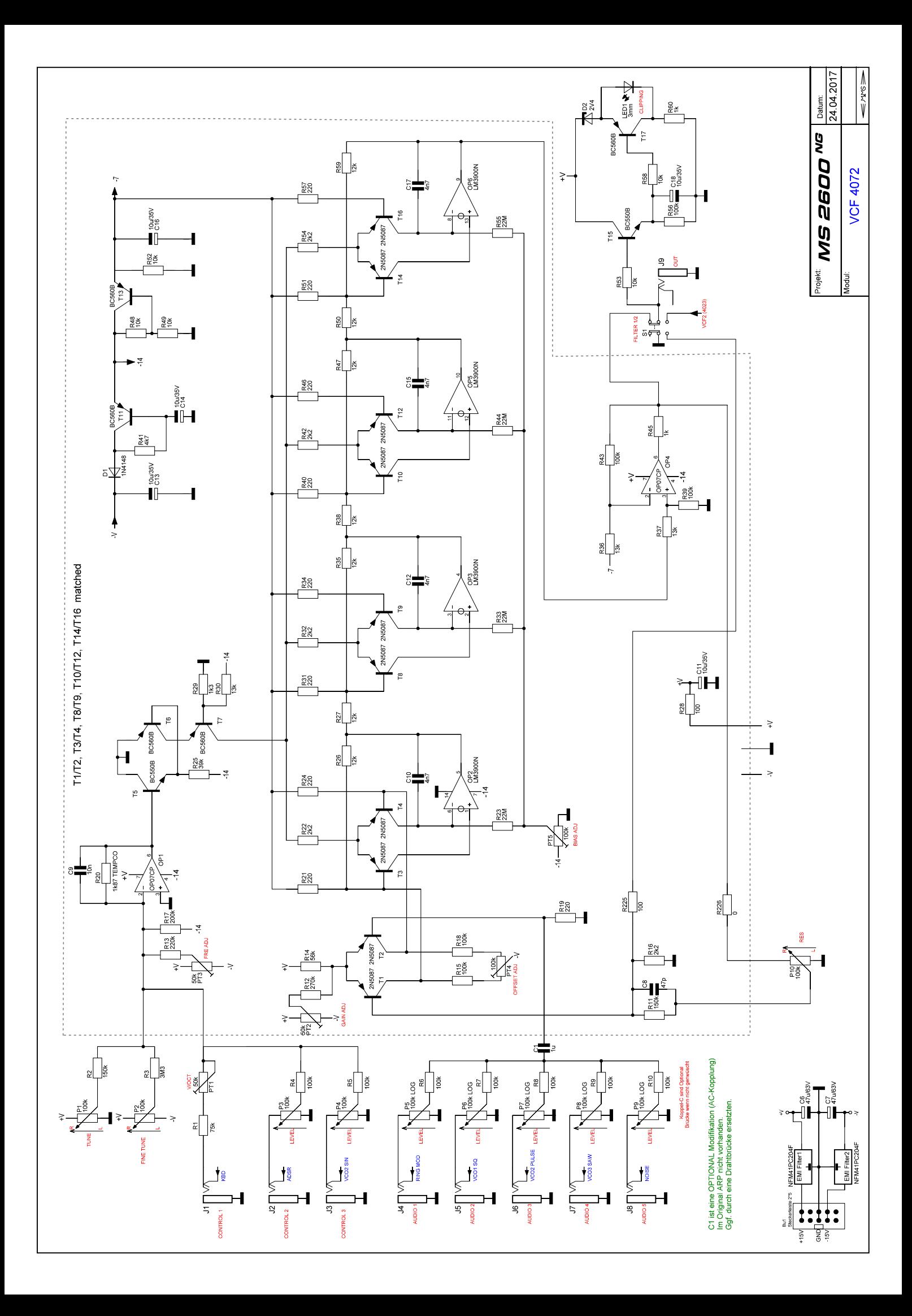

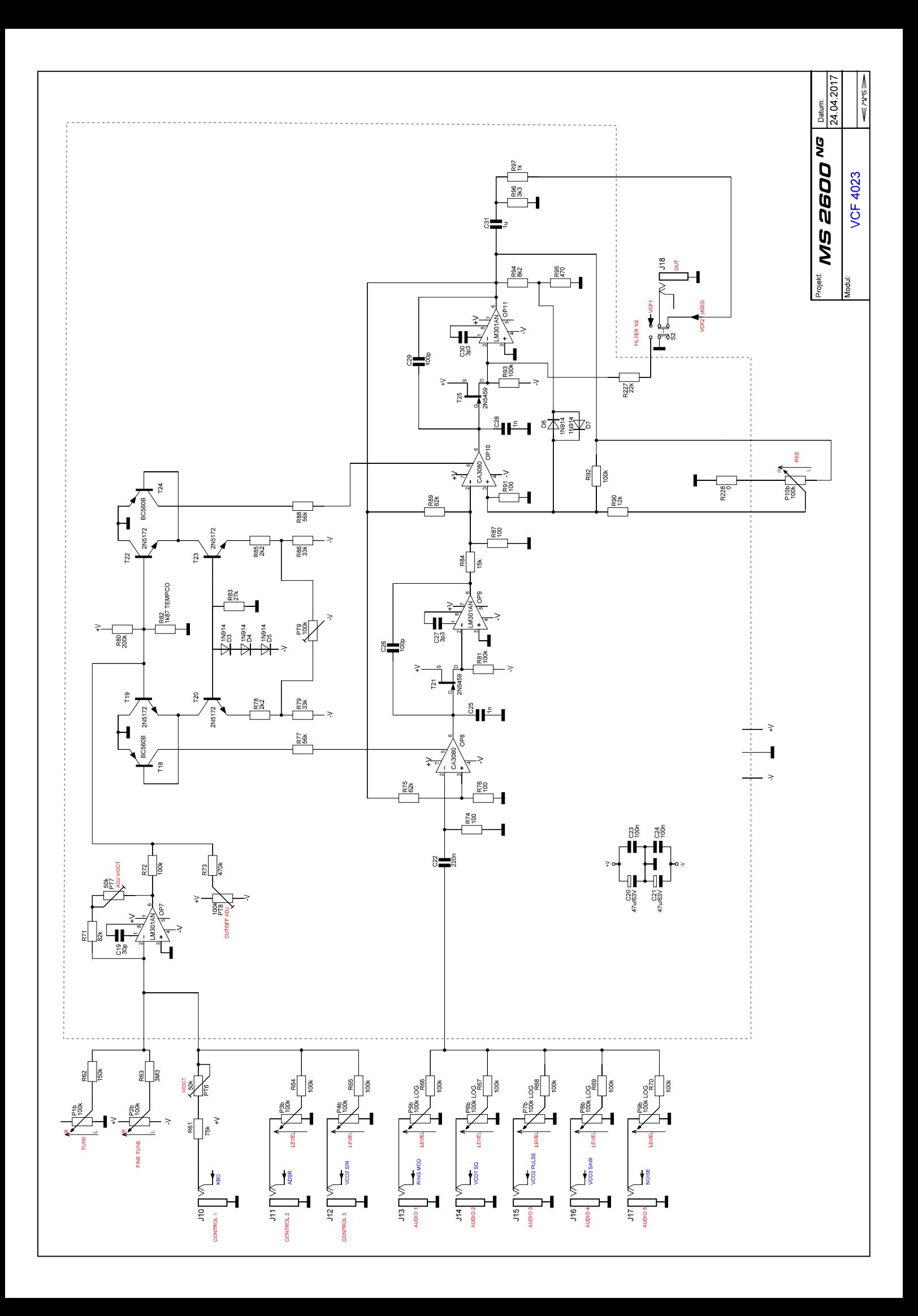

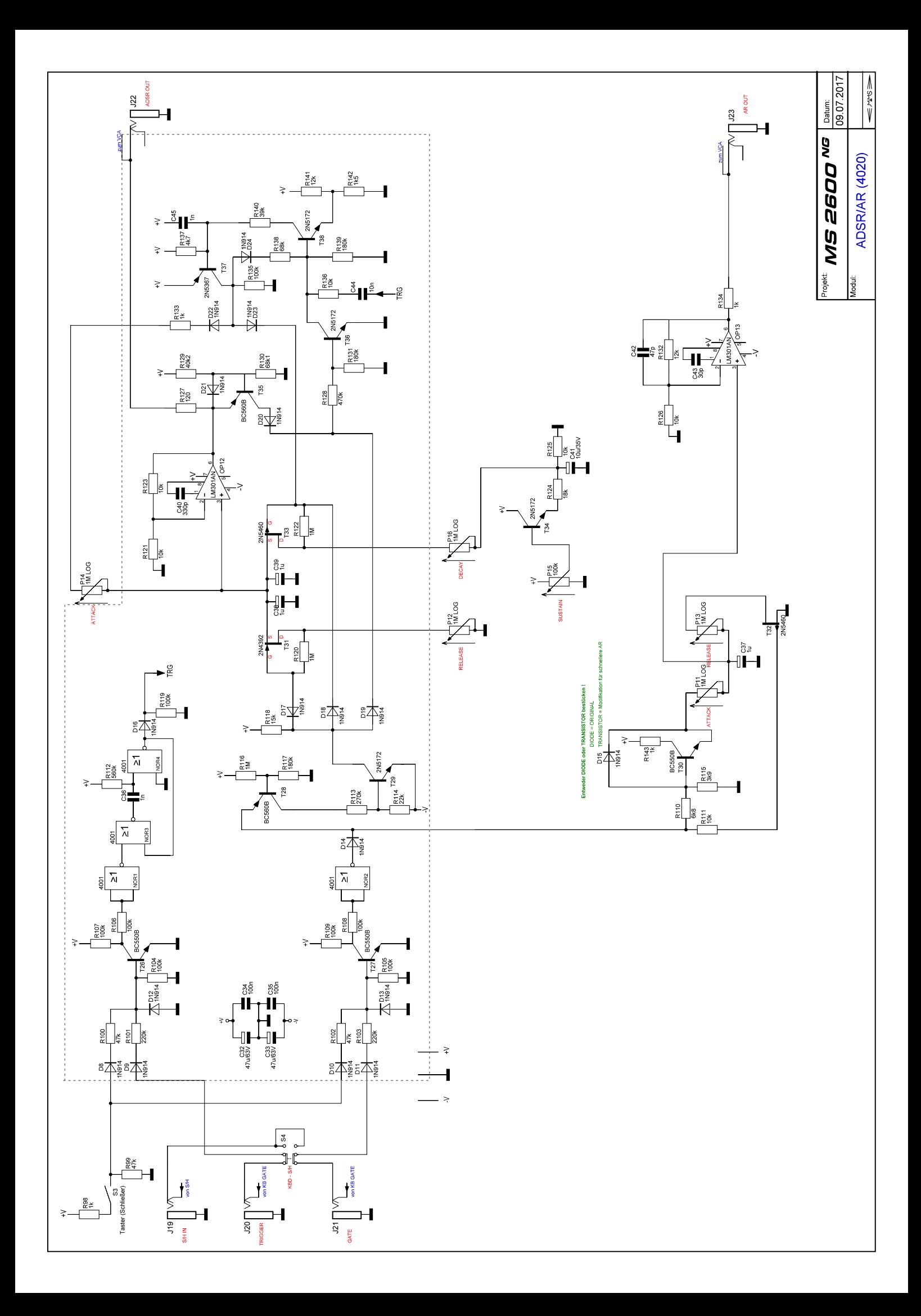

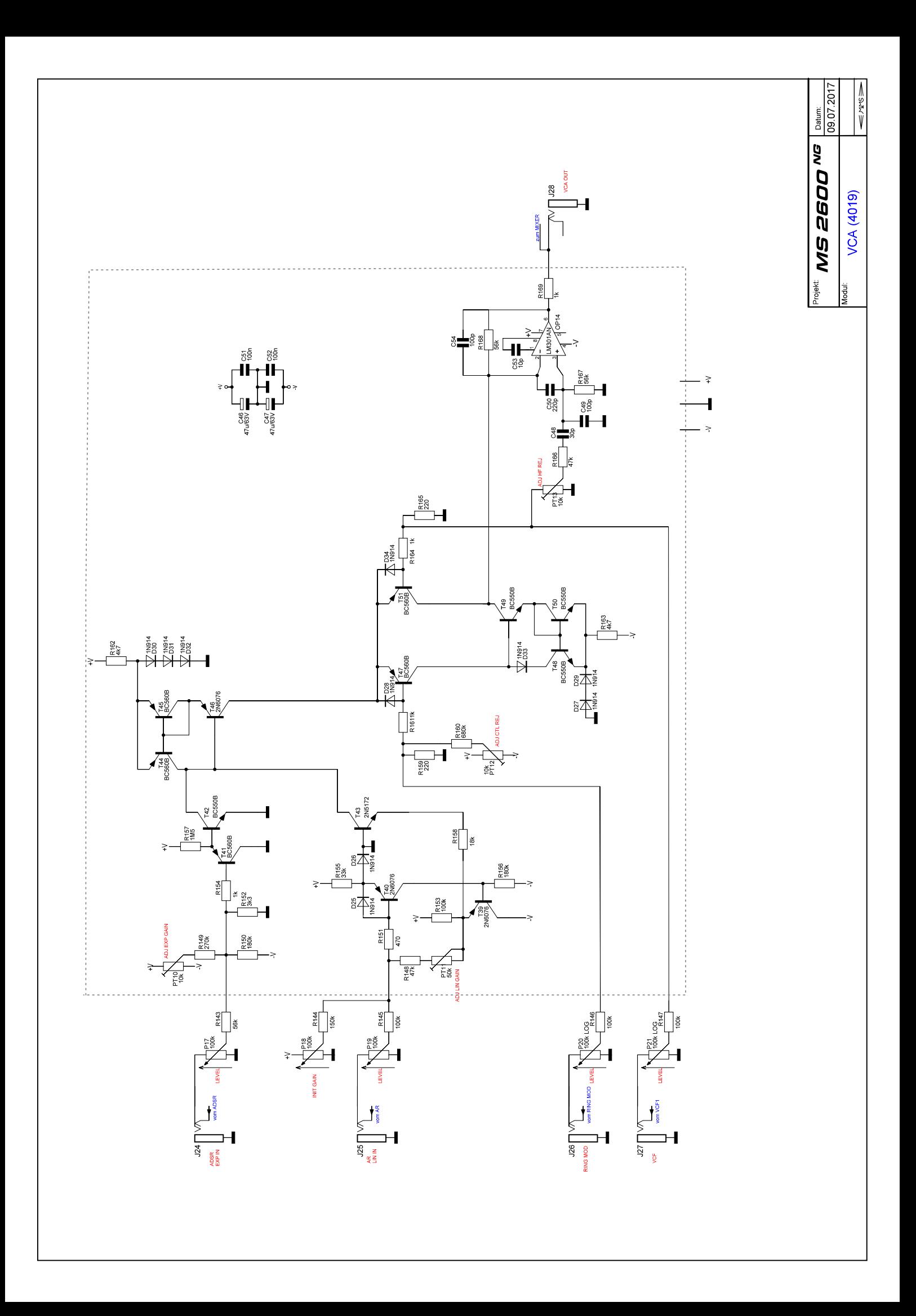

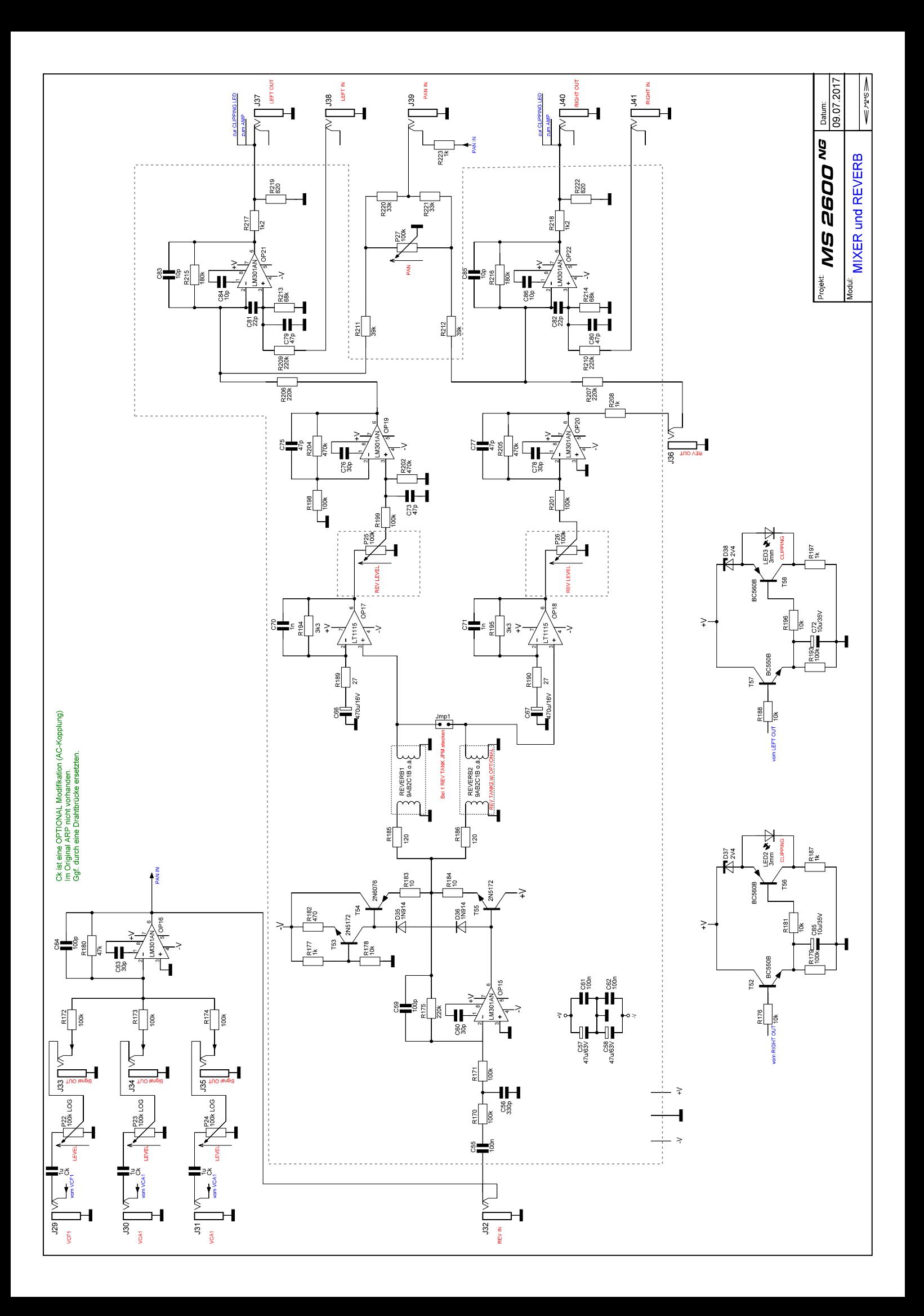

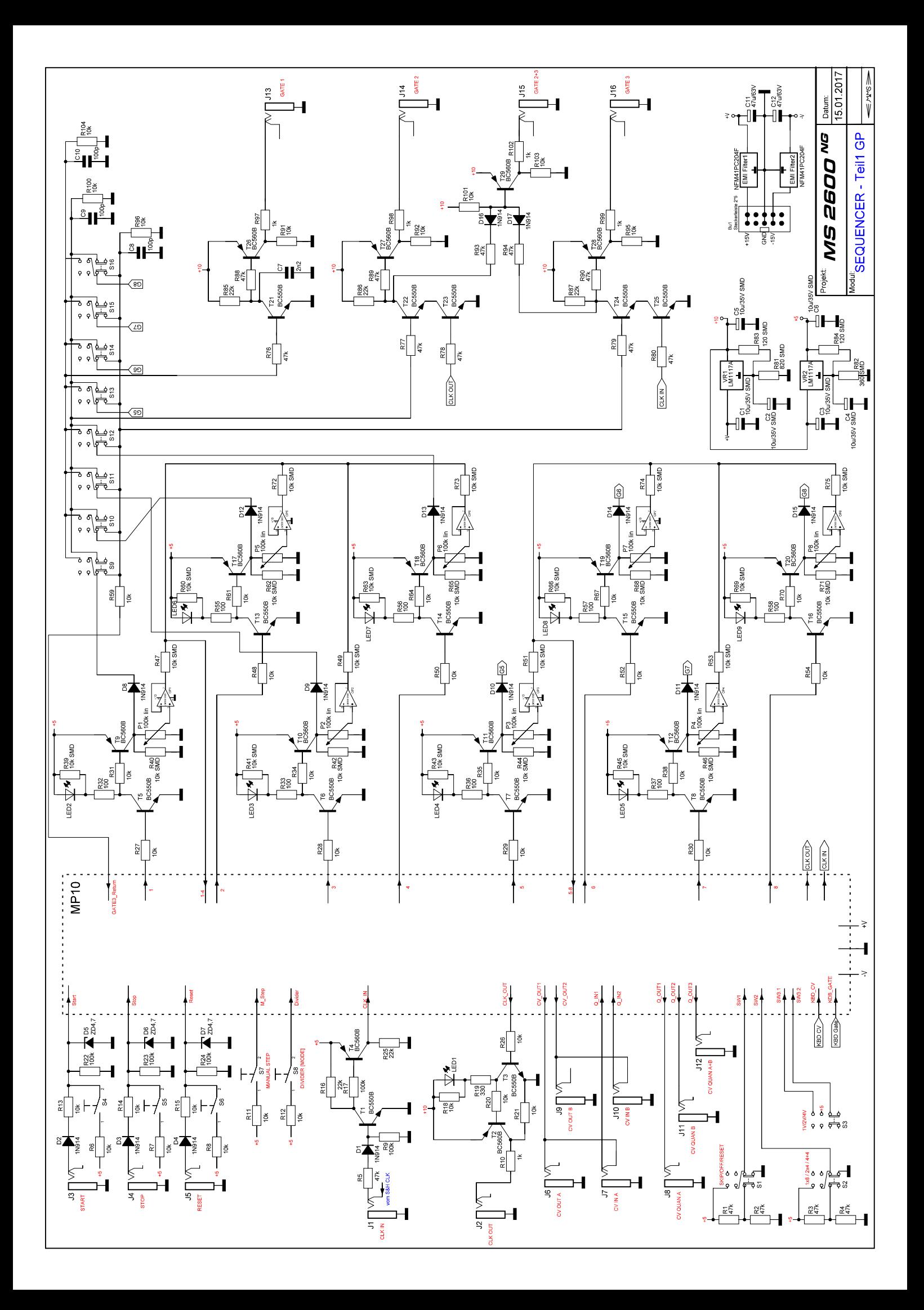

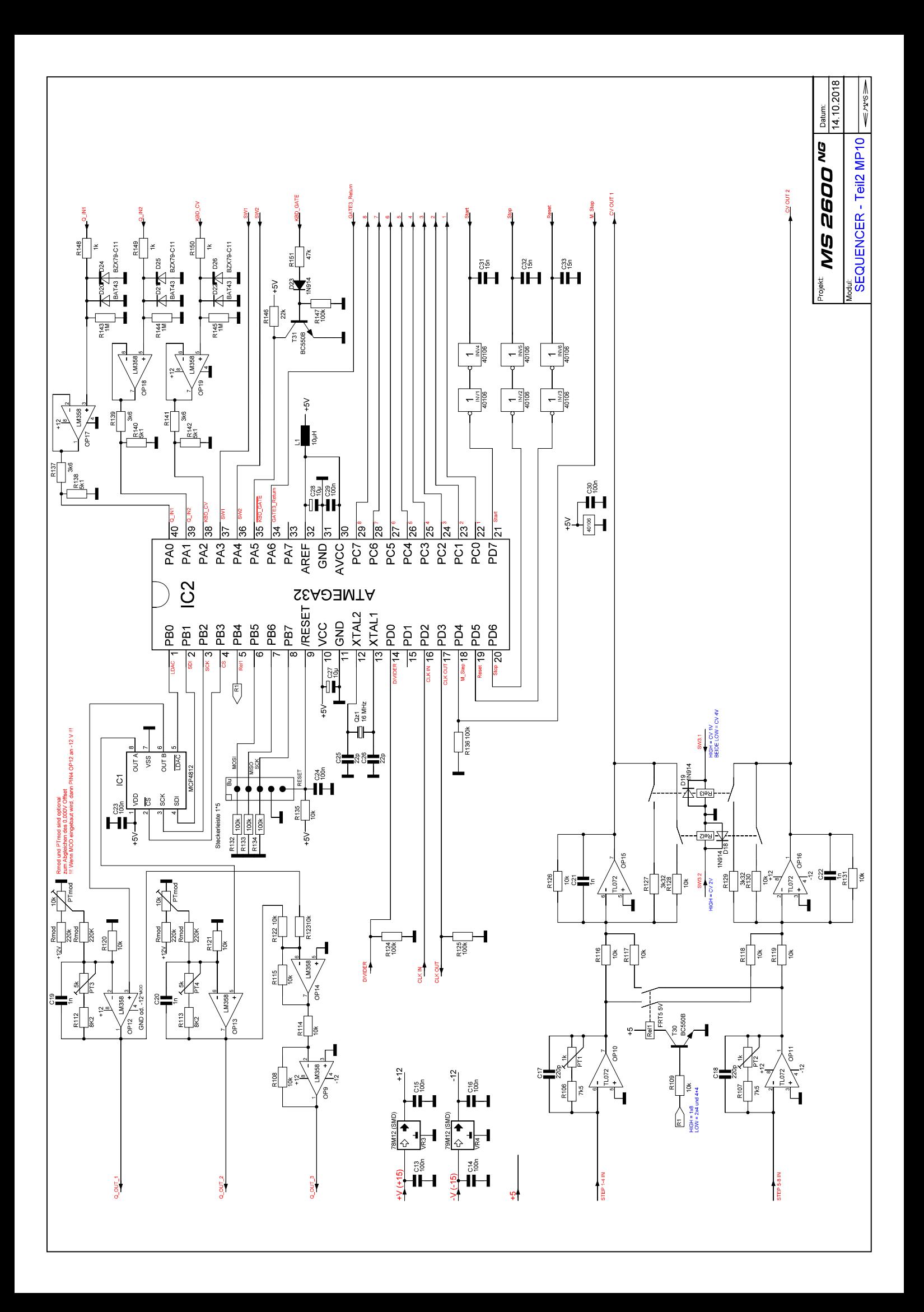

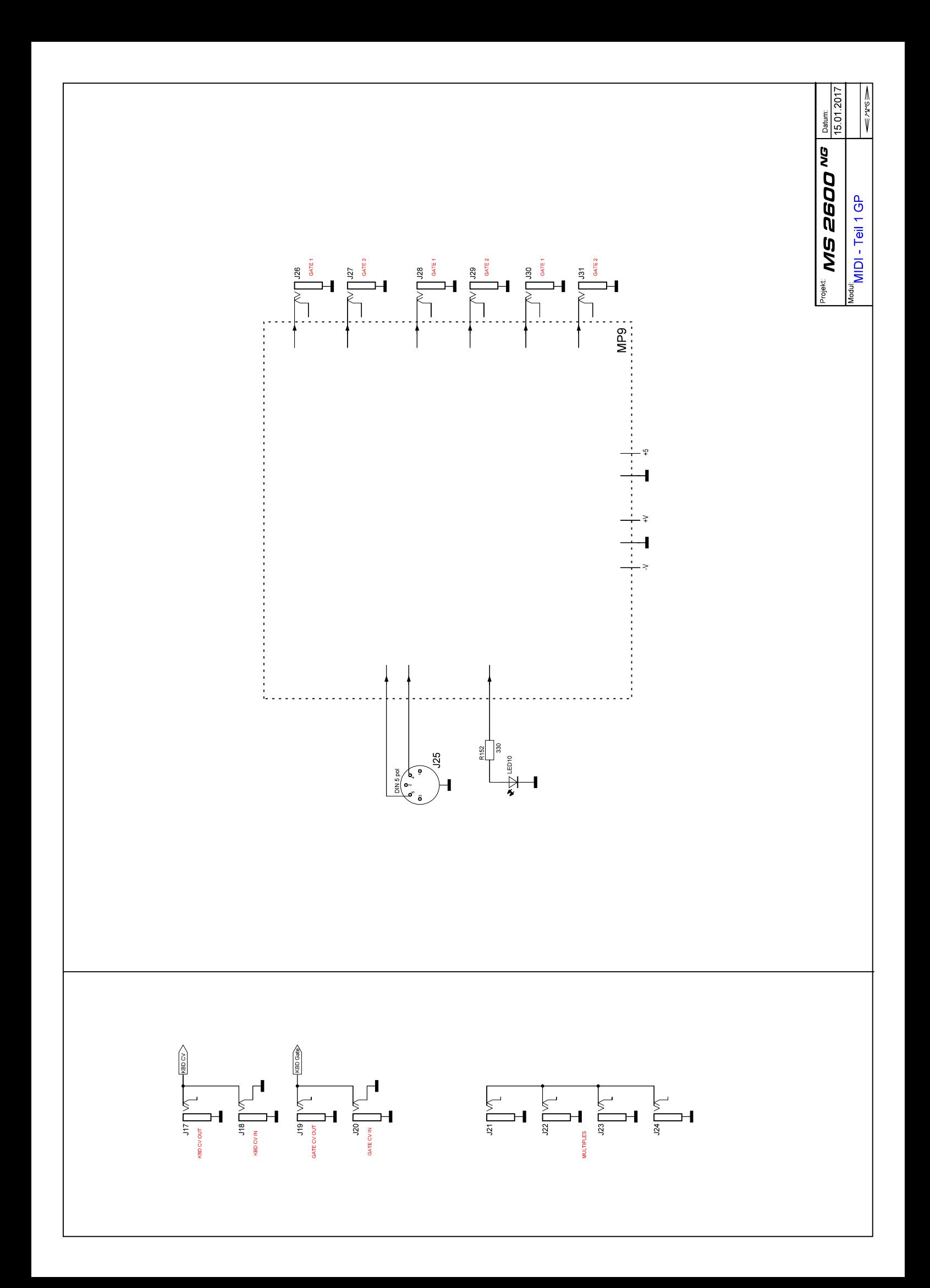

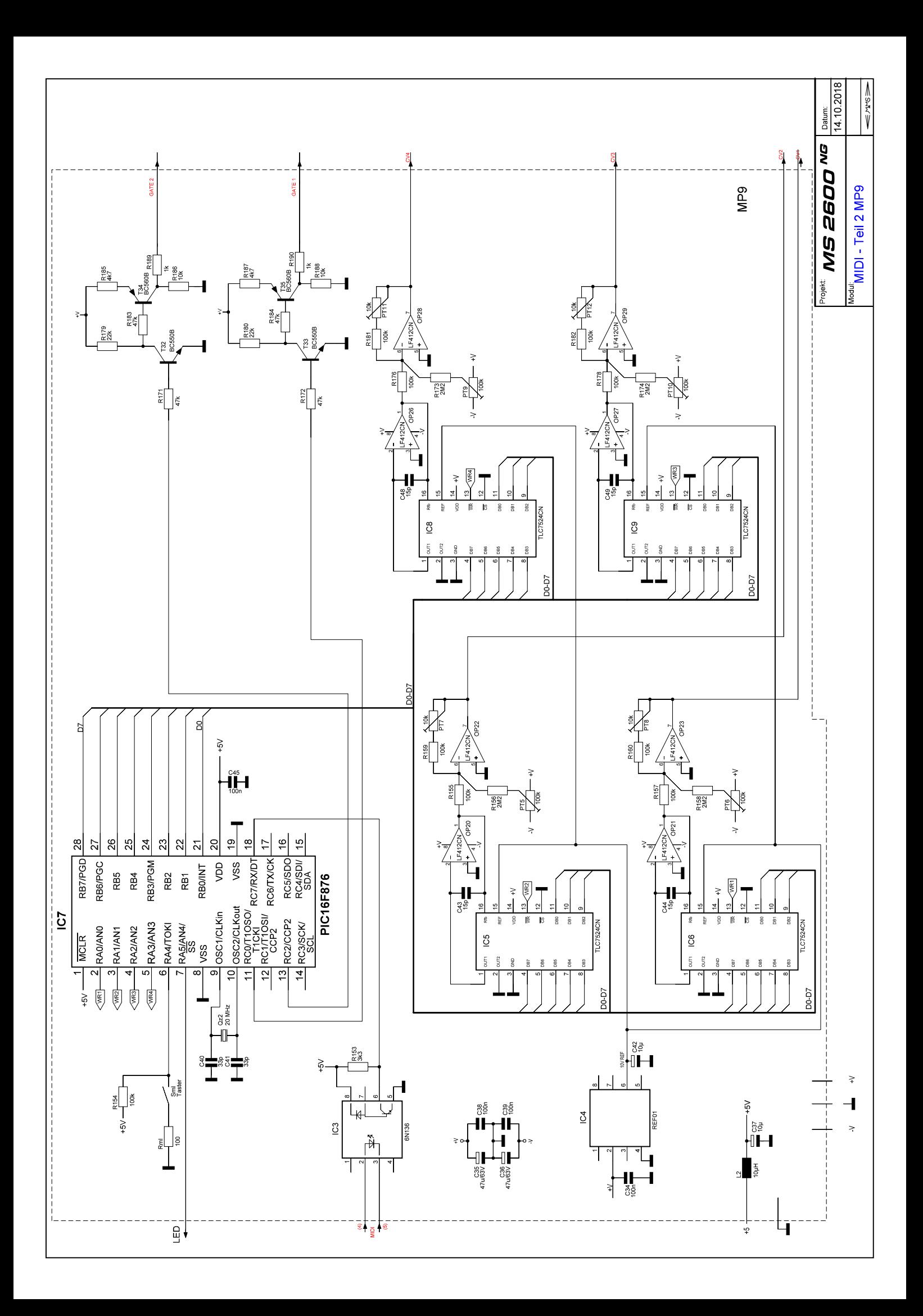

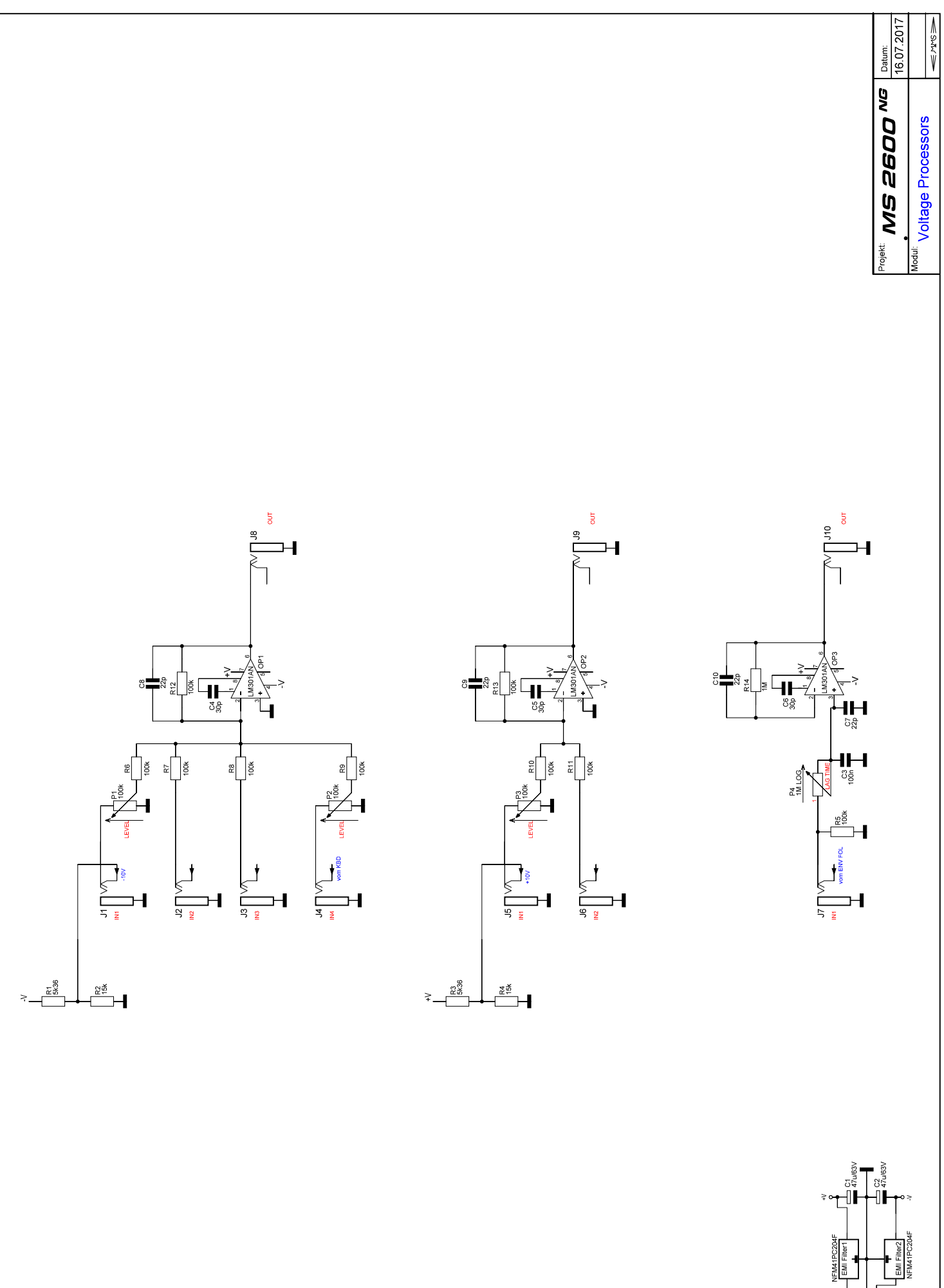

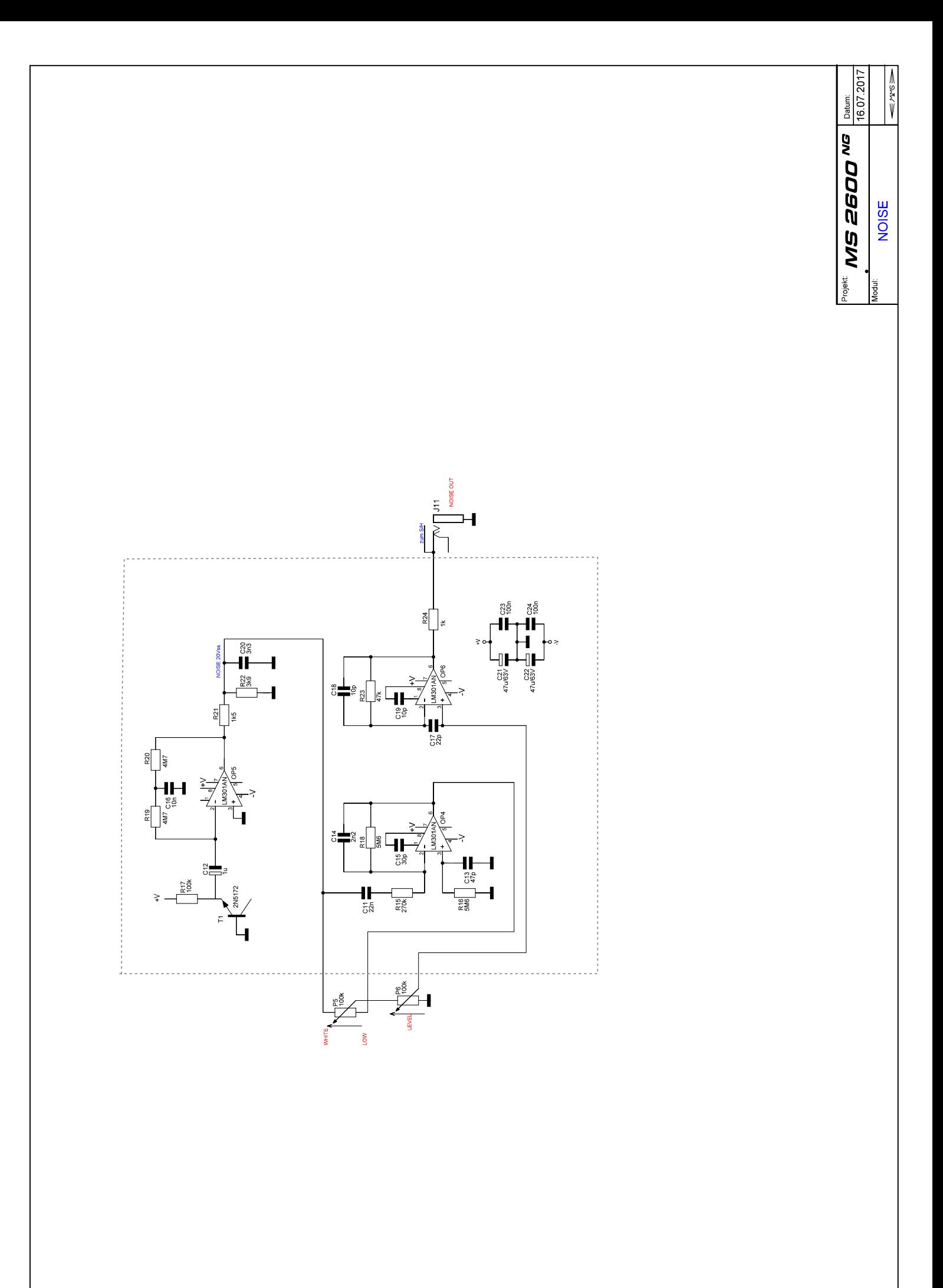

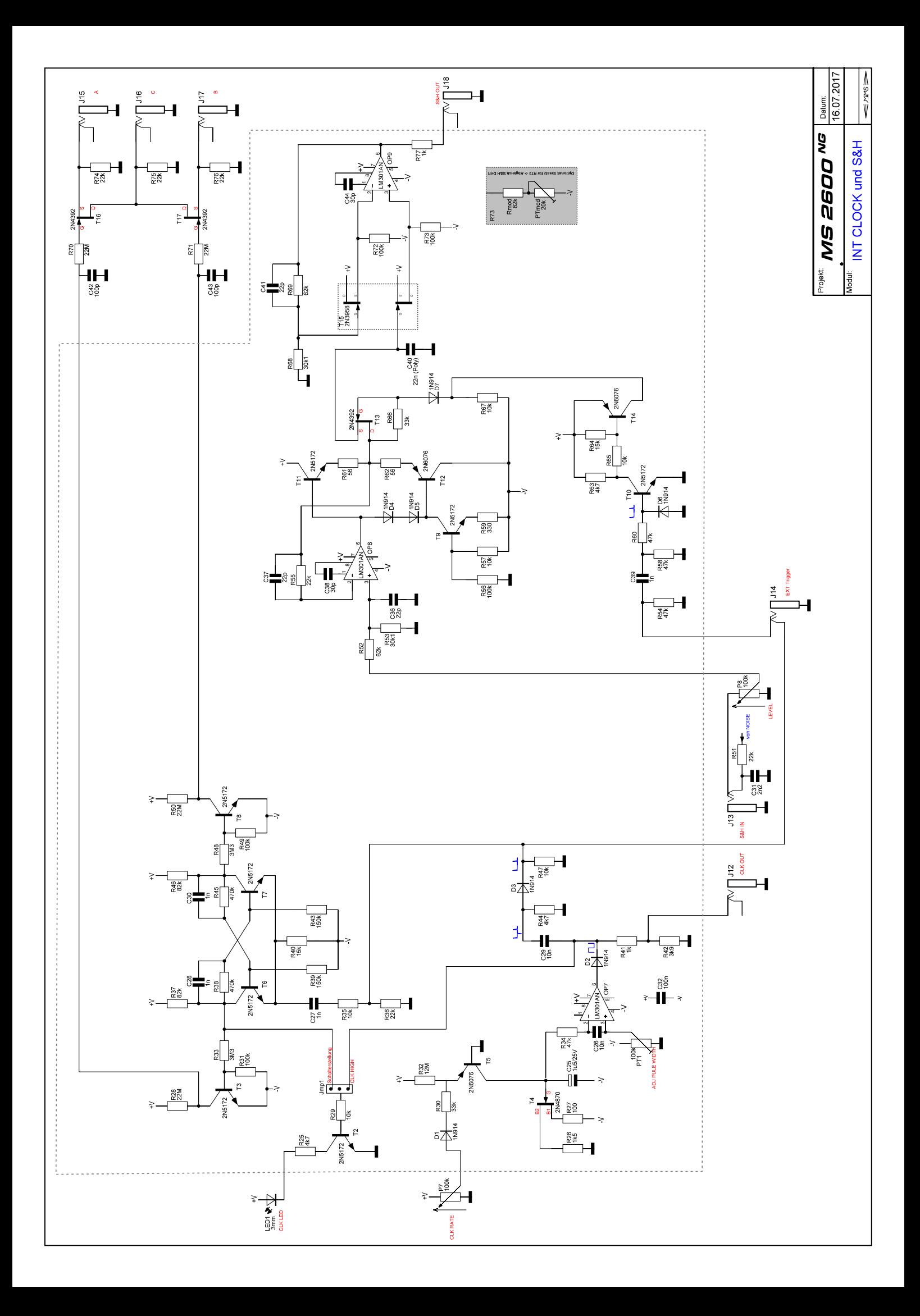

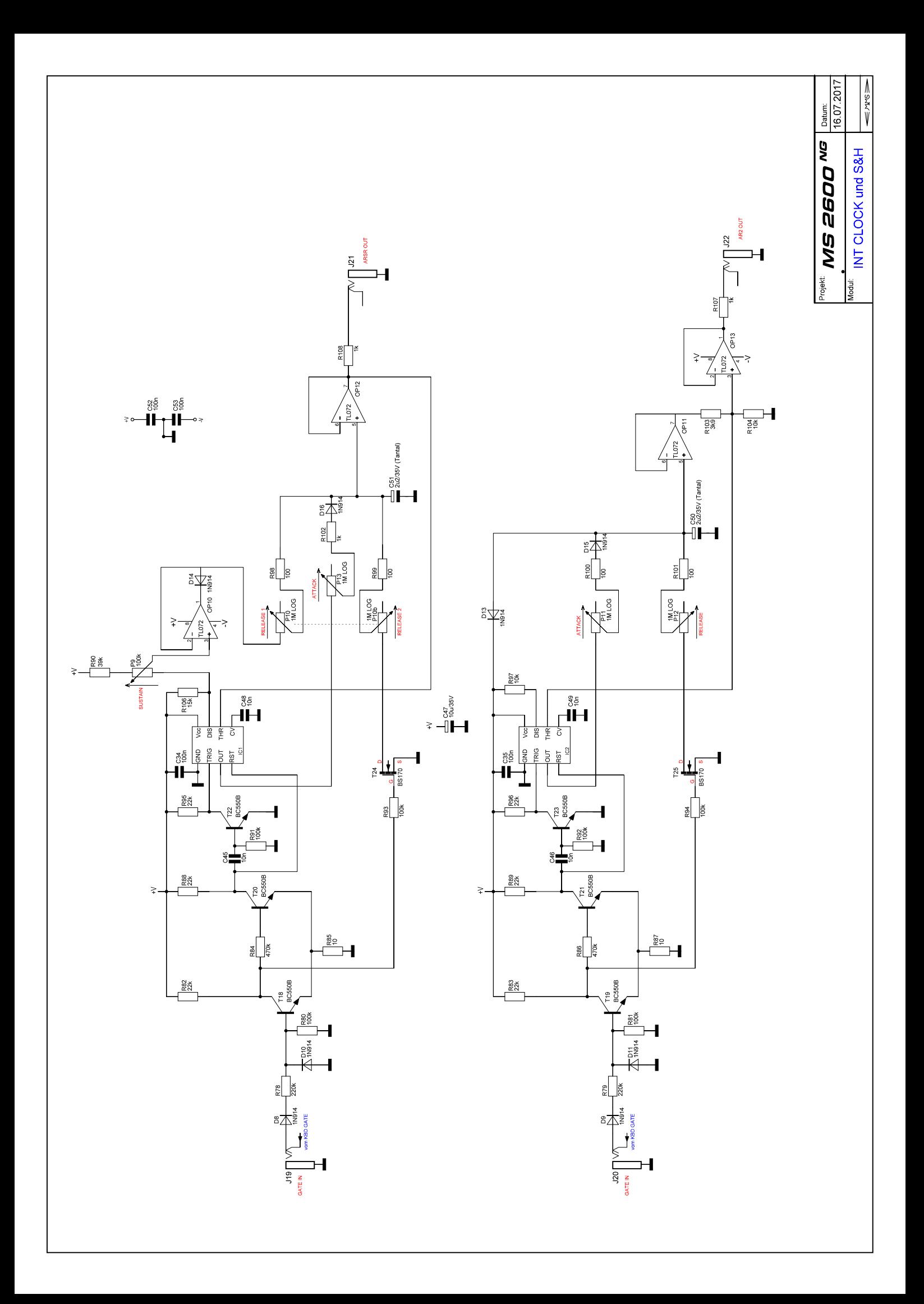

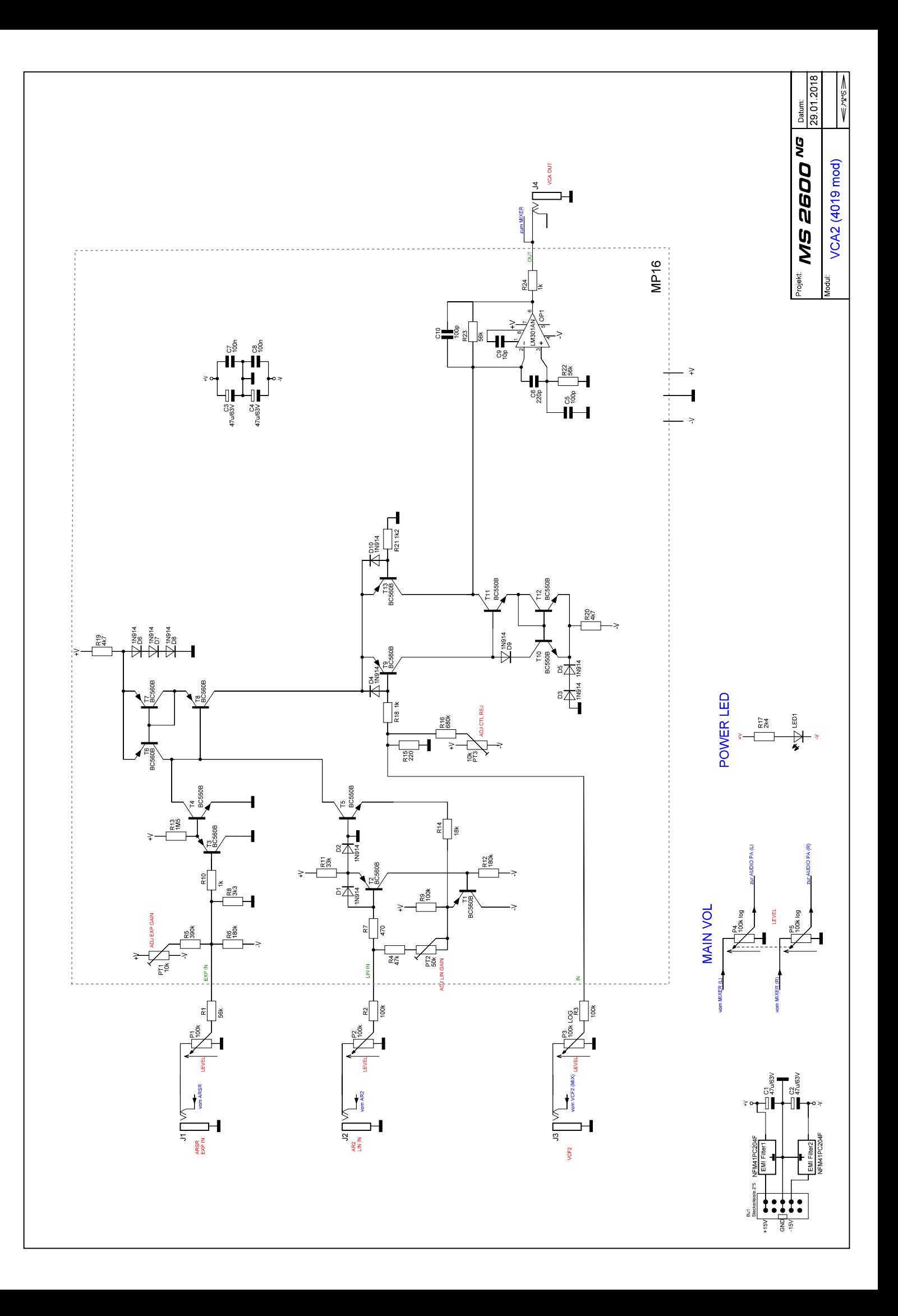

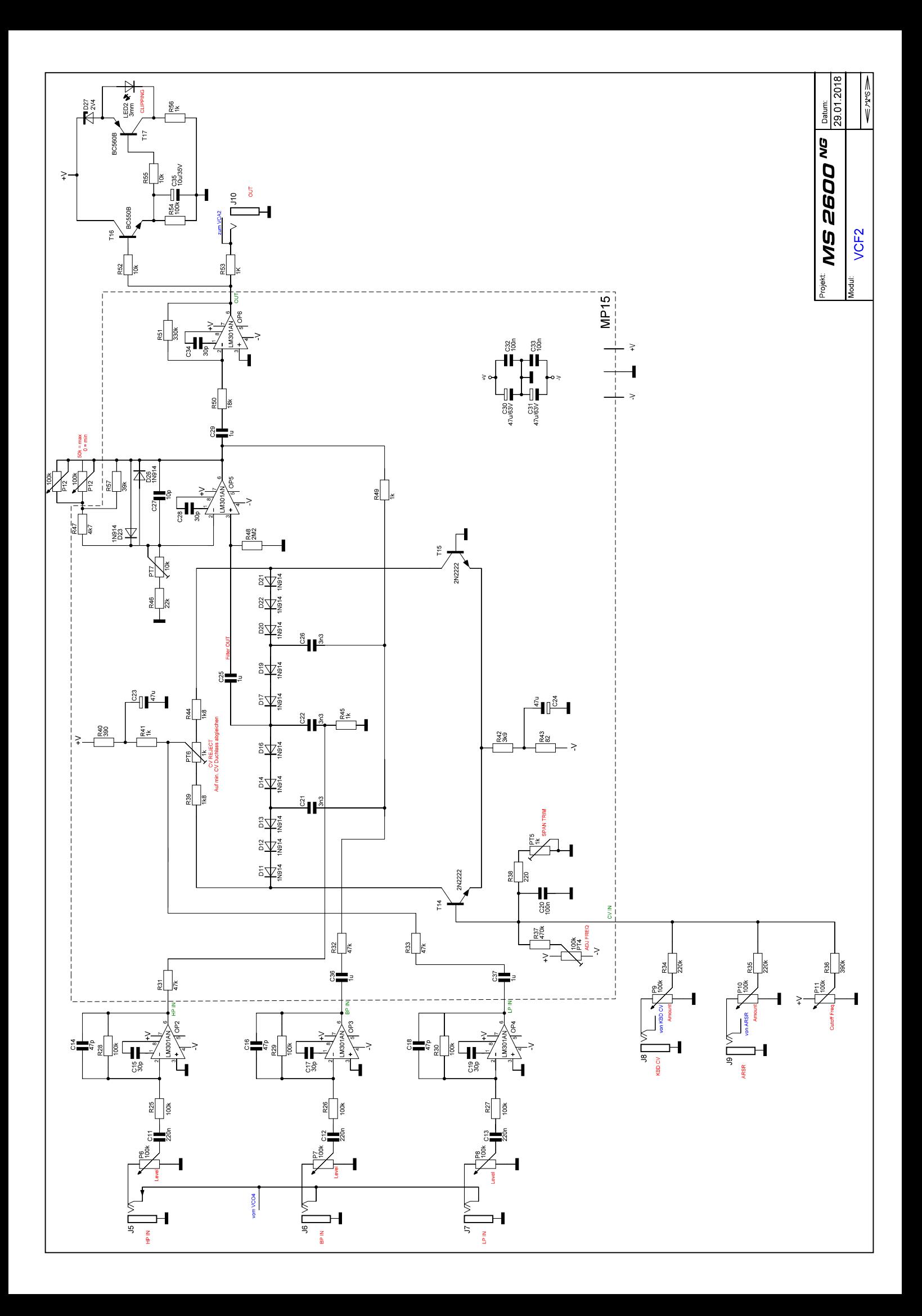

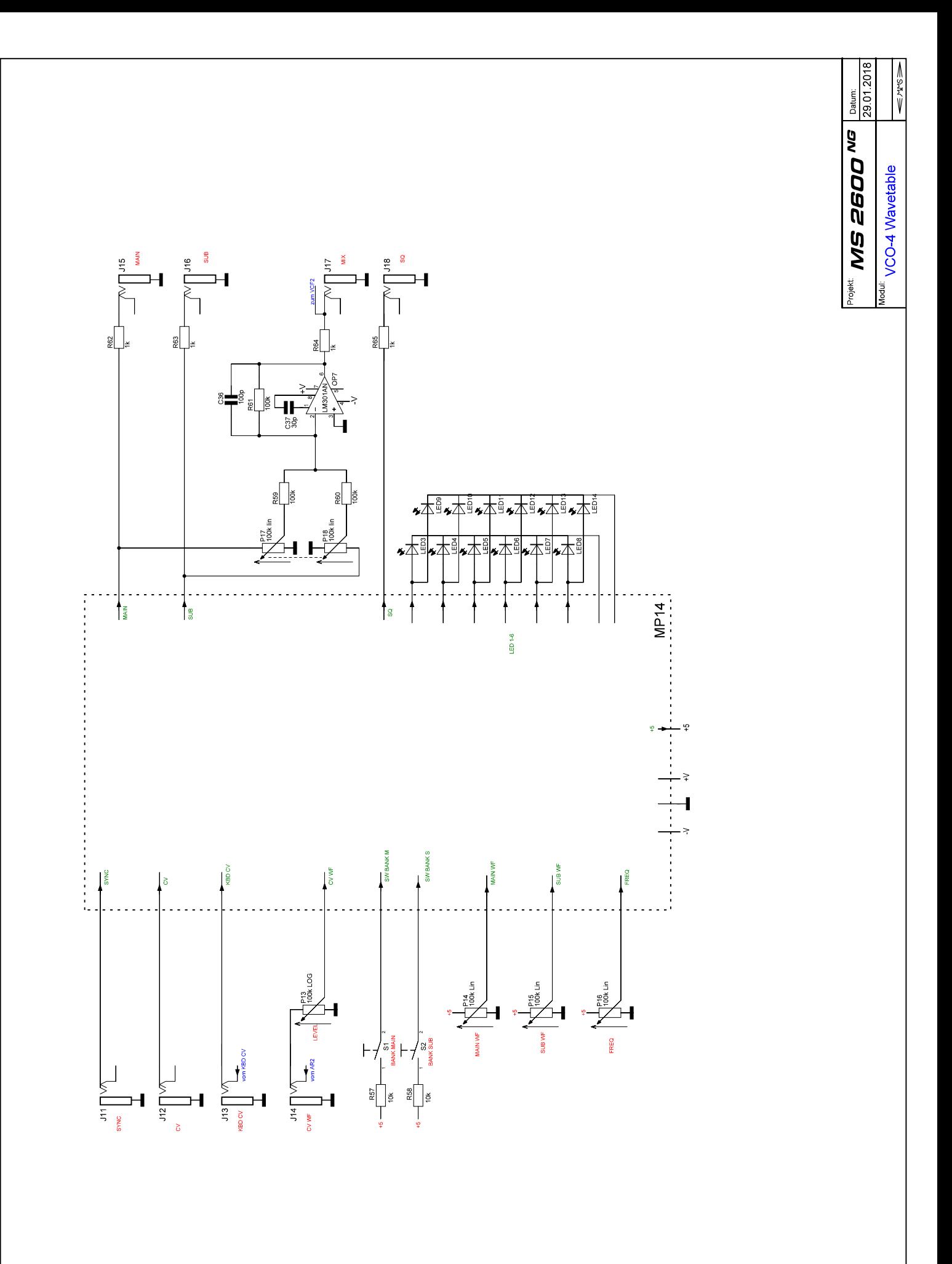

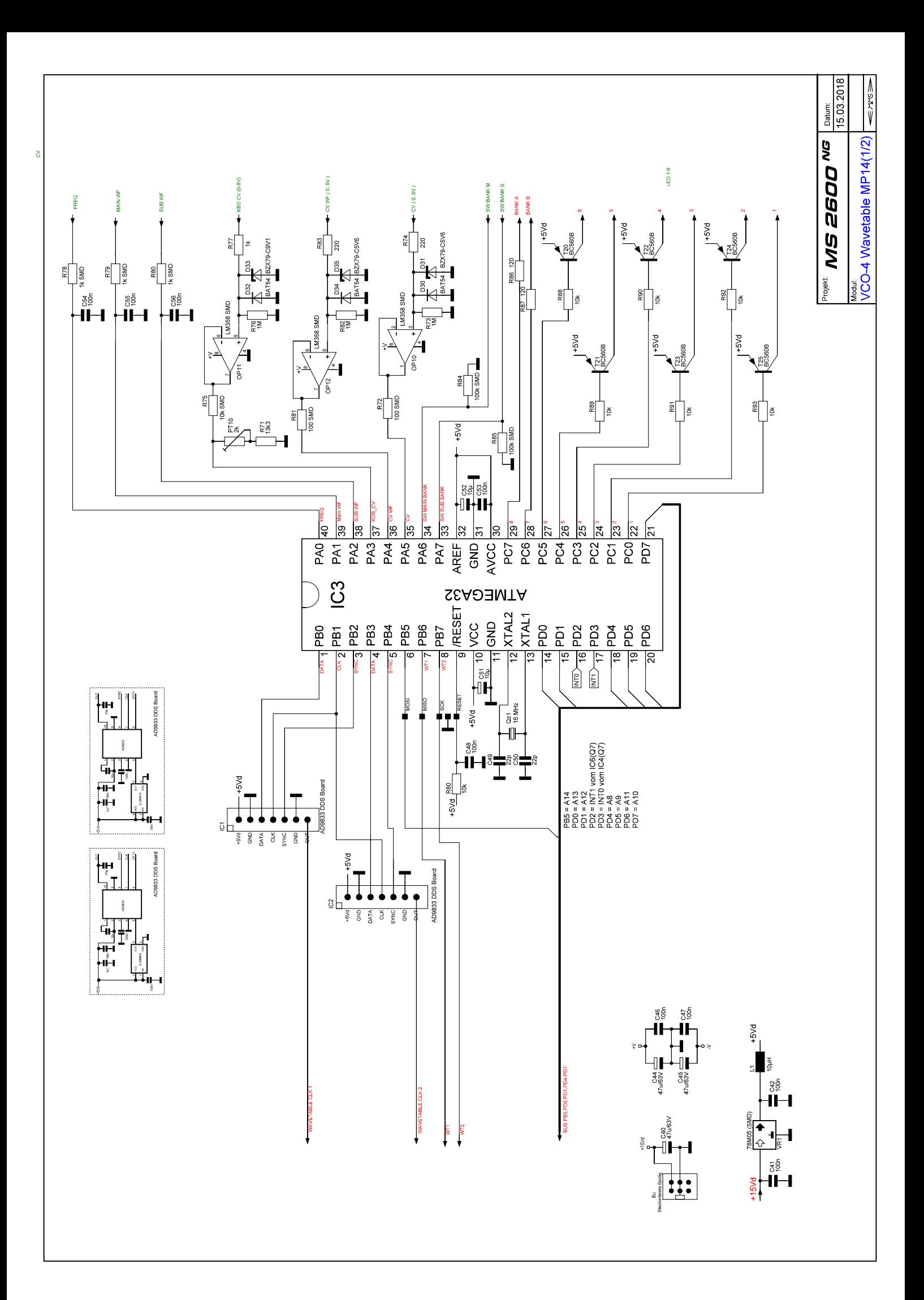

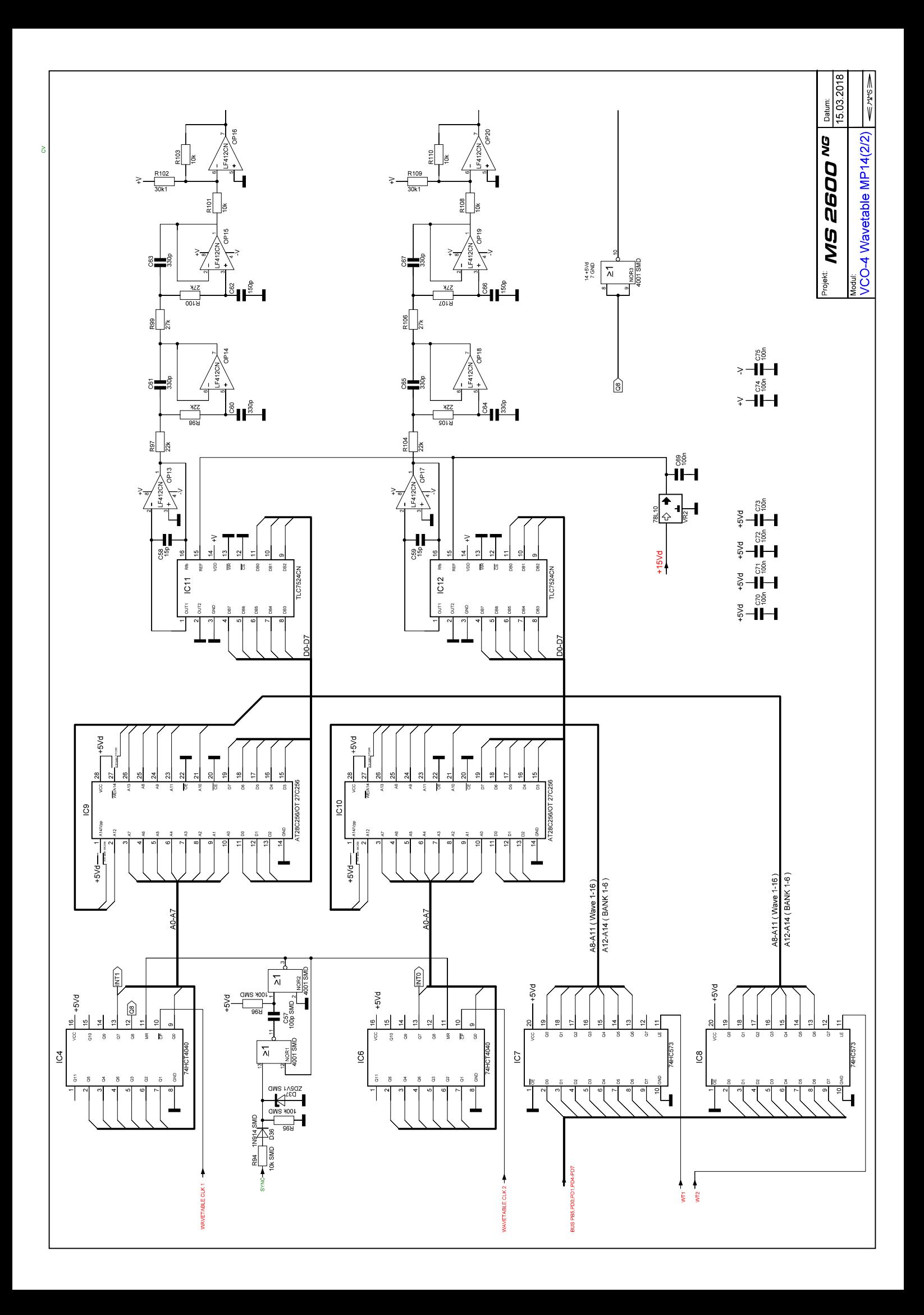

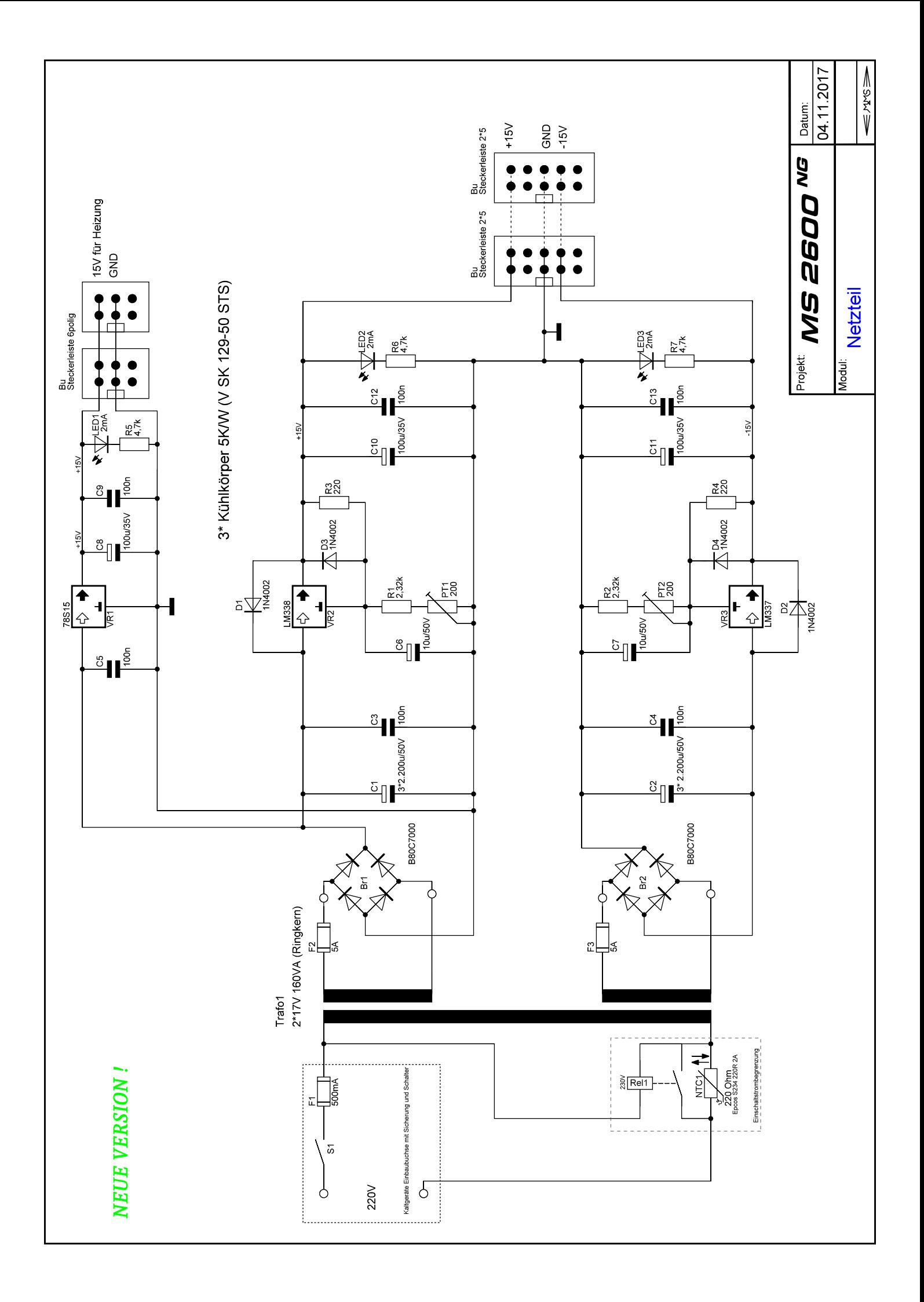

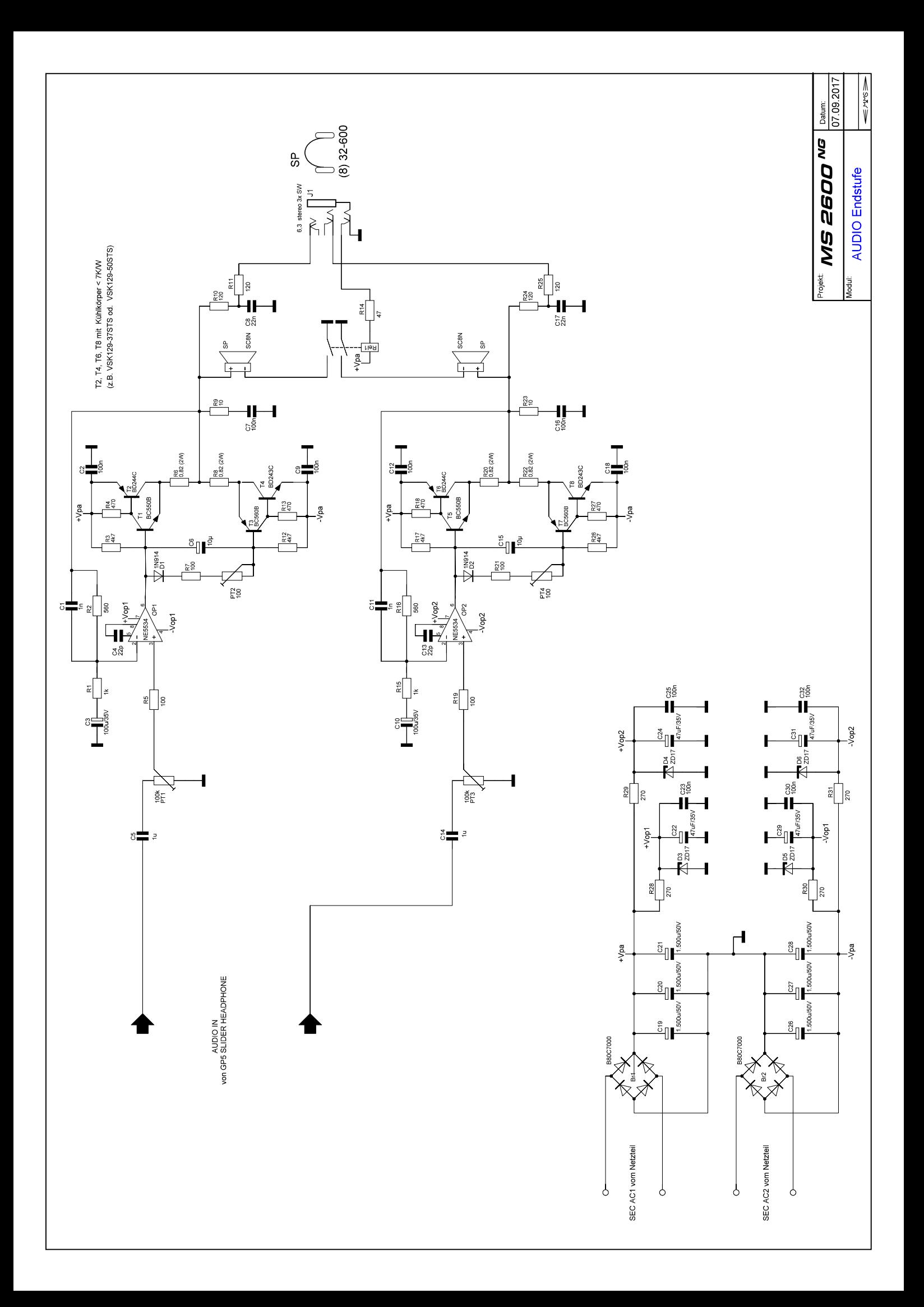

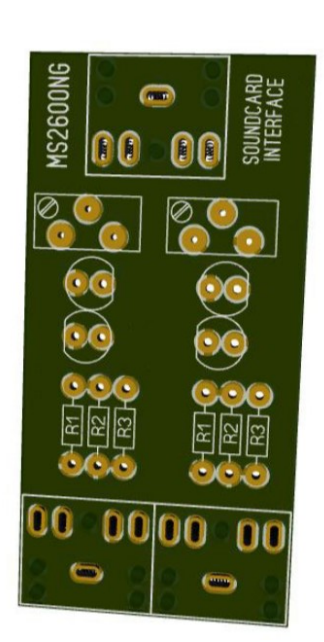

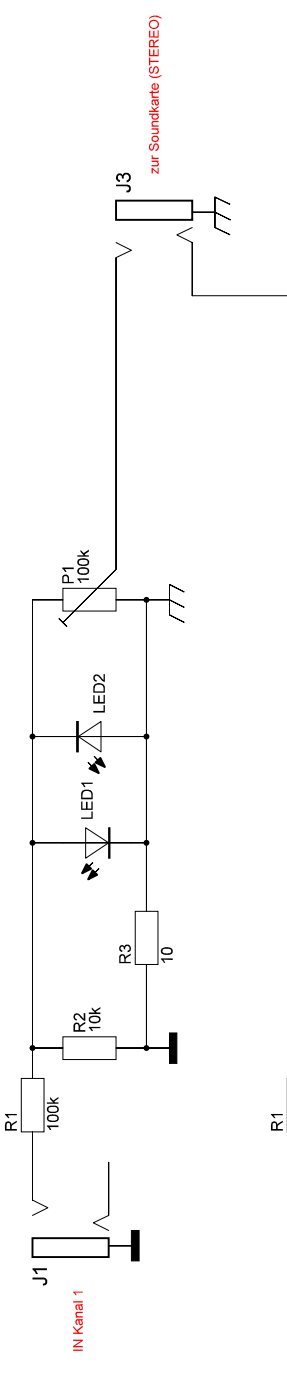

 $\frac{100}{\pi}$ 

 $\begin{picture}(180,170)(-10,170)(-10,170)(-10,170)(-10,170)(-10,170)(-10,170)(-10,170)(-10,170)(-10,170)(-10,170)(-10,170)(-10,170)(-10,170)(-10,170)(-10,170)(-10,170)(-10,170)(-10,170)(-10,170)(-10,170)(-10,170)(-10,170)(-10,170)(-10,170)(-10,170)(-10,170$ 

R<sub>3</sub>

ิ ¤ุ≷ั

 $\frac{1}{2}$ 

IN Kanal 2

 $\overline{f}$ 

Stückliste

 $J1, J2, J3 = 3 \times$  Klinkenbuchse 3,5mm

LED1, LED2 =  $4 \times$  LED 5mm rt - 2mA

 $P1, P1 = 2 \times 100k$ 

 $R1, R1 = 2 \times 100k$ <br> $R2, R2 = 2 \times 10k$ <br> $R3, R3 = 2 \times 10$ 

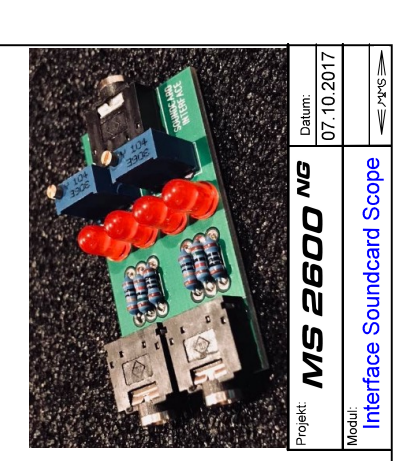

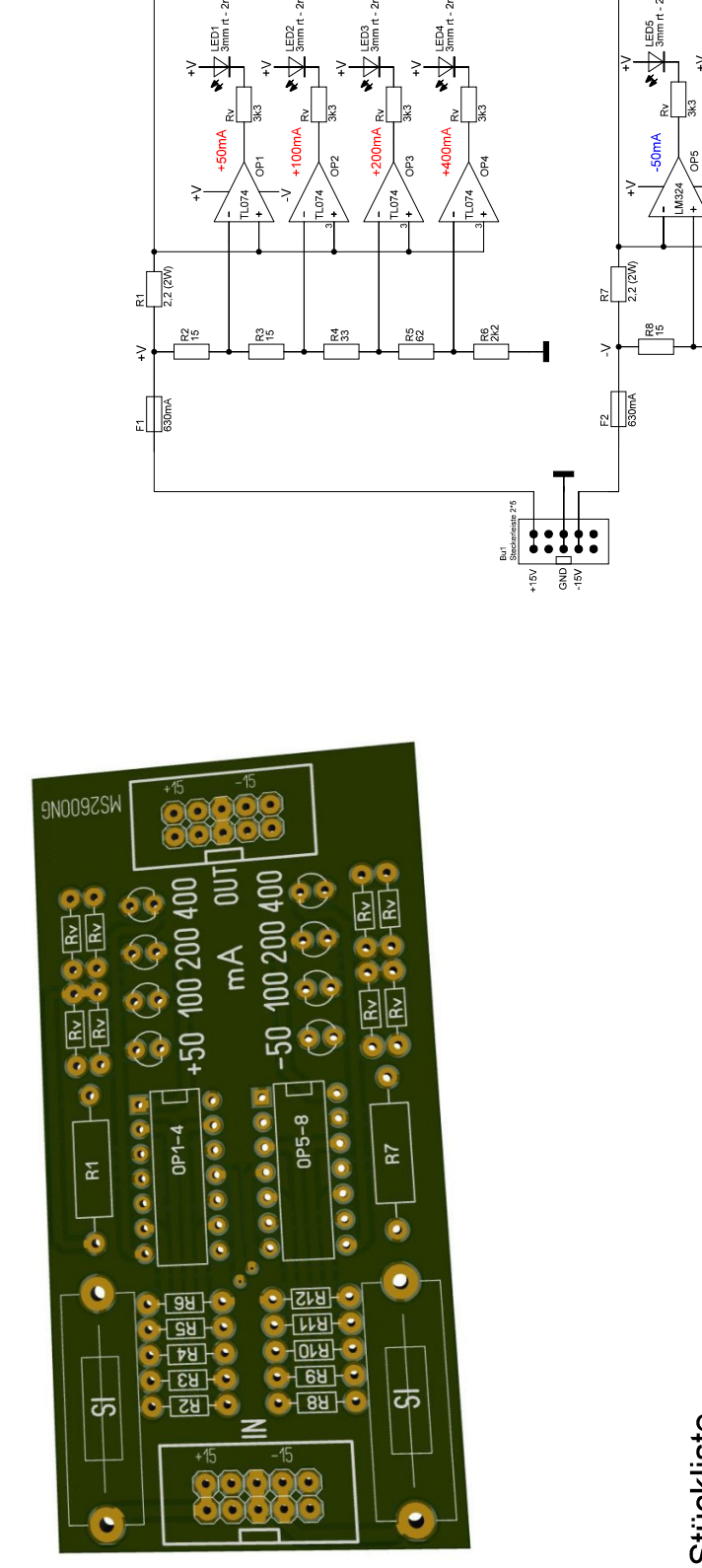

Stückliste

Bu1, Bu2 =  $2 \times$  Steckerleiste  $2*5$ 

 $F1, F2 = 2 \times 630 \text{mA} + \text{SI-Halter}$ 

 $LED1-8 = 8 \times 3mm$   $t - 2mA$ 

OP1, OP2, OP3, OP4 = 1 x TL074<br>OP5, OP6, OP7, OP8 = 1 x LM324

R1, R7 =  $2 \times 2$ ,  $2 \times 2$ <br>
R2, R3, R8, R9 =  $4 \times 15$ <br>
R4, R10 =  $2 \times 33$ <br>
R5, R11 =  $2 \times 62$ <br>
R6, R12 =  $2 \times 2k2$ <br>
RV =  $8 \times 3k3$ 

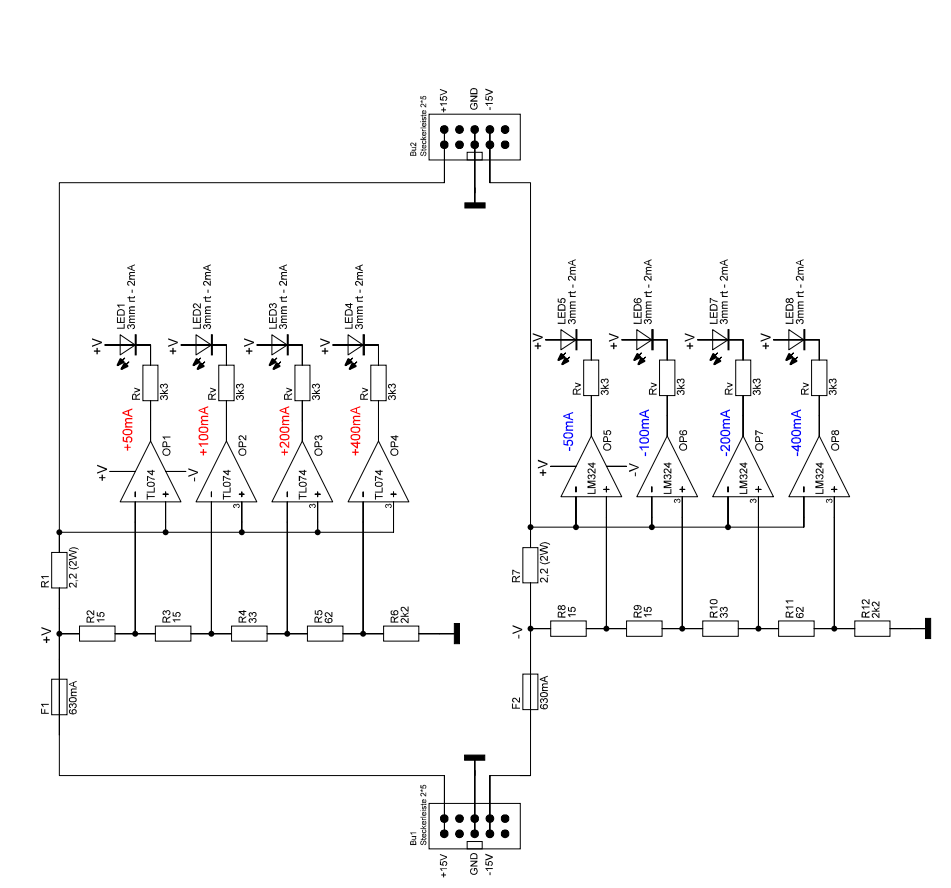

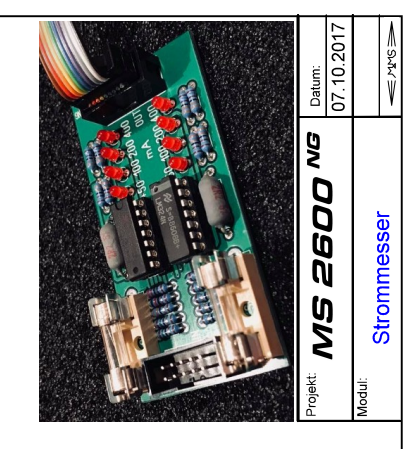

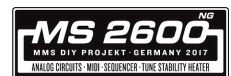

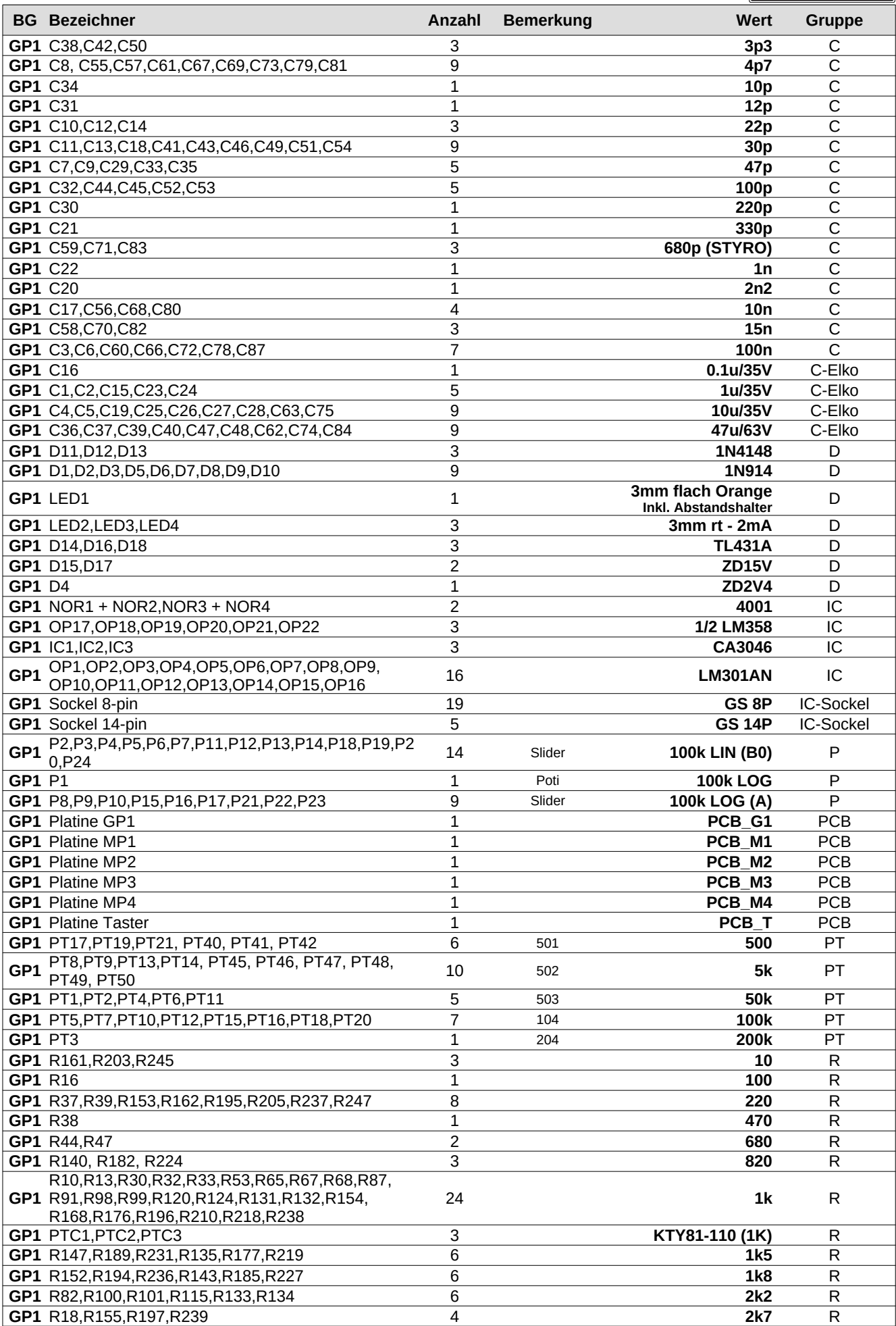

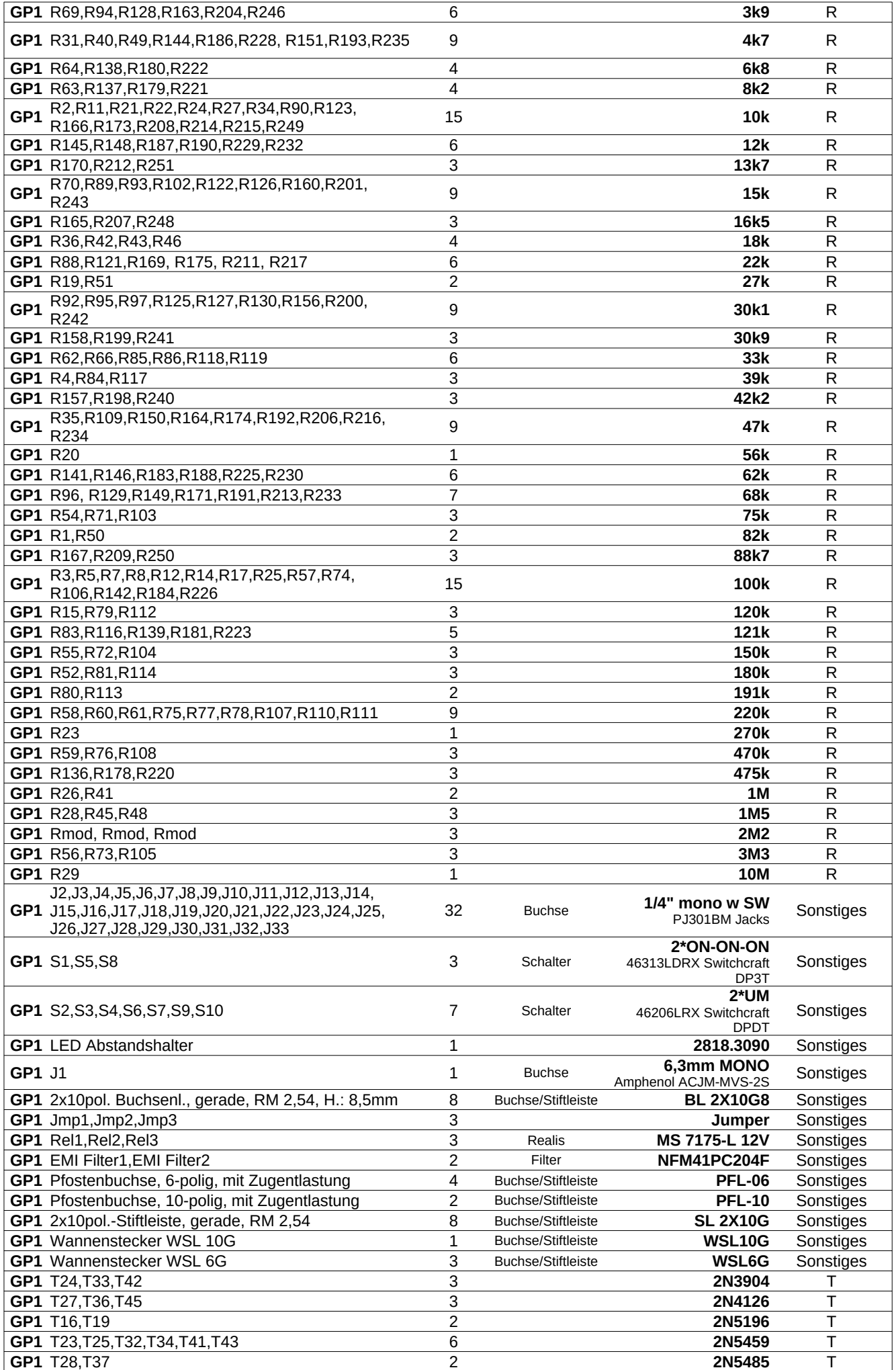

BOM GESAMT BG

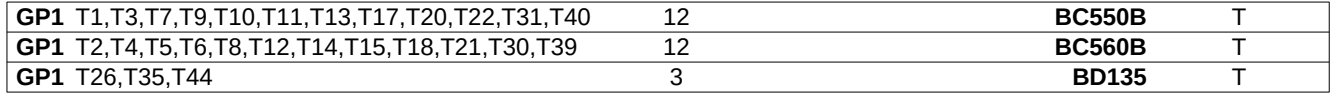

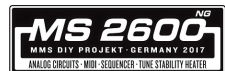

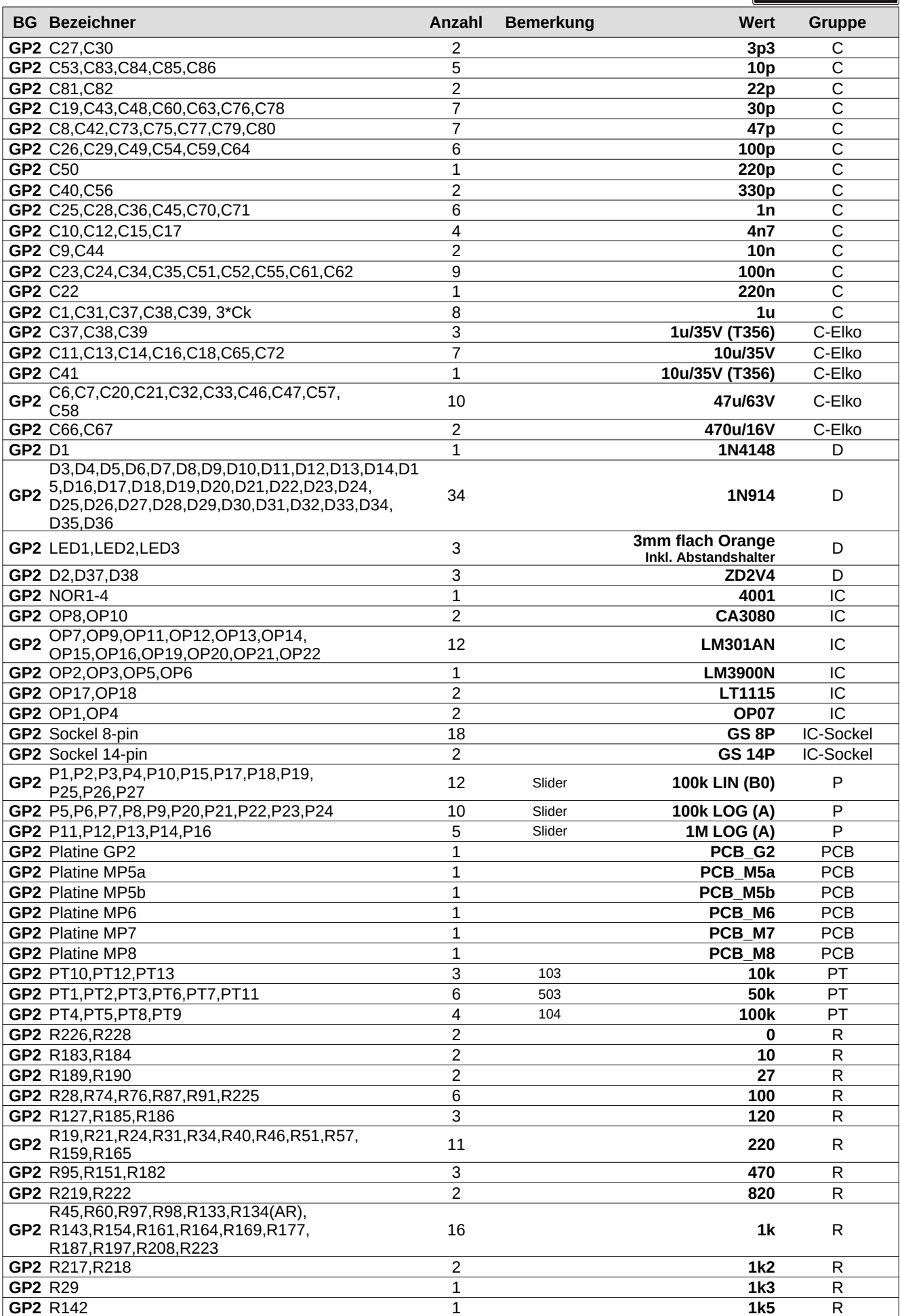

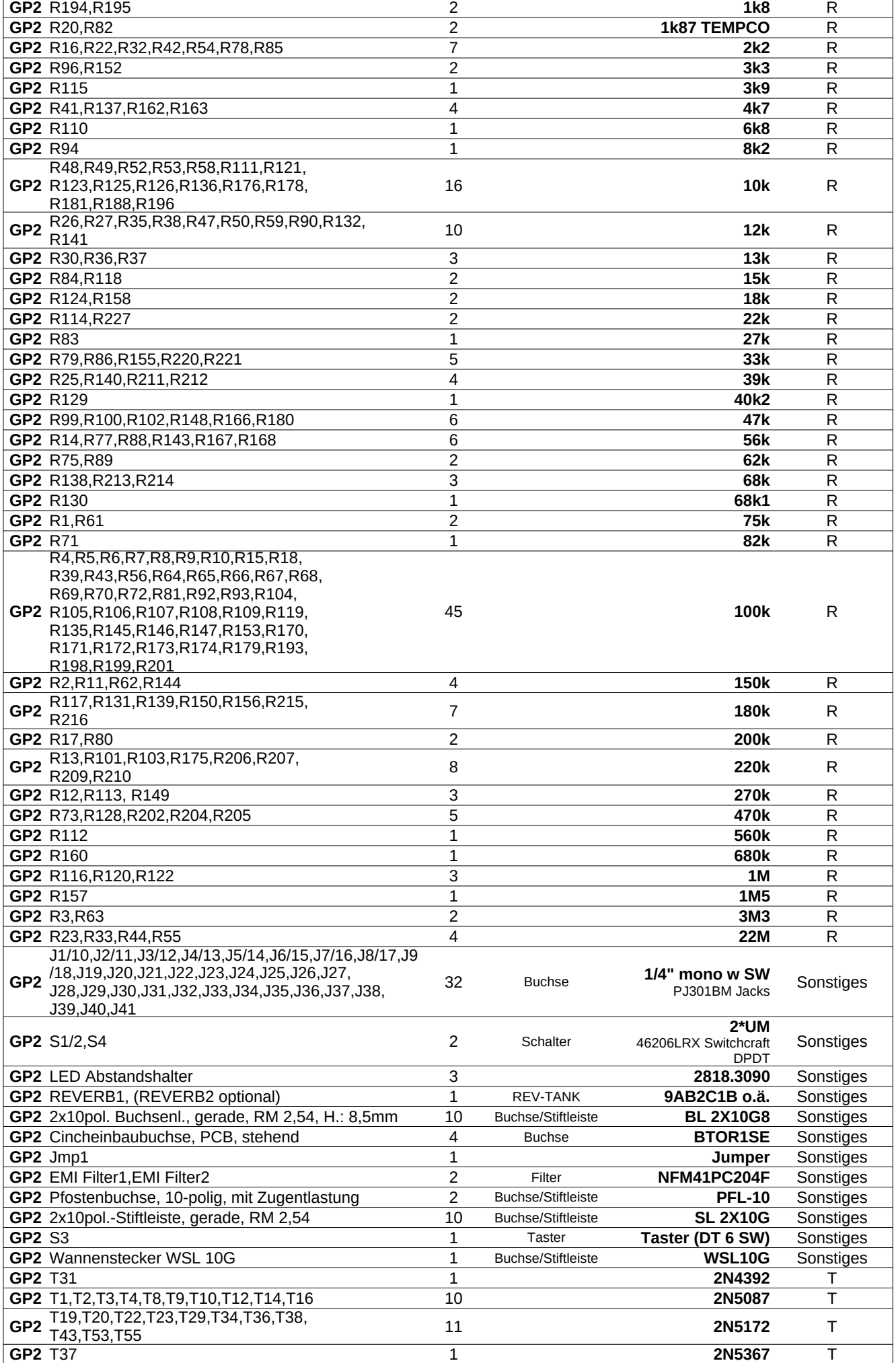

BOM GESAMT BG

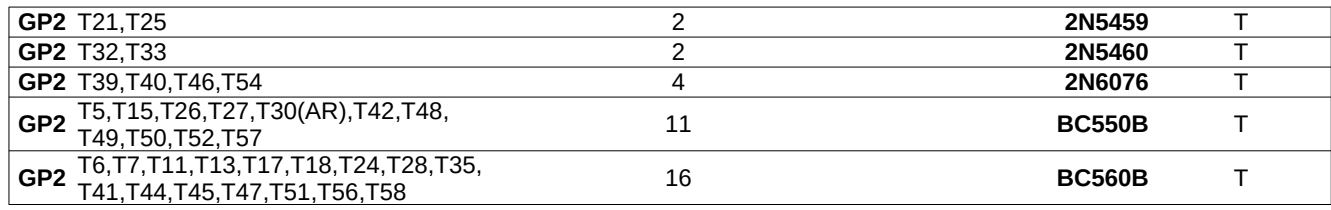

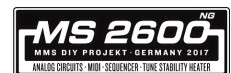

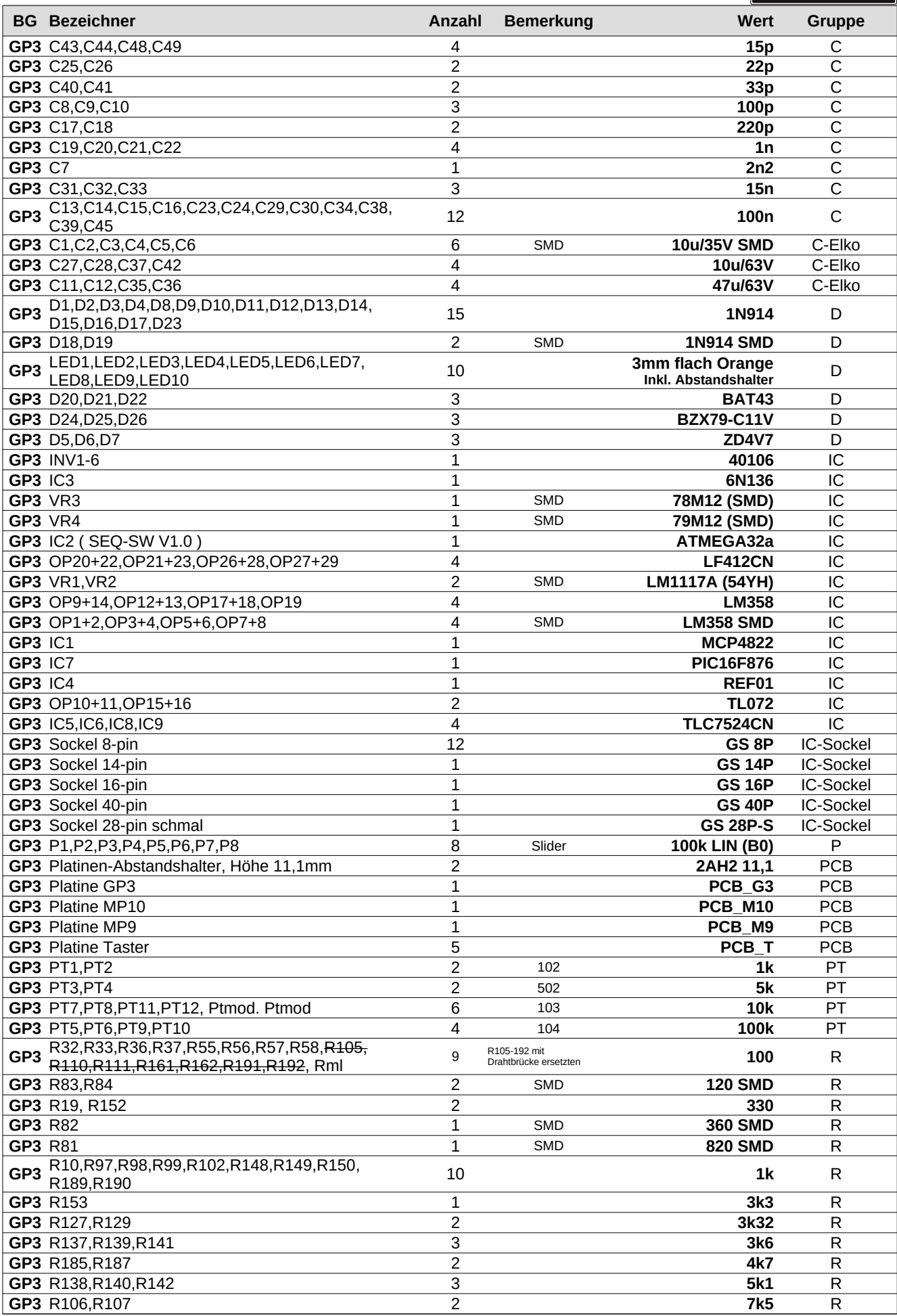
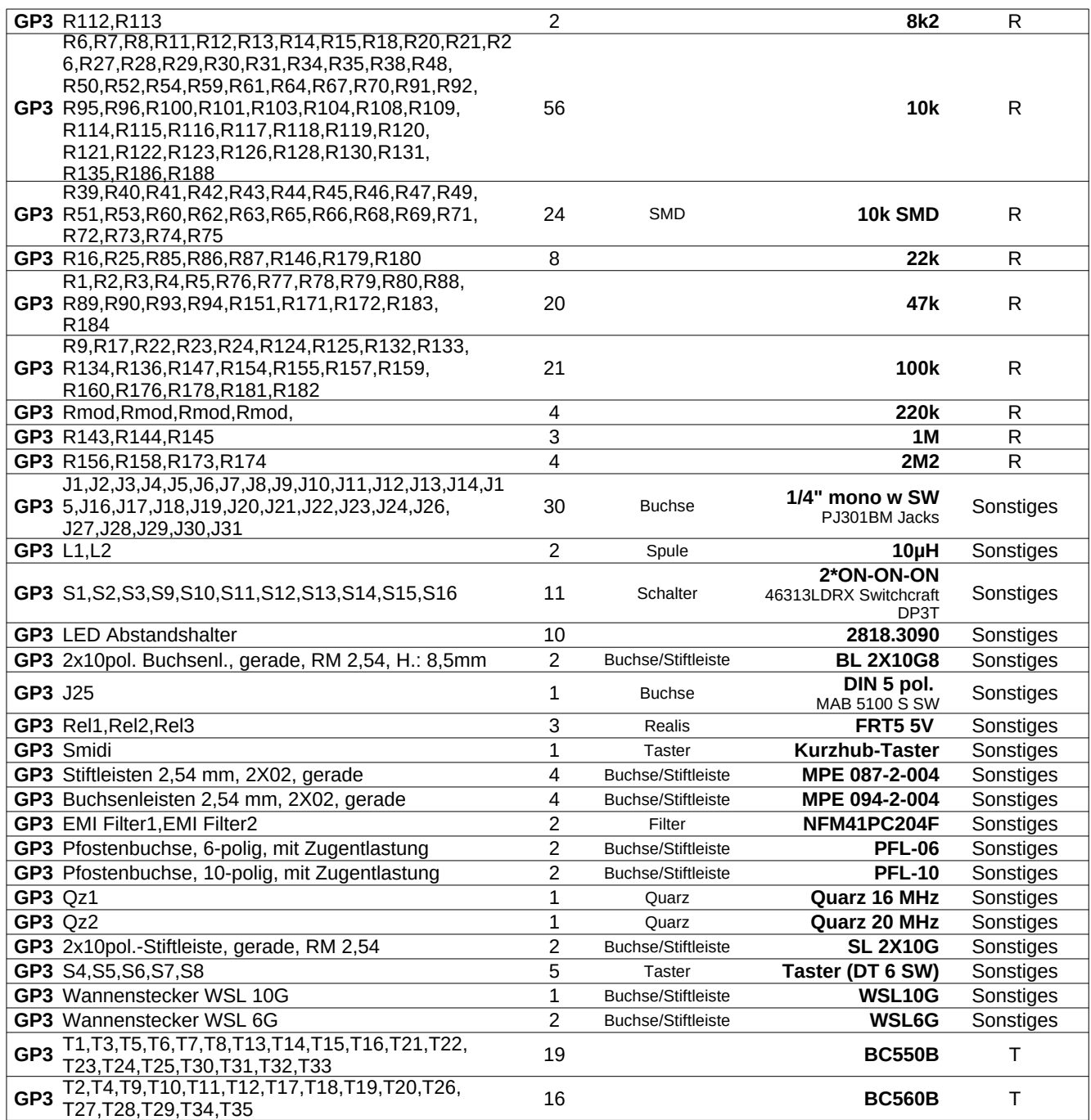

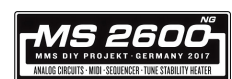

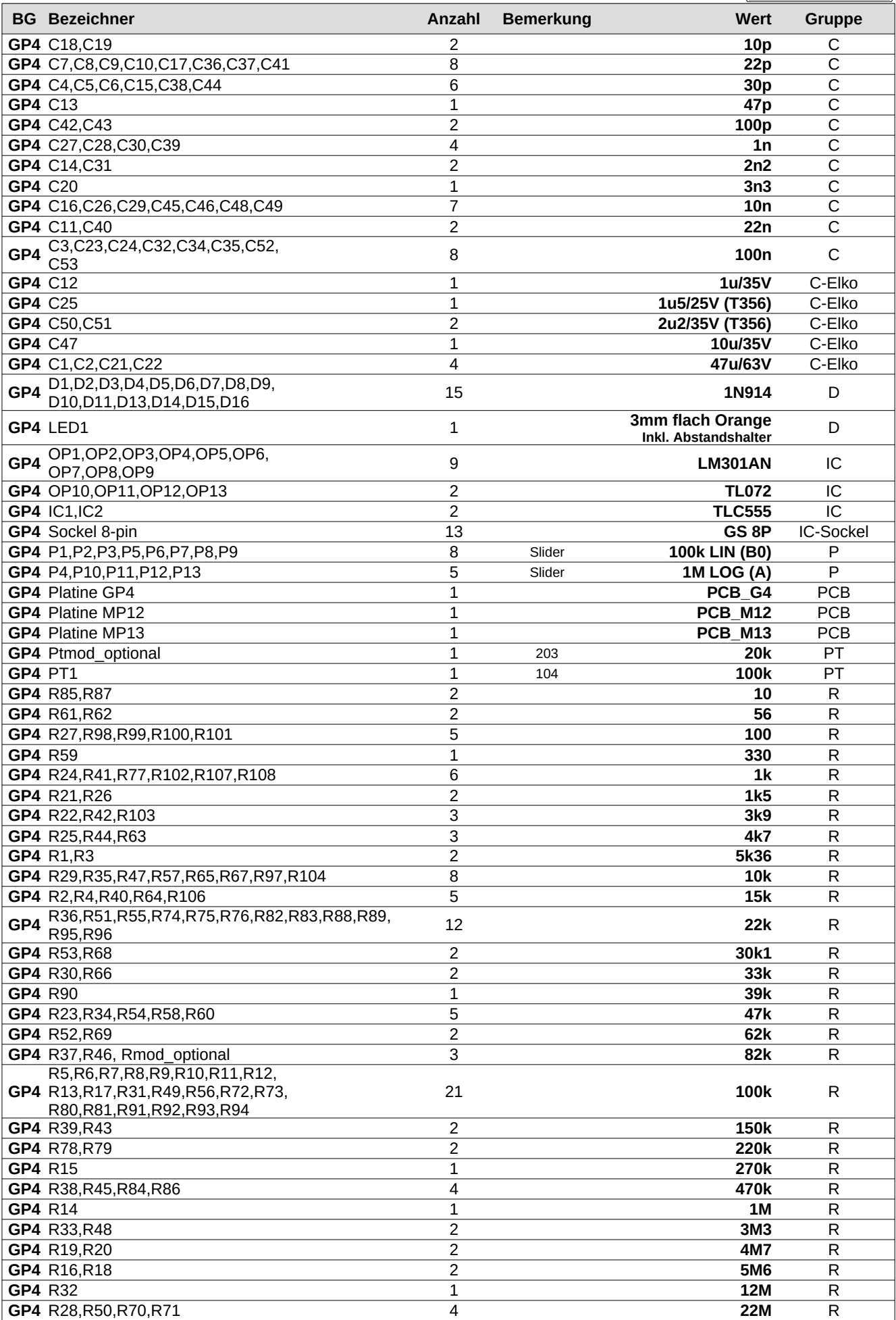

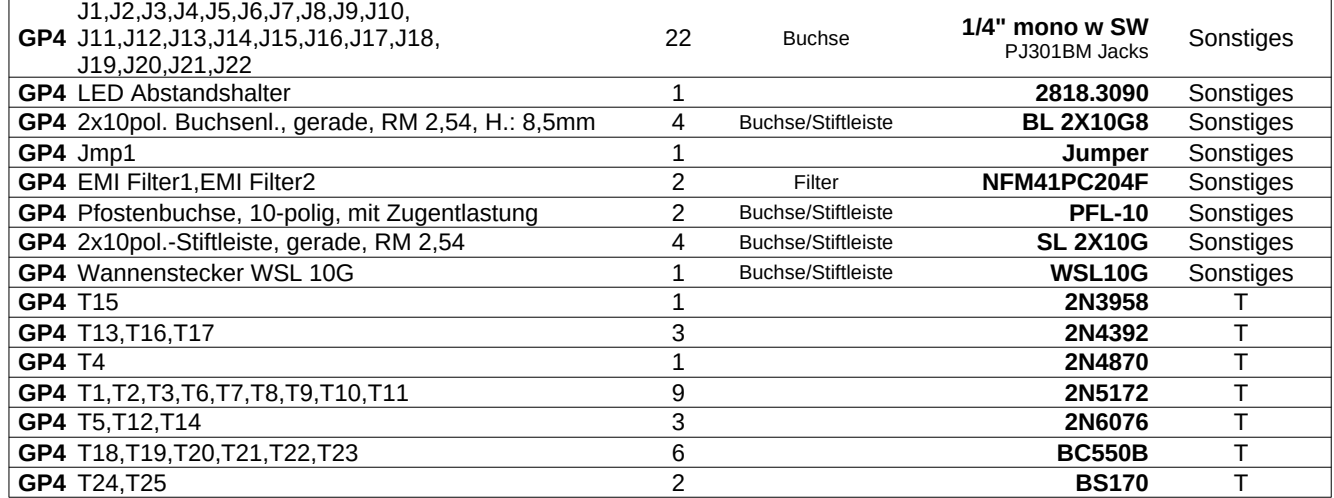

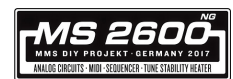

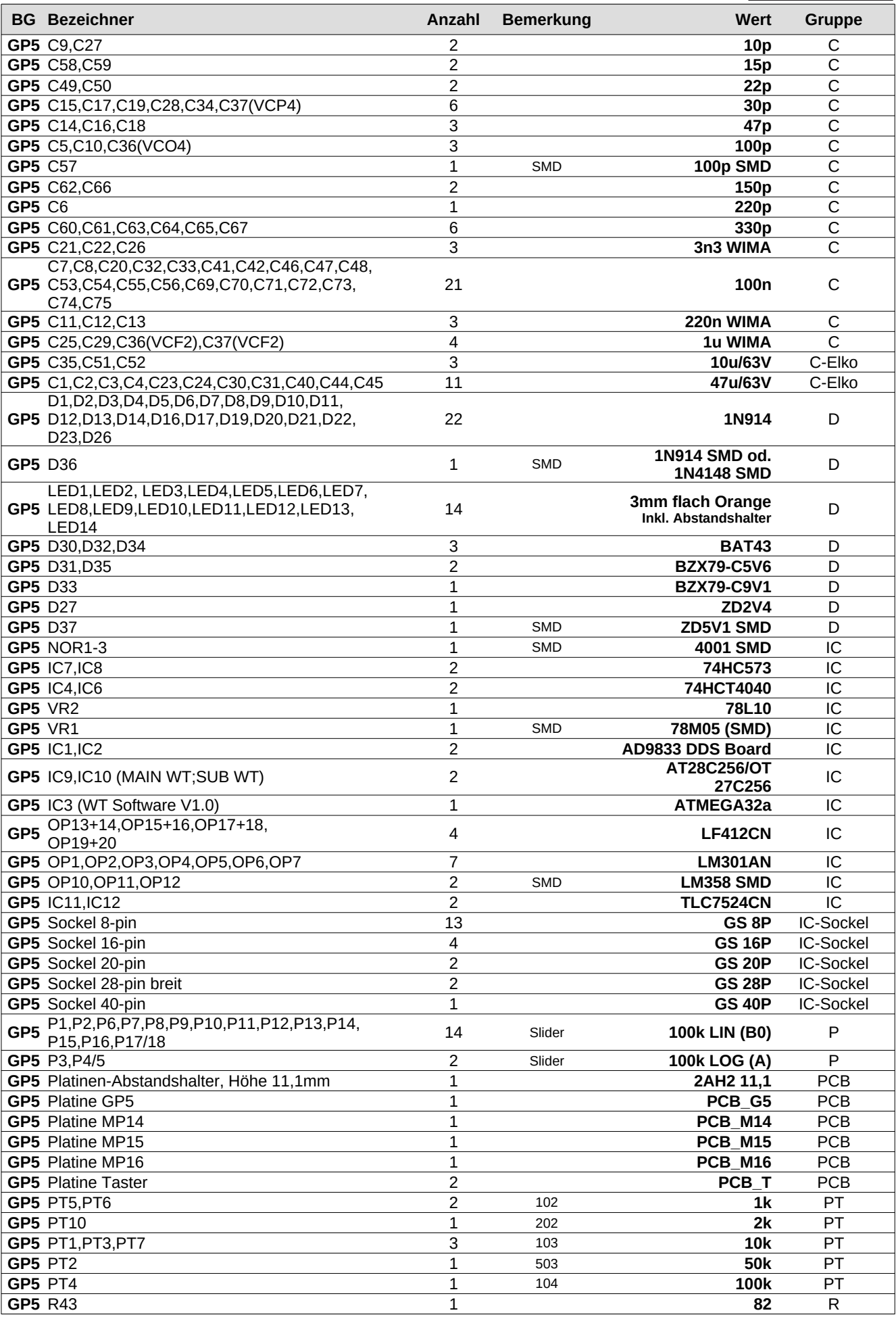

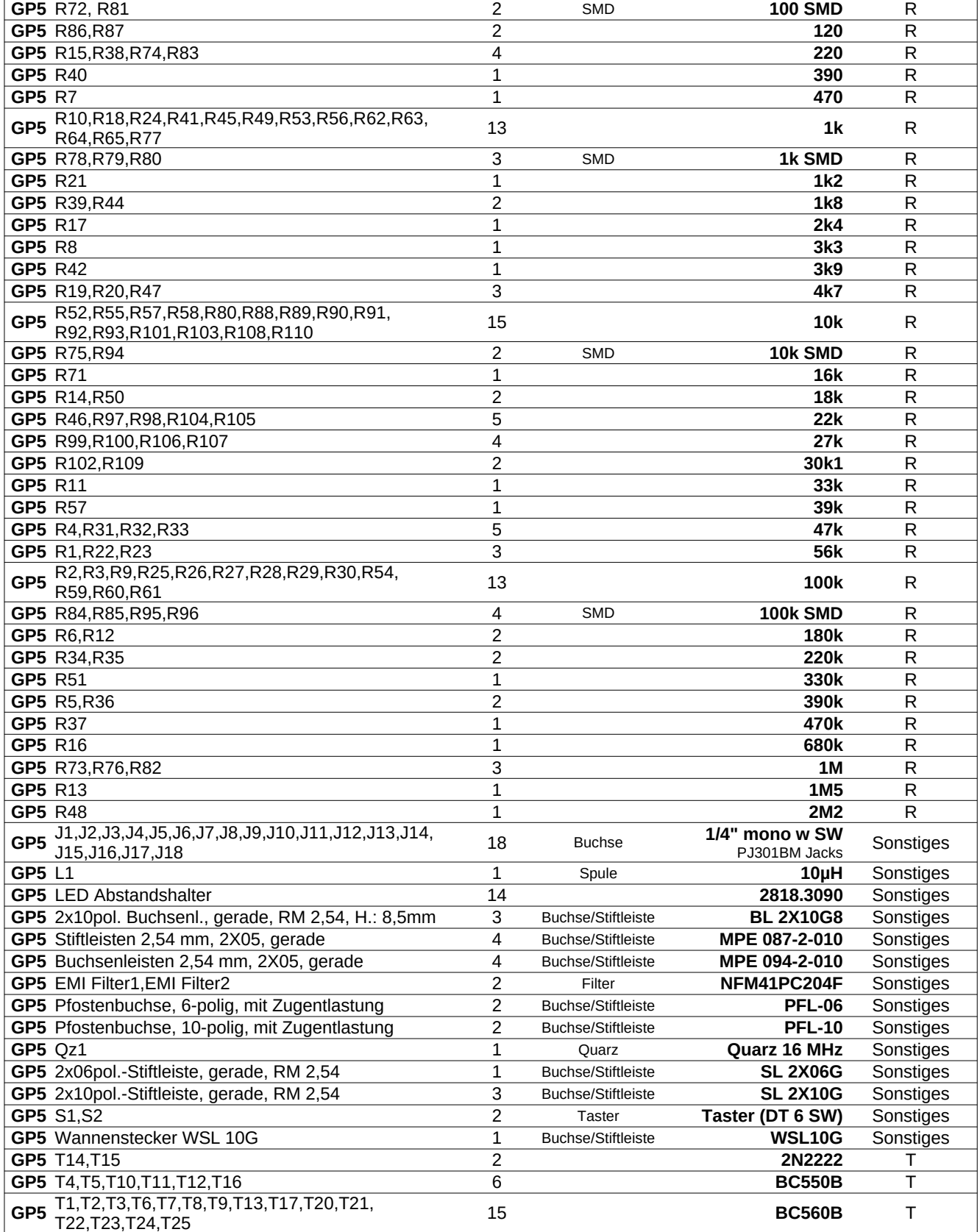

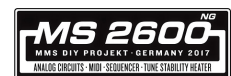

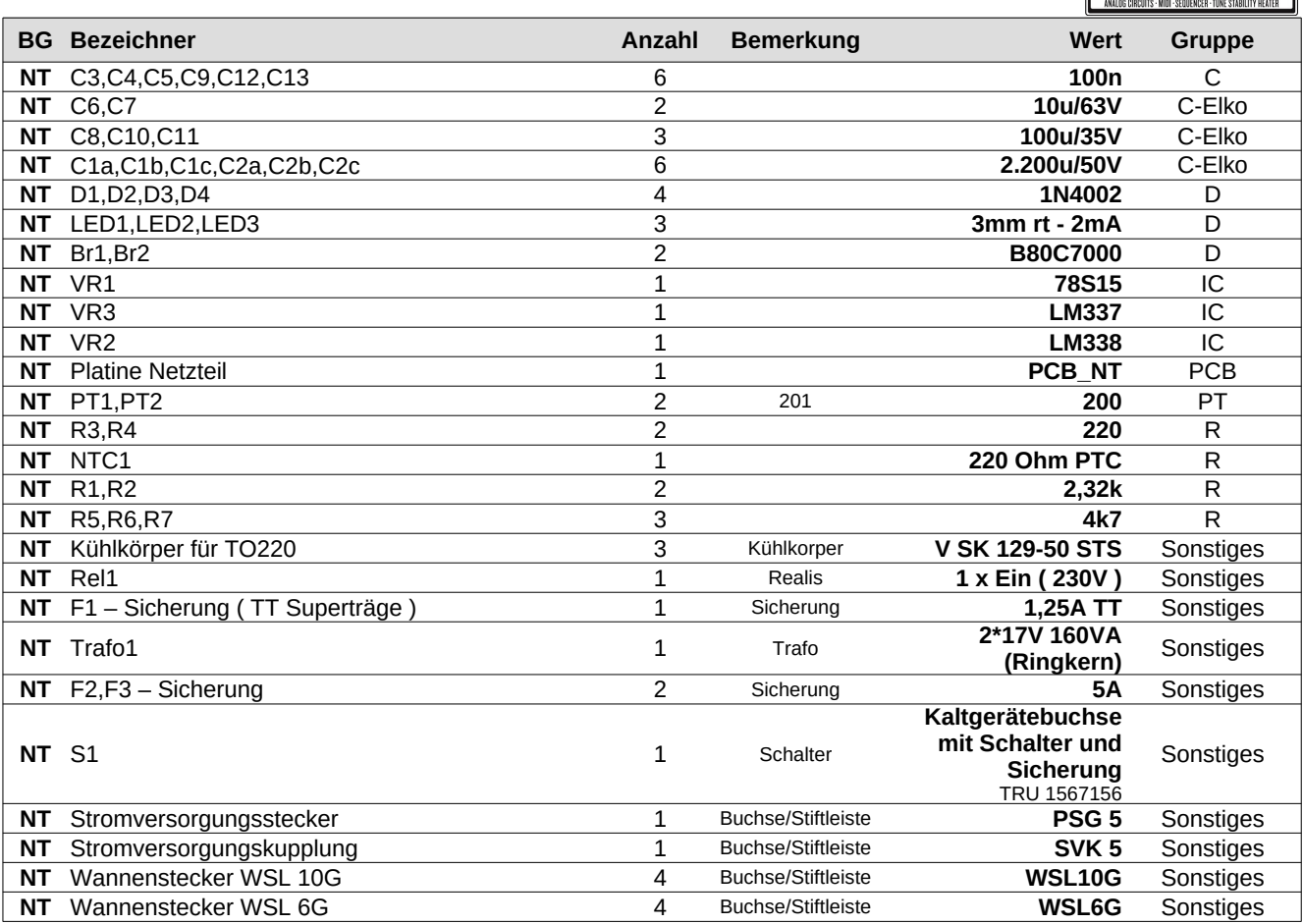

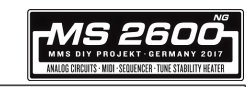

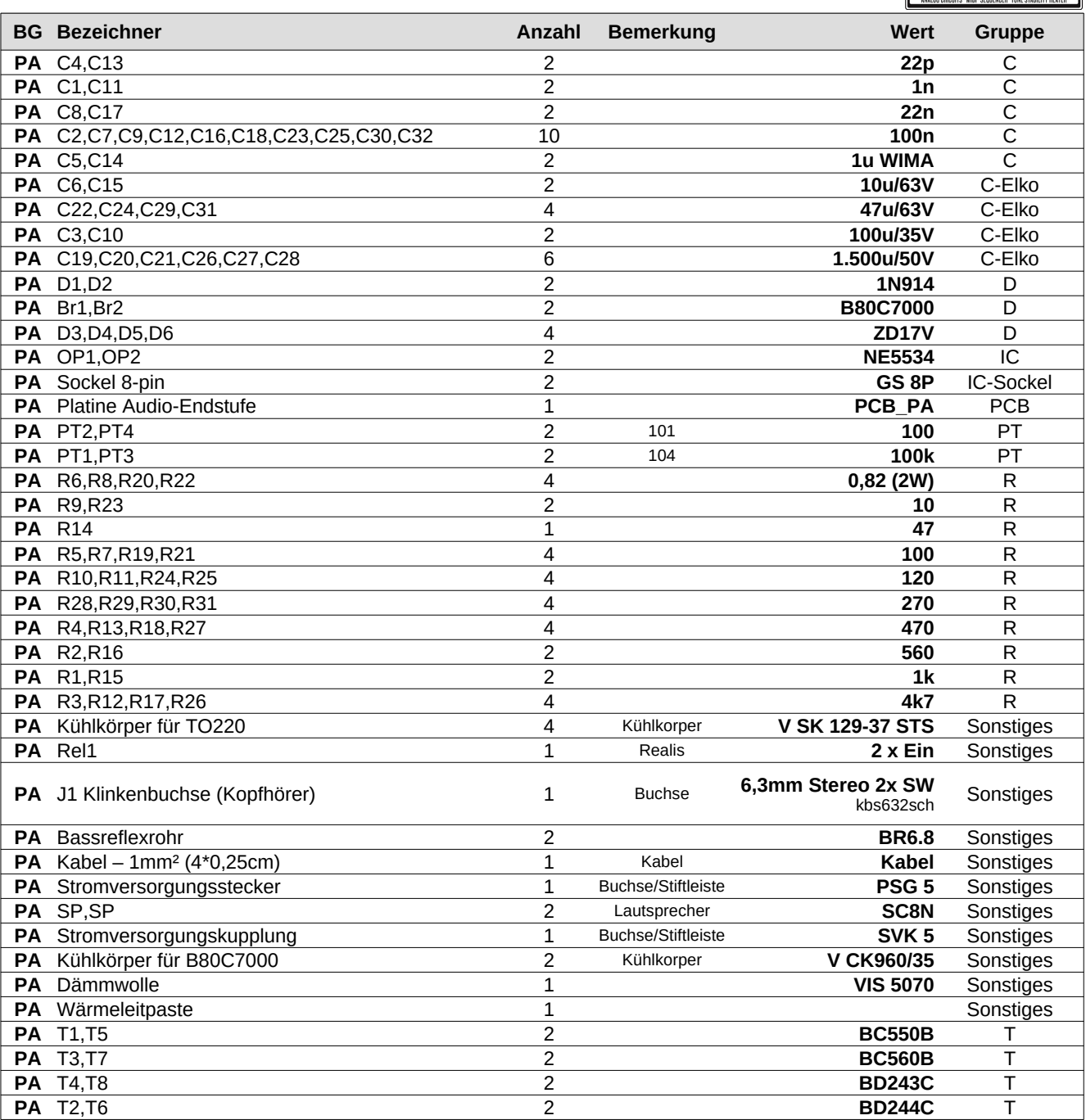

(8\*10\*12 S03 Schaft 4x1,2 schwarz mit Strich)

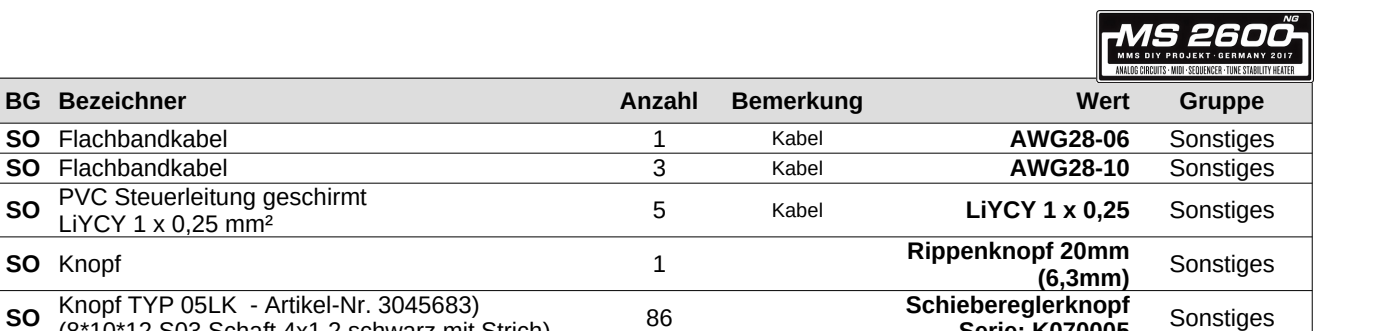

**Serie: K070005**

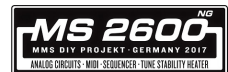

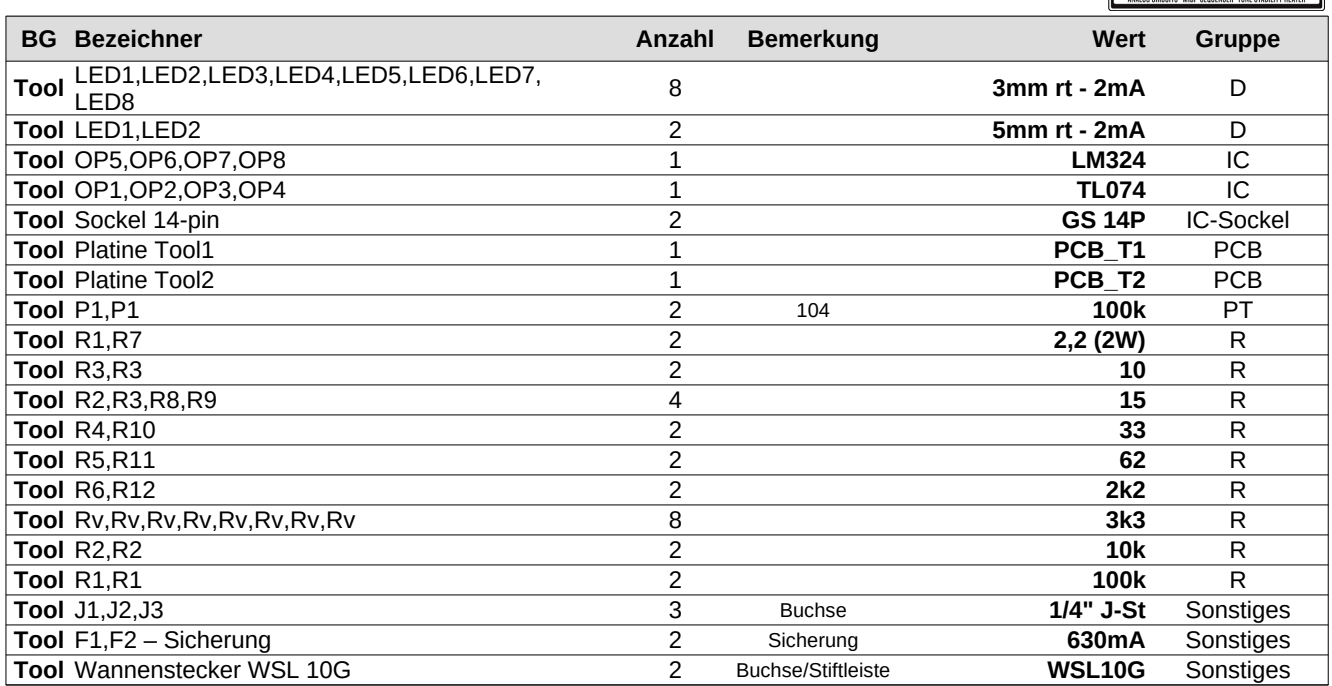

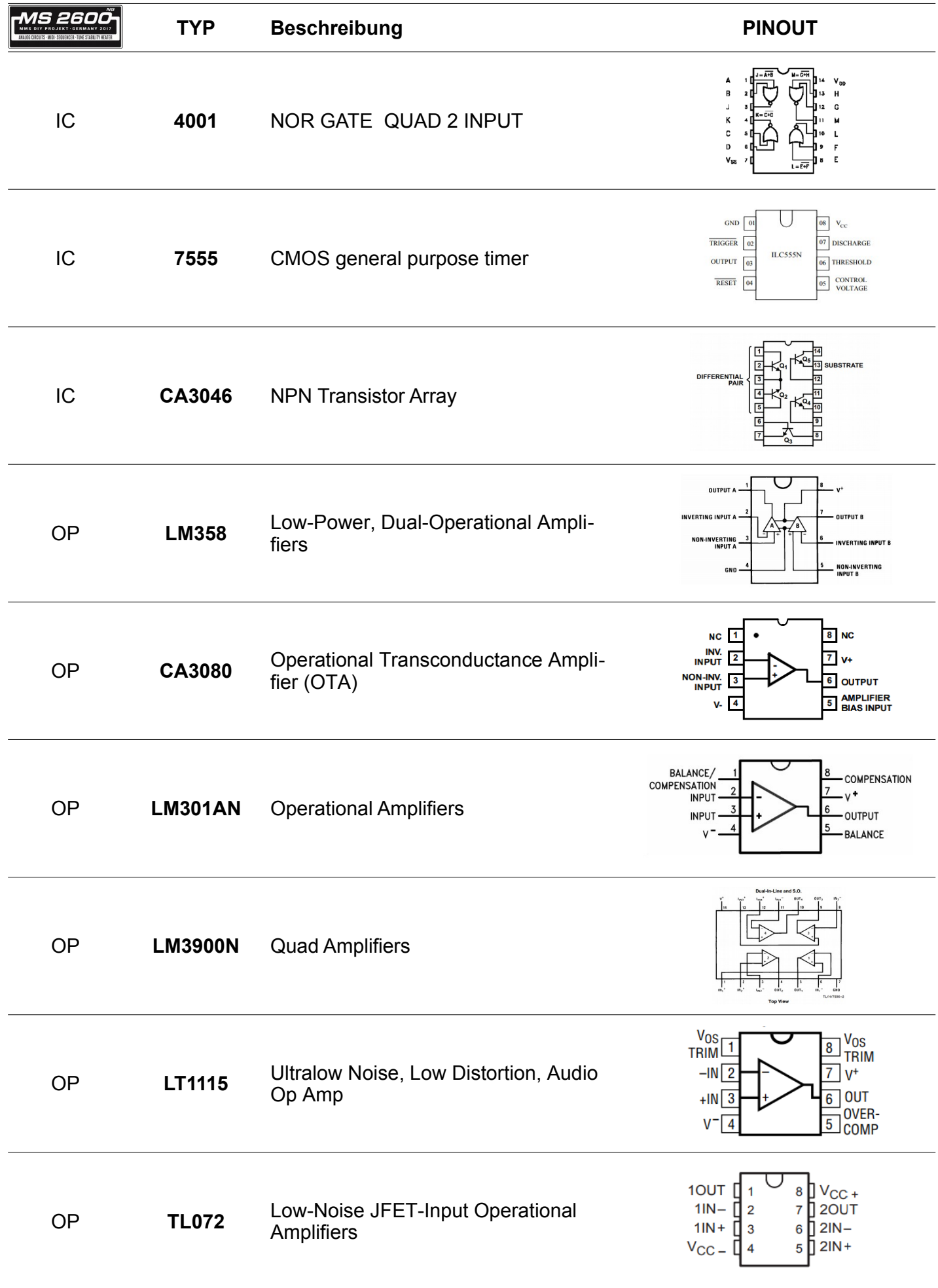

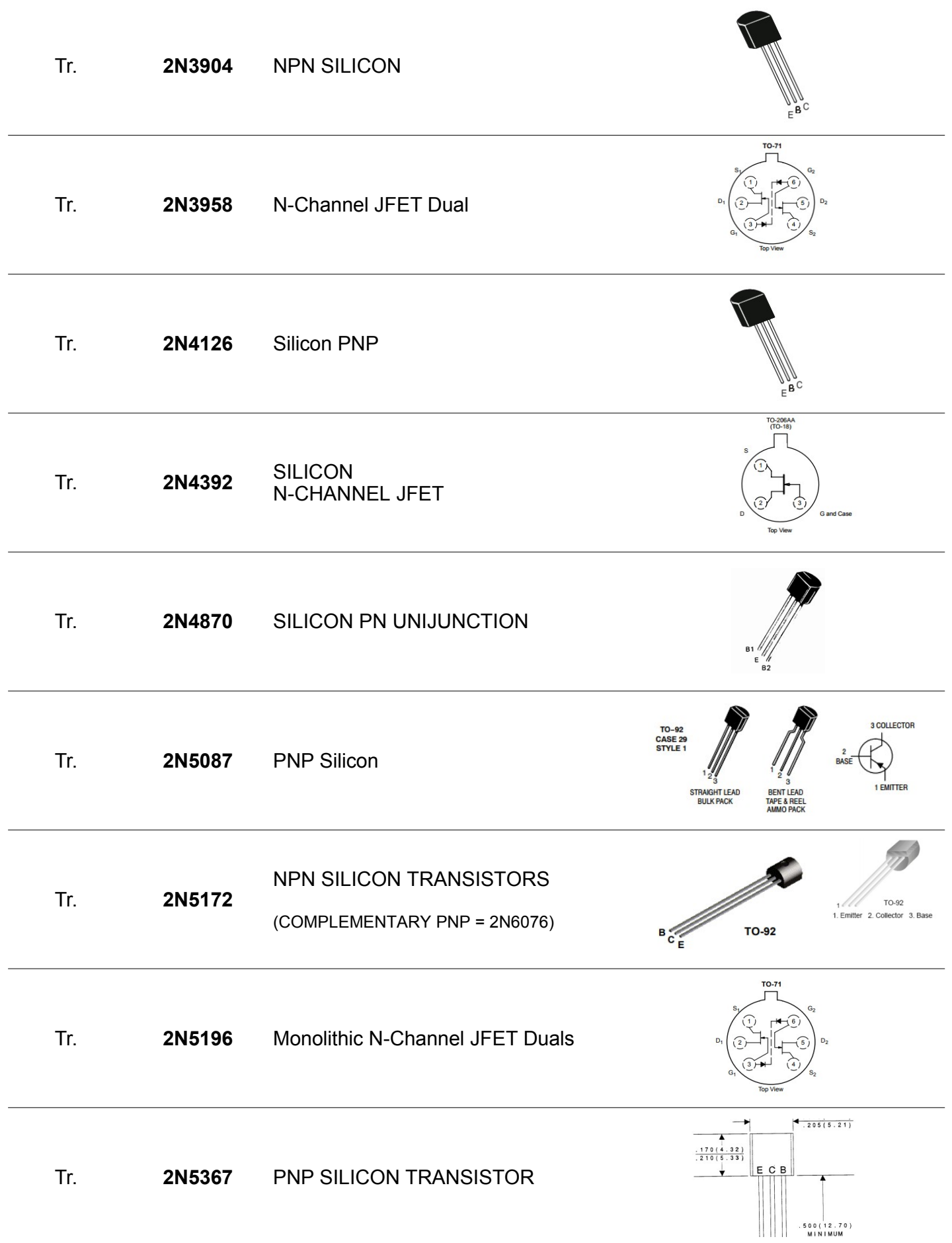

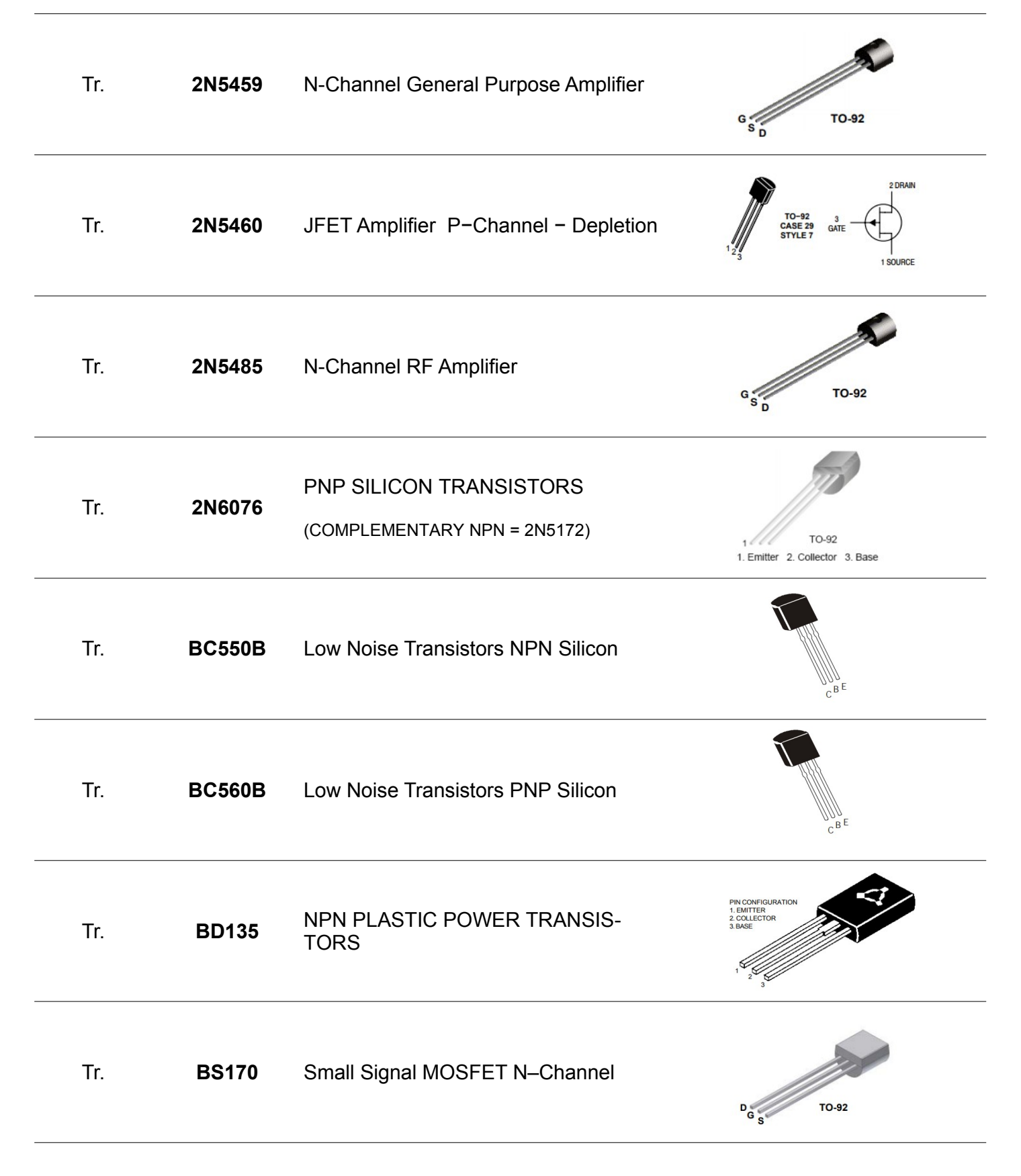

# **DIVERSES**

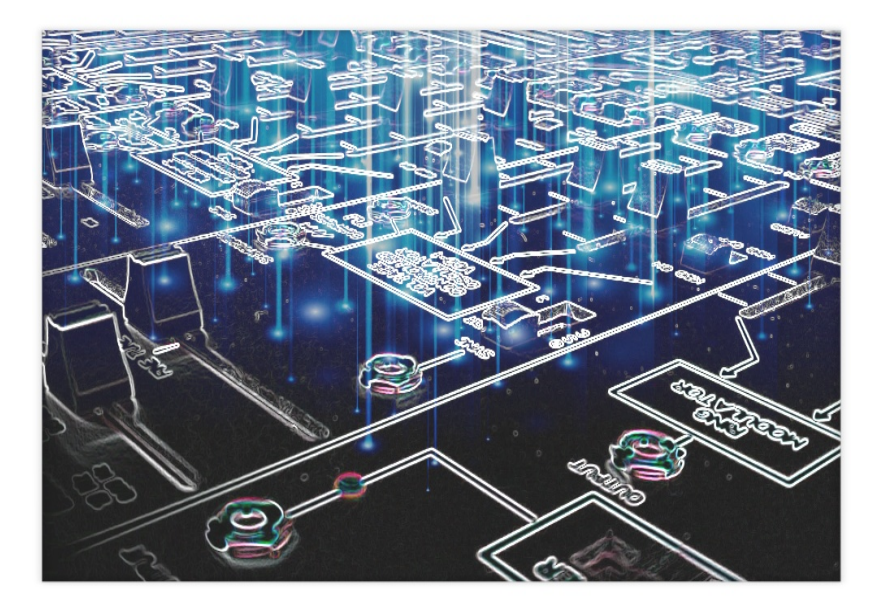

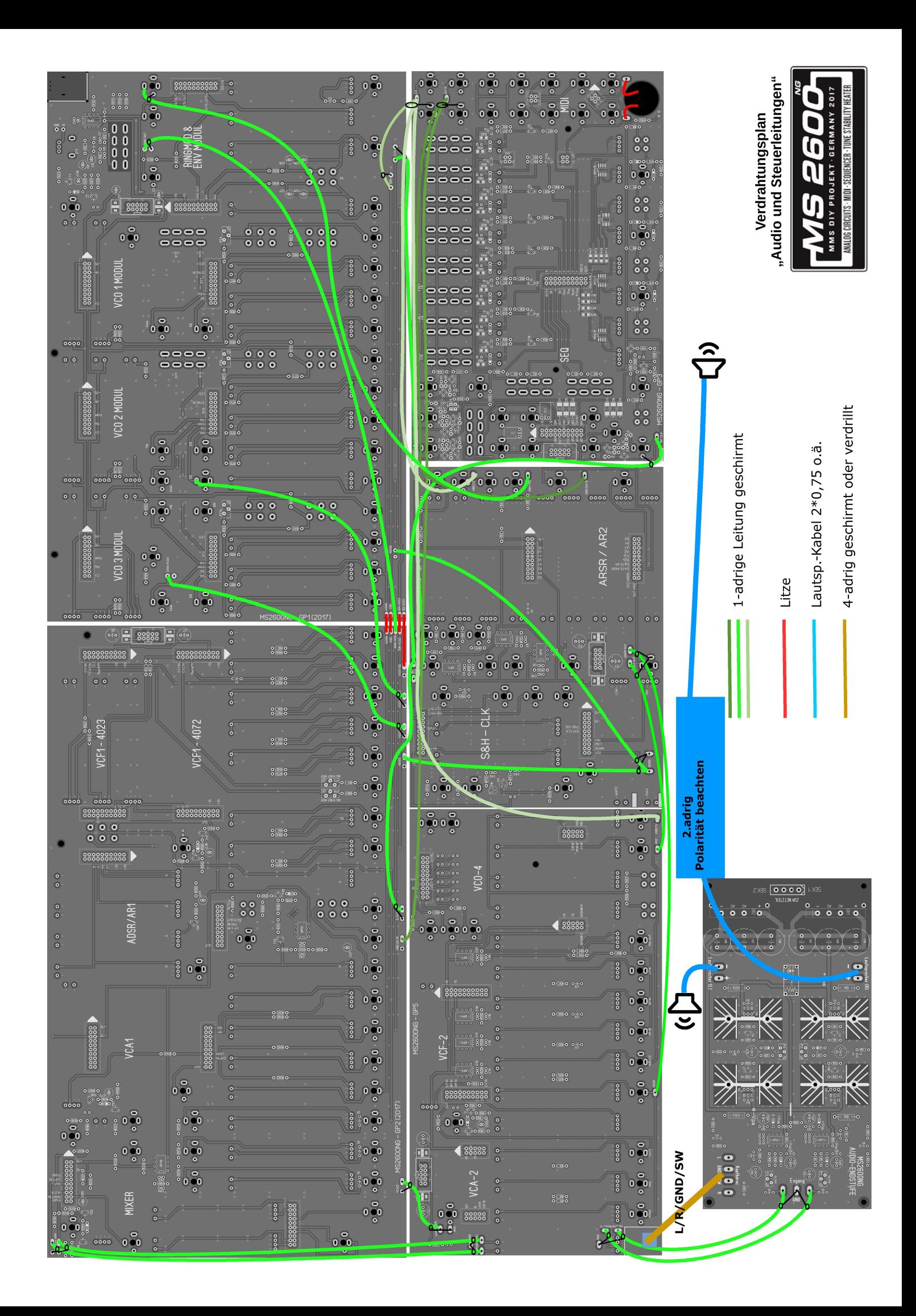

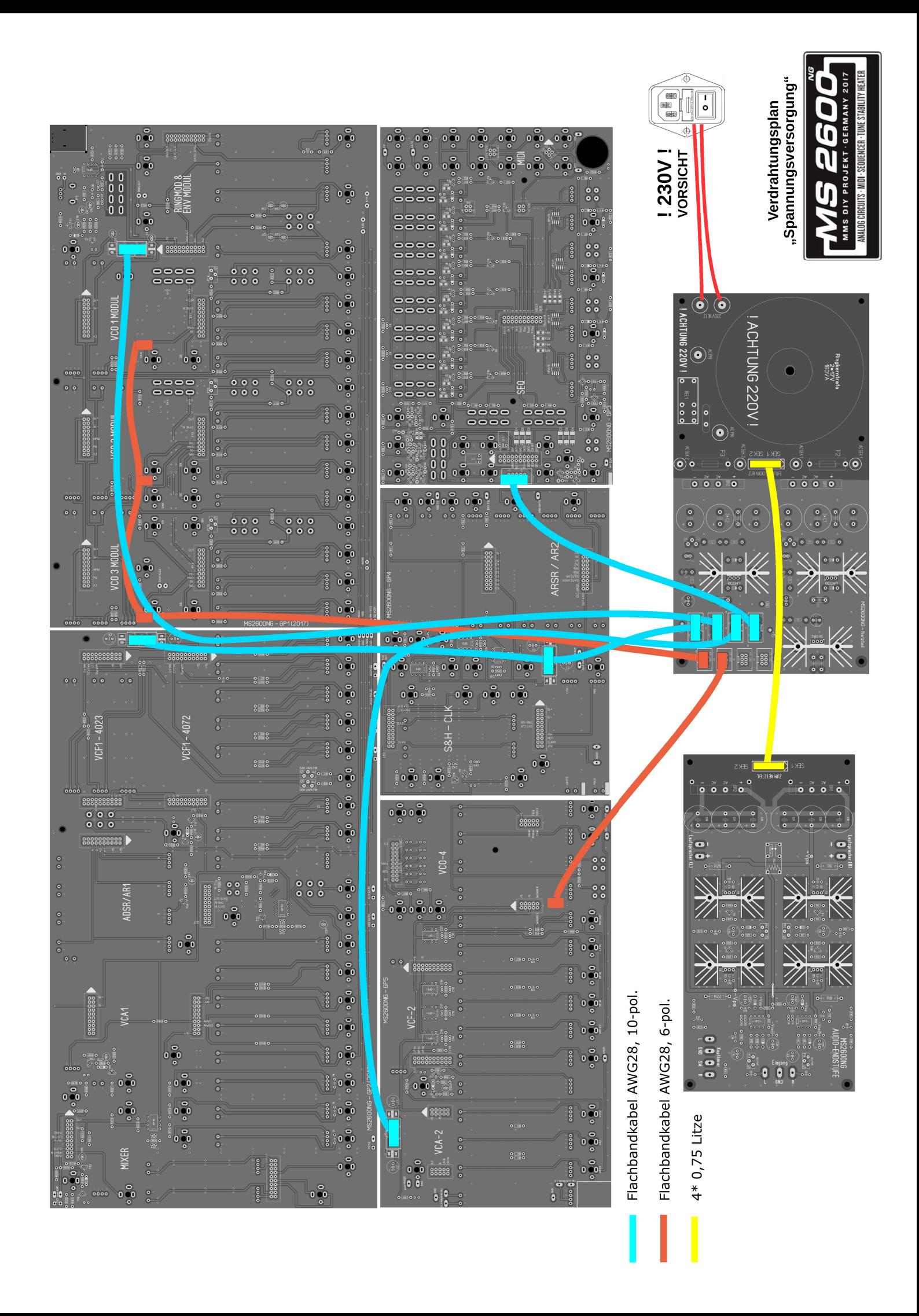

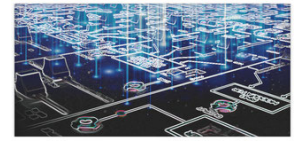

## Schaltpläne (GP1)

Grundplatine 1 = passive Elemente sowie PreAmp Modulplatine 1 = ENV-Follower + Ringmodulator Modulplatine 2 = VCO1 Modulplatine 3 = VCO2 Modulplatine 4 = VCO3

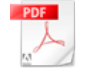

 $=$ 

#### Schaltplan (Stand 03.10.2018)

1\_MS2600NG\_GP1.pdf Adobe Acrobat Dokument [1.3 MB]

[Download](https://diy-mms.jimdo.com/app/download/8746580286/1_MS2600NG_GP1.pdf?t=1538603121)

[Details zur Heizung](https://diy-mms.jimdo.com/ms-2600-ng-arp-clone/grundplatine1/heizung/)

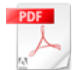

#### Stückliste (Stand 03.10.2018) BOM\_GP1.pdf

Adobe Acrobat Dokument [53.7 KB]

[Download](https://diy-mms.jimdo.com/app/download/8746581286/BOM_GP1.pdf?t=1614507492)

#### ÄNDERUNGEN:

1V/OCT Abgleich: R143, R185, R227 von 1k5 auf 1k8 ändern (alternativ kann auch PT40, PT41, PT42 von 500Ω auf 1kΩ geändert werden)

Tippfehler in BOM: R175 sind 22k (nicht 100k)

Tippfehler auf dem PCB: P3 ist doppelt = P2 + P3  $C120 = C20$ C an OP1 wird nicht bestückt

SYNC:

R214 (VCO3) von 22k auf 10k ändern.

## Messungen am VCO

Ich habe die Aufwärmphase des MS2600NG gemessen. Start bei 20 Grad Raumtemperatur und 6h Messwerterfassung. Die Freq. läuft dabei ca. 400 Cent nach oben. Davon schon über 300 Cent in den ersten 10Minuten (klar....die Heizung). Dann beginnt das Durchwärmen der Bauelemente und der Frequenzanstieg wird stetig langsamer. Nach 120Minuten würde ich die Ferq. als stabil bezeichnen (Schwankung um die Ziel-Freq. <5CENT). Bei 4,5h habe ich die Grafik beendet, da nichts neues mehr passiert (hatte aber noch 2h weiter gemessen).

Die Kurve ist nur ein Anhaltspunkt und hängt vom Gehäuse, der Umgebungstemperatur und vom Aufbau der "VCO-Heizung" ab. ( Toleranz +-30min ).

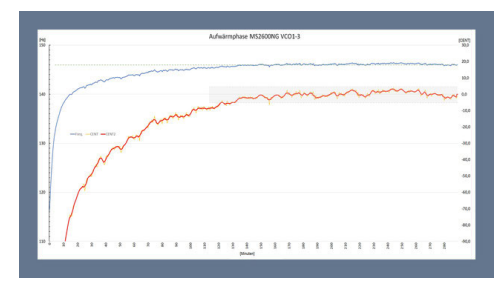

Bei der zweiten Messung habe ich die Stimmung über 7,5 Oktaven aufgenommen. Das Ergebnis ist für einen analogen Synth wirklich gut gut.

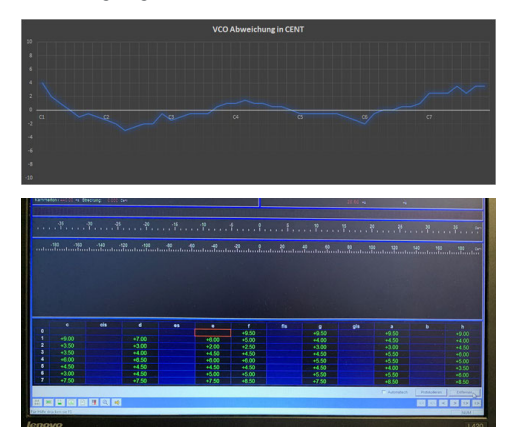

(Ja - ich hätte ihn zu Beginn noch um 5-6Cent tiefer einstellen sollen )

## MODIFIKATION:

#### 1.) VCO (LFO):

Beim Umschalten vom AUDIO- in den LFO-Betrieb verschiebt sich das SAW-Signal um 200-350mV. Beim SAW-Signal ist das erst mal unkritisch. Da aber das TRI und das SINUS-Signal aus dem SAW abgeleitet werden, ergibt sich da ein kleiner unschöner Effekt.

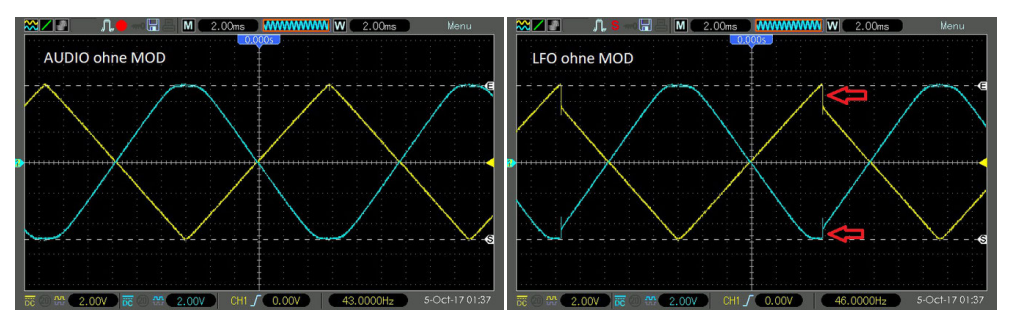

Ein 2,2MΩ vom LFO/AUDIO-Schalter an PIN12 des CA3046 reduziert diesen Offset und damit die Folgen für den TRI/SIN.

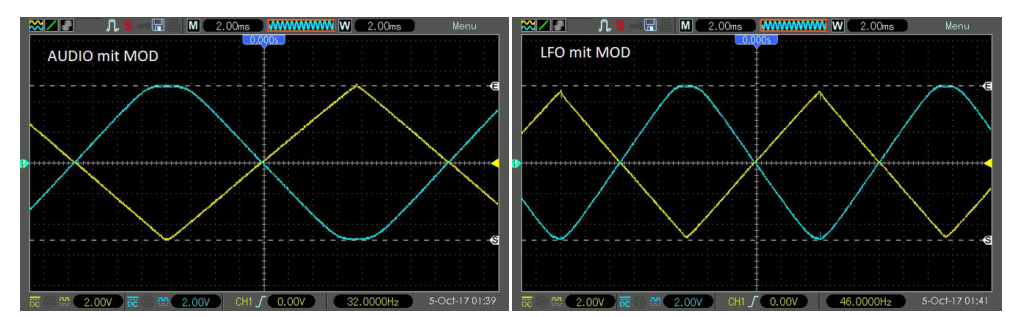

Einbau des Widerstandes.

Der Widerstand kann problemlos auf der Unterseite eingelötet werden.

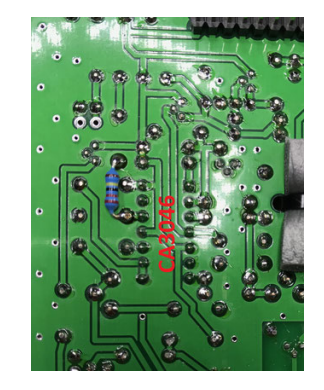

#### 2.) VCO (SQ/PULSE-Pegel): OPTIONAL

Hier geht es um die Amplitude des SQ/PULSE-Ausgangssignals. Mit dem Originalschaltplan liegt diese bei ca. 11,3V. Wer es jedoch genauer möchte, kann durch ändern von R69 (R94/R128) auf 2,7kΩ den Pegel auf ca. 10Vpp anpassen.

Entweder den Widerstand ersetzten oder einen 10kΩ parallel anlöten.

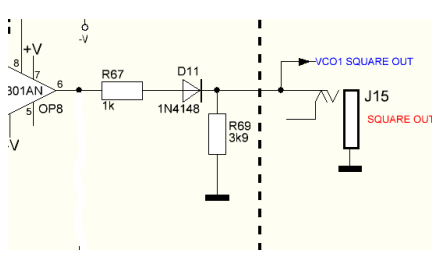

## Platinen

Grundplatine 1

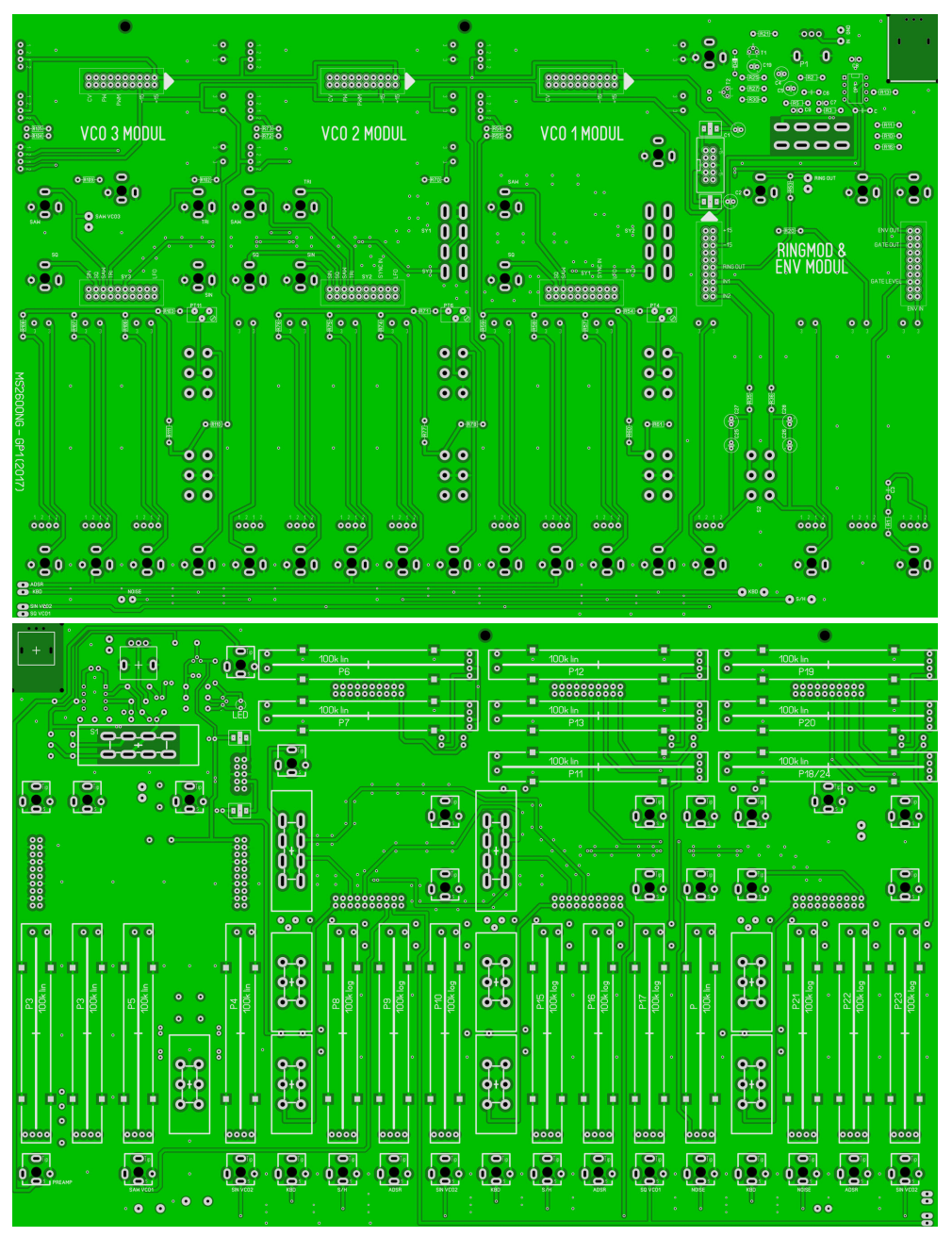

#### Modulplatine 1-4

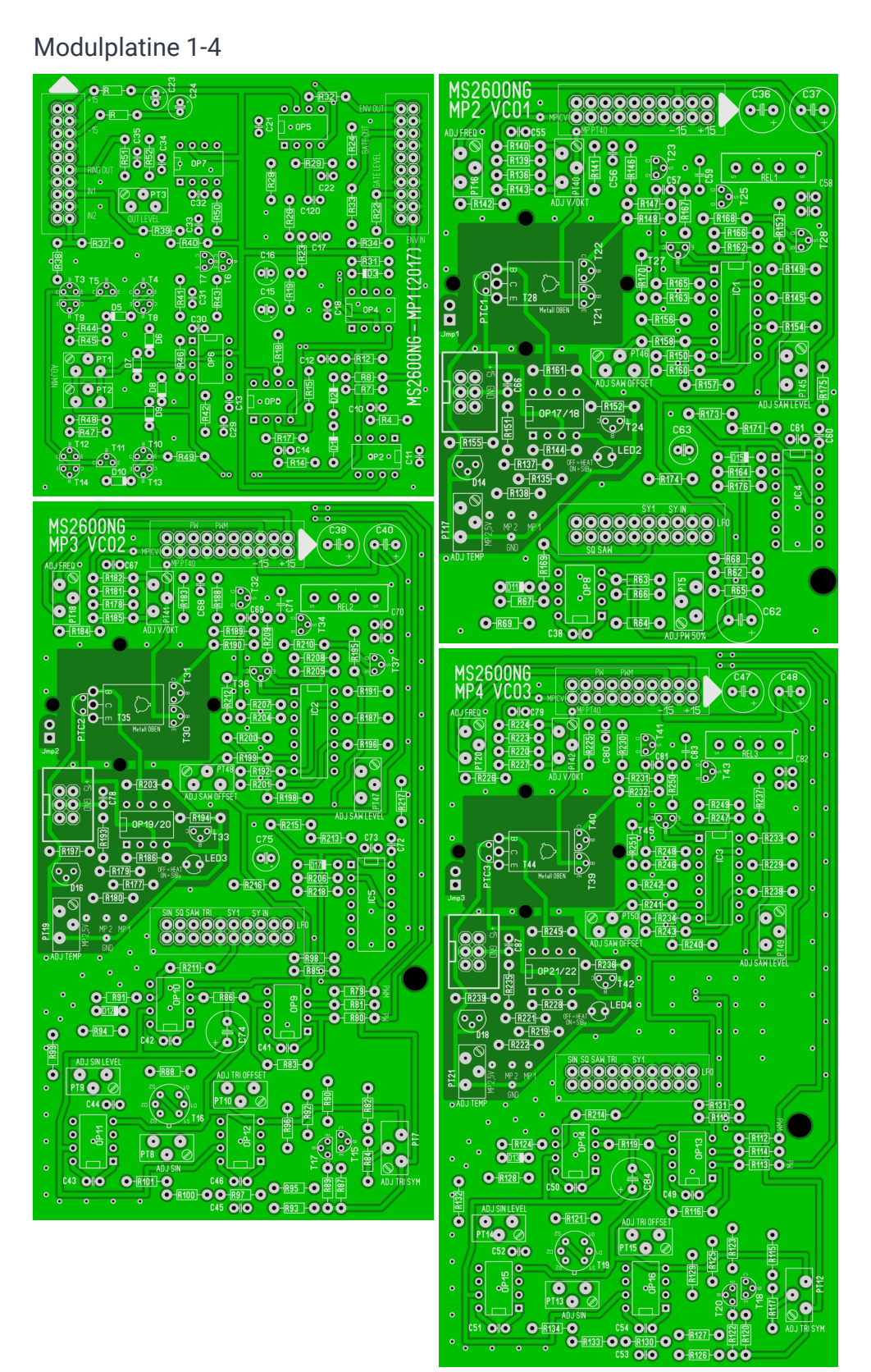

✓

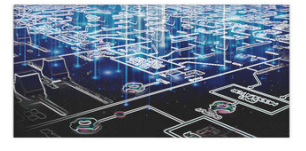

## Schaltpläne (GP2)

Grundplatine 2 = passive Elemente sowie kleinere Schaltungsteile (z.B. Overload-LED) Modulplatine 5a/b = VCF 1 TYPE I und II Modulplatine 6 = VCA1 Modulplatine 7 = ADSR/AR1 Modulplatine 8 = MIXER & REVERB

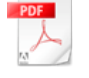

 $=$ 

#### Schaltplan (Stand 03.10.2018)

2\_MS2600NG\_GP2.pdf Adobe Acrobat Dokument [1.2 MB]

[Download](https://diy-mms.jimdo.com/app/download/8854478186/2_MS2600NG_GP2.pdf?t=1538603108)

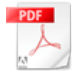

#### Stückliste(Stand 03.10.2018) BOM\_GP2.pdf

Adobe Acrobat Dokument [53.6 KB]

[Download](https://diy-mms.jimdo.com/app/download/8854478286/BOM_GP2.pdf?t=1567288145)

#### Änderungen MP8 Reverb:

C55 von 10n auf 100n ändern C66+67 von 47u/35V auf 470u/16V ändern

R194+195 von 1k5 auf 3k3 ändern

## Platinen

Grundplatine 2

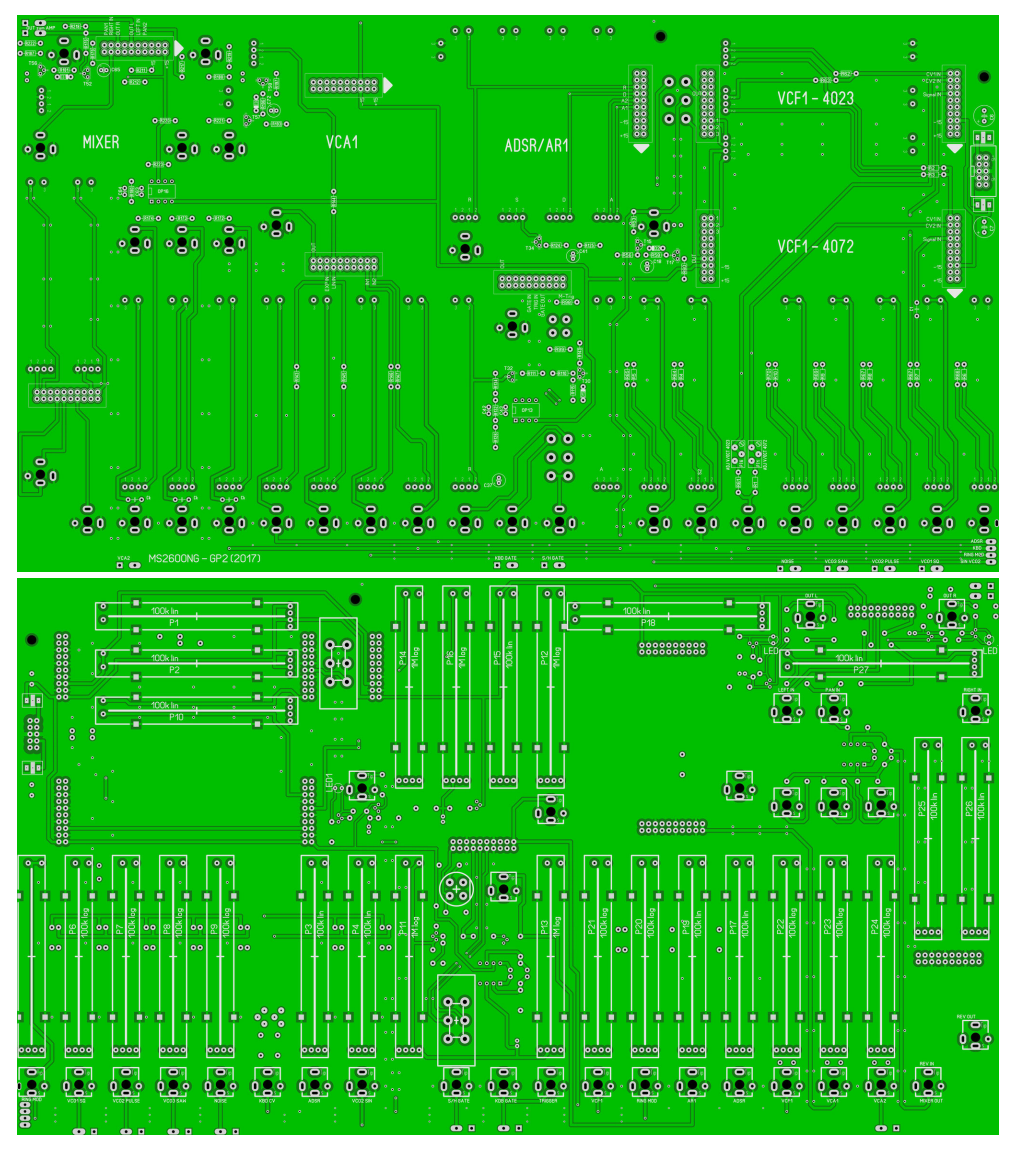

#### Modulplatine 5-8

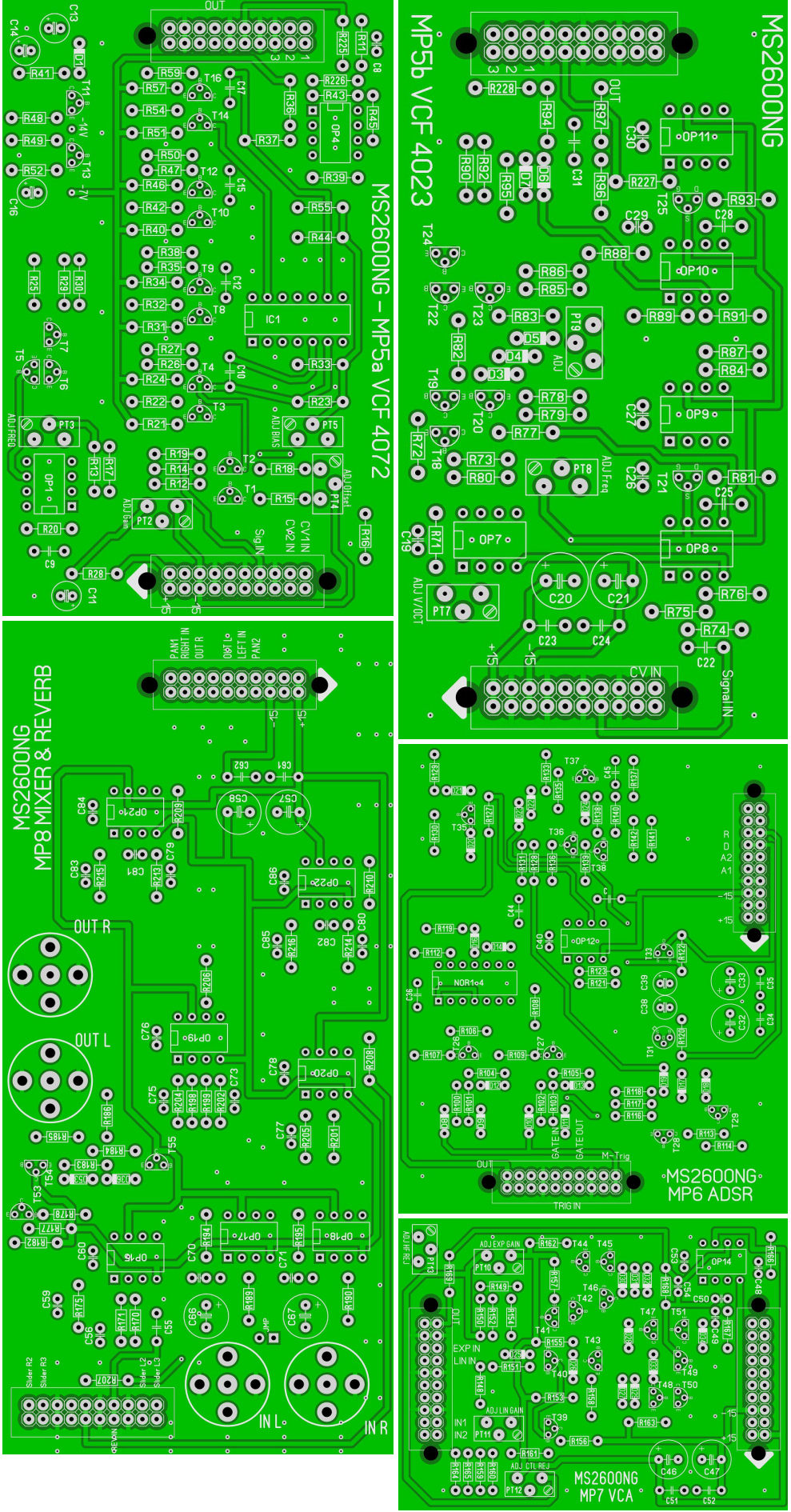

## Modifikation:

MP8 - R207 (optional):

Bei folgender Einstellung gibt es ein leises Übersprechen des Eingangssignals auf das Ausgangssignal (nur 1 Kanal).

Grund ist hier R207, der über der Leiterbahn des Eingangssignals liegt.

Die Lösung:

- R207 auslöten
- Drahtbrücke von UNTEN einlöten
- Leiterbahn an R216 (nähe OP22) auftrennen und freikratzen
- R207 dort einlöten.

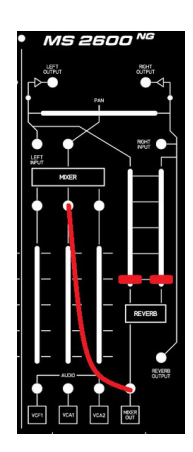

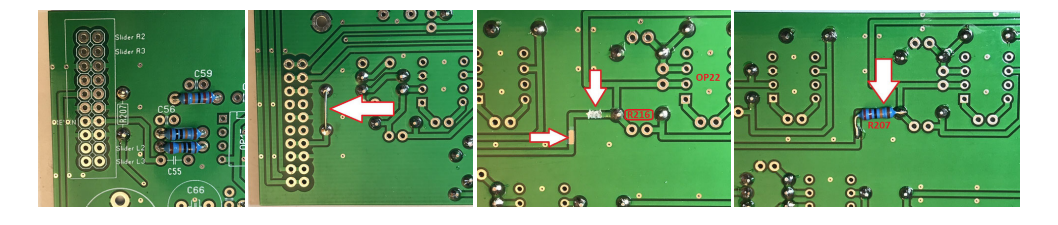

## VCA "EXP Control" Modifikation:

Der EXP-Control Eingang des VCA hat eine sehr ausgeprägte Exponentialfunktion. Wer dies etwas abschwächen möchte, kann folgende Modifikation durchführen:

- zwischen Emitter von T42 und Masse einen Widerstand einbauen (33-150 Ohm - je nach persönlichen Vorlieben)
- R149 muss dann angepasst werden (ca.100-220k)

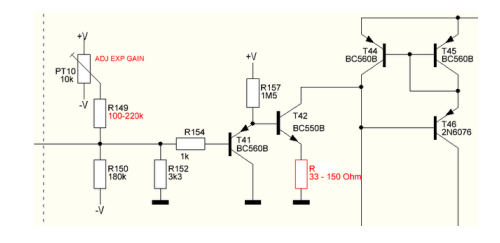

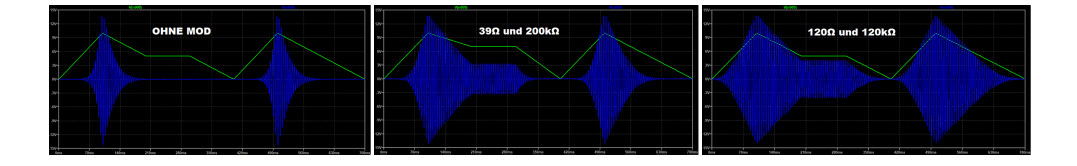

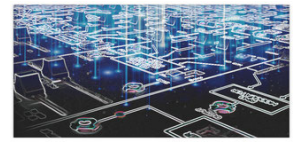

## Schaltpläne (GP3)

Grundplatine 3 = passive Elemente und ein Teil der SEQ-Schaltung Modulplatine 9 = MIDI Modulplatine 10 = Sequencer mit Quantizer

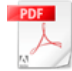

 $=$ 

Schaltplan (Stand 14.10.2018) 3\_MS2600NG\_GP3.pdf Adobe Acrobat Dokument [1.2 MB]

[Download](https://diy-mms.jimdo.com/app/download/9024286486/3_MS2600NG_GP3.pdf?t=1539530824)

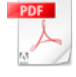

#### BOM (Stand 14.10.2018)

BOM\_GP3.pdf Adobe Acrobat Dokument [52.8 KB]

[Download](https://diy-mms.jimdo.com/app/download/9180632086/BOM_GP3.pdf?t=1614469700)

## Änderungen:

MIDI - MP9.

-> R161,162,191,192 von 100Ω auf 0Ω ändern (Drahtbrücke einsetzten - siehe Bild)

#### Tippfehler auf MP10.

-> OP7/8 ist OP15/16 ein TL072 !!

#### SEQ/QUANTIZER - MP10.

- -> R138,140,142 von 10k auf 5,1k ändern
- -> R137,139,141 von 10kauf 3,6k ändern
- -> R112,113 auf von 12k auf 8,2k ändern
- -> R105,110,111 von 100Ω auf 0Ω ändern (Drahtbrücke einsetzten siehe Bild)

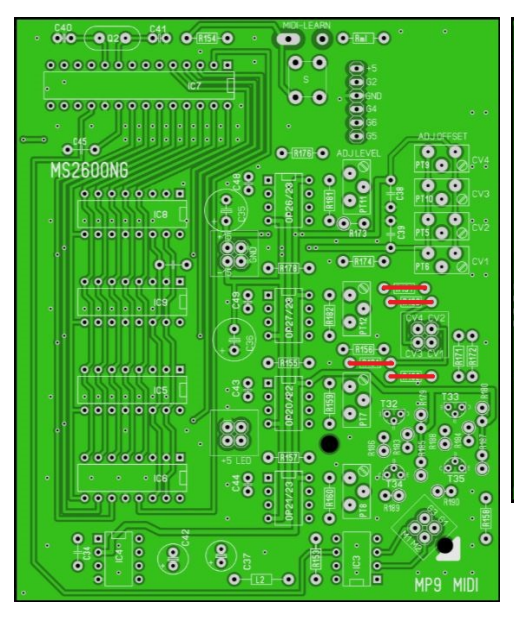

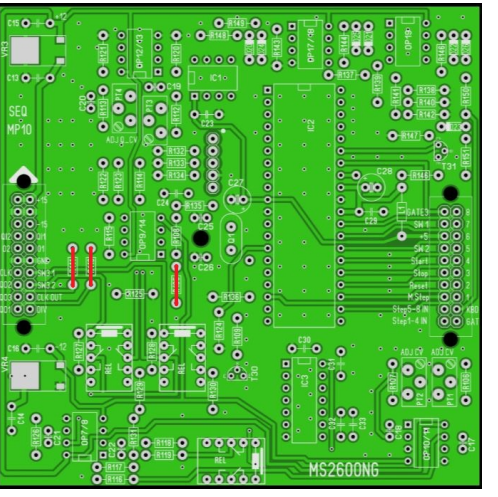

#### SEQ/QUANTIZER - MP10.

-> R146 ist zweimal auf der MP10. R146 bei D22 ist R145 (1M)

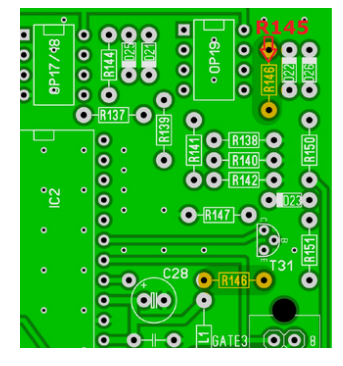

### Modifikation:

#### ÄNDERUNGEN zusätzlicher Offset-Abgleich am Quantizer-Ausgang.

-> 2\* PTmod (10k) und 4\* Rmod (220k) gem. Schaltplan und Anleitung einbauen. Negative Spannung am OP nicht vergessen !

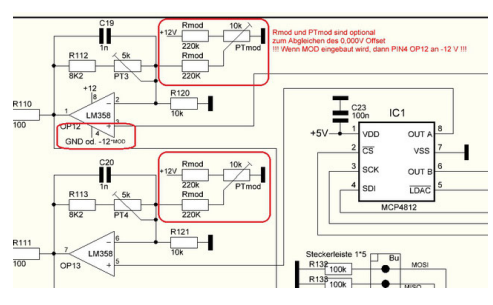

- OP12 aus dem IC-Sockel ziehen
- R112 und R113 auslöten
- die beiden 8k2 einlöten

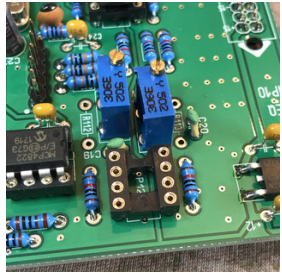

- die beiden 220k Widerstände an einer Seite festlöten
- die Füße der beiden 10k Trimmer gem. Bild biegen
- die kleinen Nasen an den Trimmern entfernen

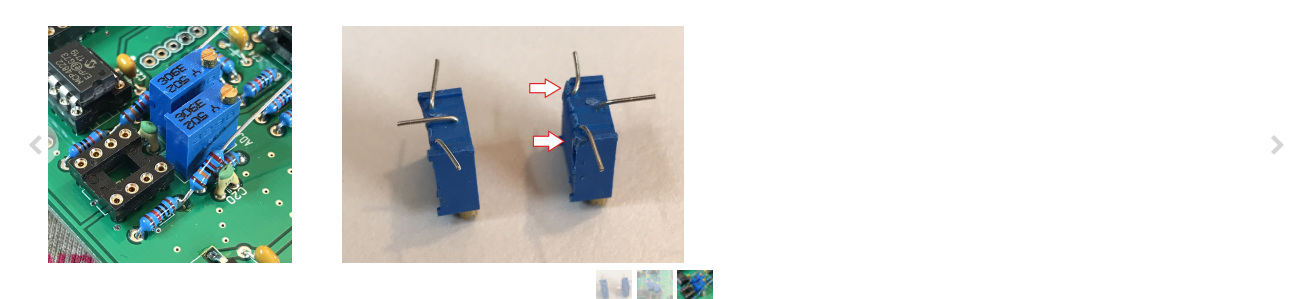

- die beiden zusätzlichen Trimmer werden an die vorhandenen montiert
- wir fixieren diese erst mal mit dem Lötkolben ('Ja - das ist die suboptimale Lösung - aber schnell' )
- anschließen noch mit Sekundenkleber festkleben (Aufpassen und nicht die Abstimmschraube festkleben)
- die beiden 220k nun an den Mittelabgriff der Trimmer anlöten
- die nächsten 220k Widerstände einlöten
- (vom Trimmer an +12V)
- die Leiterbahn etwas freikratzen, damit der Widerstand festgelötet werden kann

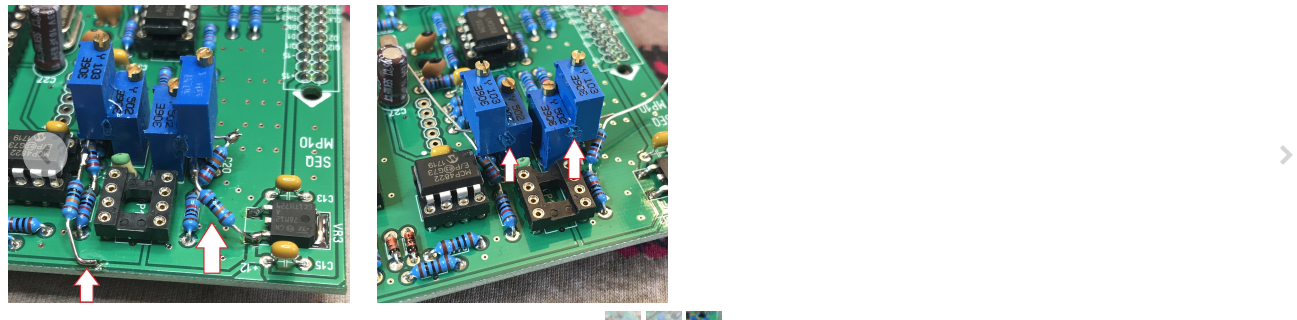

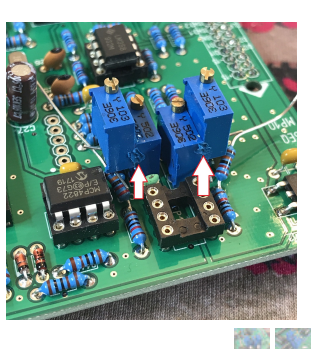

- nun die letzten beiden Anschlüsse der Trimmer auf Masse legen
- mit einem Draht von der Unterseite der Platine -12V abgreifen (PIN4 an OP9/14)
- am OP12/13 nun PIN4 hochbiegen und kürzen
- OP12/13 wieder einsetzten

und die -12V an PIN4 anschlöten

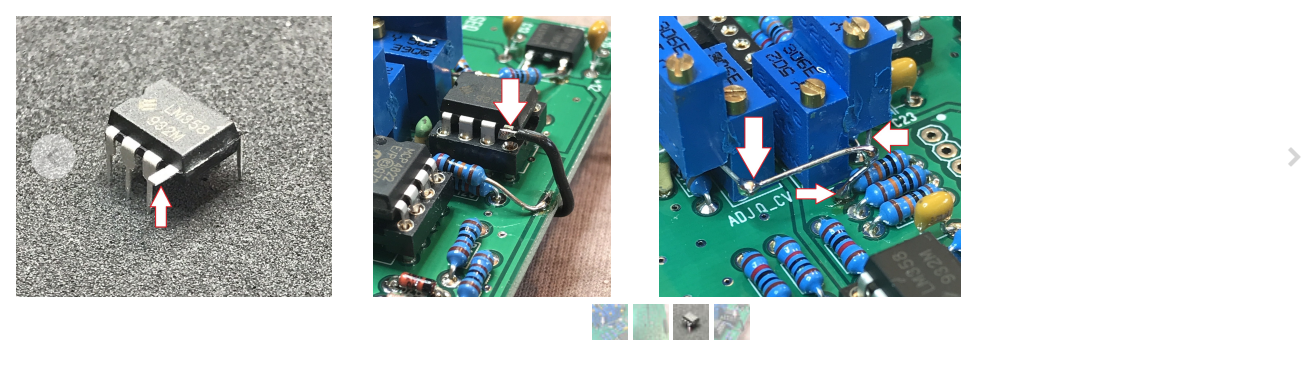

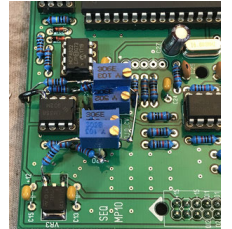

Fertig ist das Wunderwerk ;-)

## Platinen

Grundplatine 3

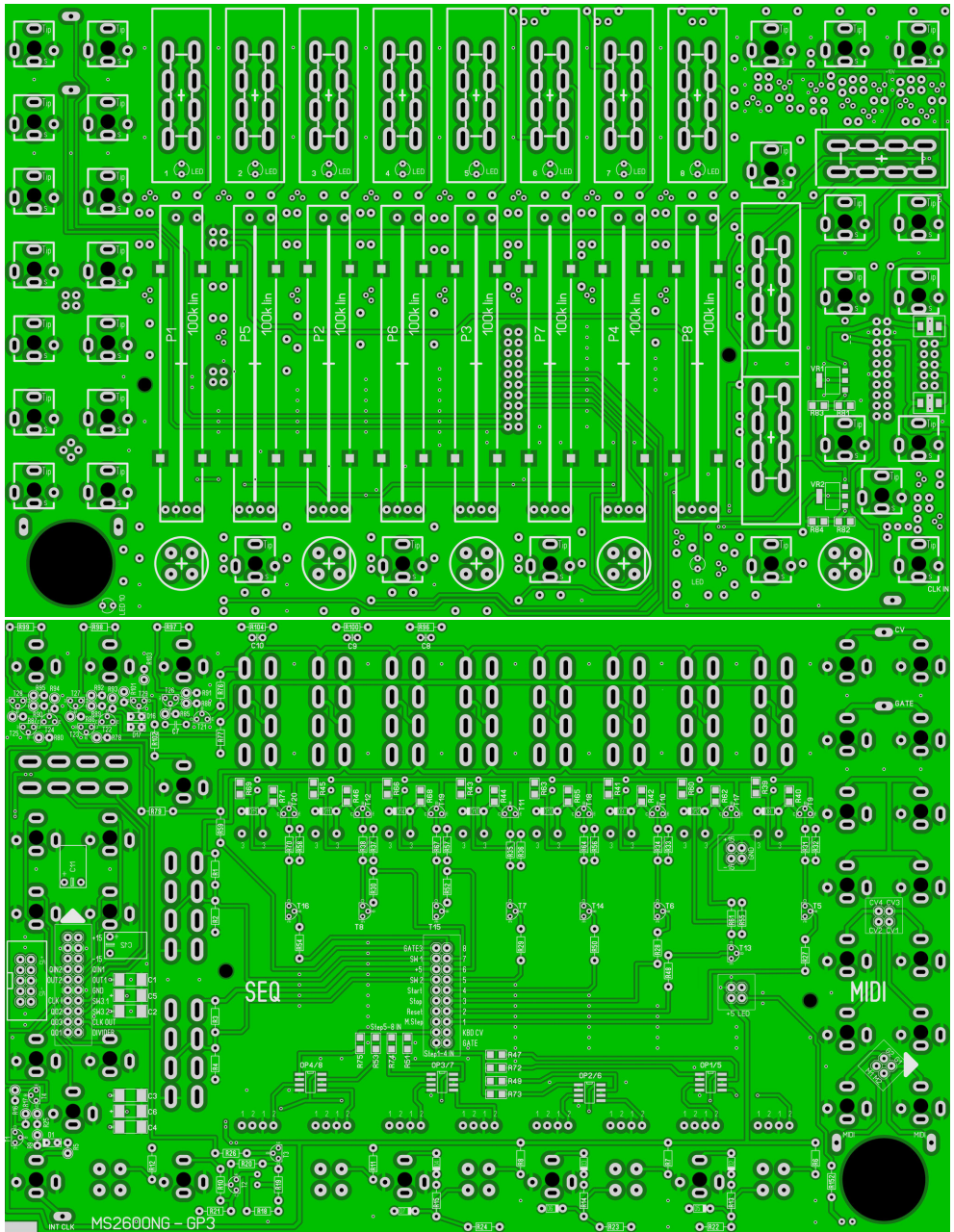

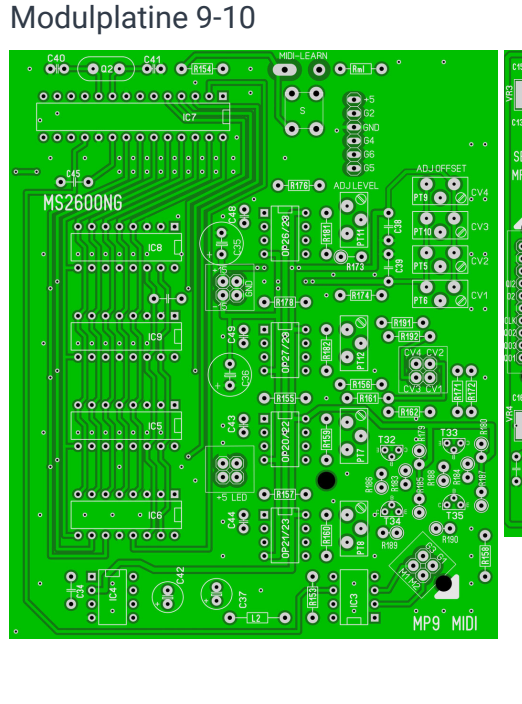

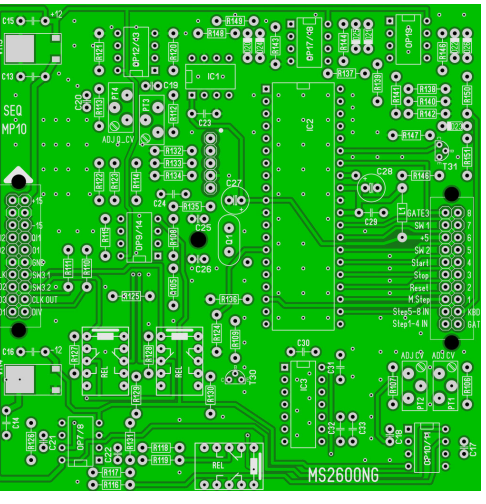

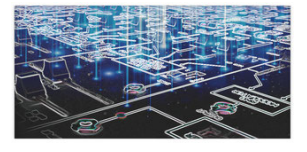

## MIDI - Interface

[zur ALTEN VERSION des MIDI Interface](https://diy-mms.jimdo.com/ms-2600-ng-arp-clone/midi-interface/midi-interface-alte-version/)

[Umbau auf die neue MIDI Version](https://diy-mms.jimdo.com/ms-2600-ng-arp-clone/midi-interface/upgrade-midi/)

Das neue MIDI Interface basiert auf einem ATMEGA88. Das Projekt wurde im **SEQUENCER.DE Forum beschrieben und ist Freeware**. Für den MS2600NG und das MS2600KBD wurde die Software entsprechend angepasst und die Bugs des MCV876 sind behoben.

#### Technische Daten des Interface im MS2600NG

- 4 CV-Ausgänge und 2 Gate-Ausgänge, die MIDI-Befehlen zugewiesen werden können
- $\bullet$  Spannungsbereich: CV1-4 = 0..10V; Gate1+2 = 0/10V
- 1V/Oct Pitch CV
- Alle Parameter können durch SysEx Befehle eingestellt werden
- Flash-Speicher für die Konfiguration
- MIDI Learn / Panic / Default

#### Die MIDI LED

Beim erstmaligen Einschalten blinkt die LED 4x und die Standardeinstellung wird gesetzt. Bei jedem weiteren Einschalten blinkt die LED 2x.

Weiterhin leuchtet die LED solange eine Note (=ein Gate) eingeschaltet ist. CC oder RTM Befehle werden nicht angezeigt.

#### "MIDI-learn-Taster"\*

Ist die einfachste Möglichkeit das Interfaces zu konfigurieren.

So funktioniert es:

- Wird der "MIDI-learn-Taster" beim Einschalten gehalten, wird die rechts gezeigte Standardeinstellung gesetzt.
- Ein kurzes Drücken des "MIDI-learn-Taster" führt einen Reset aus (PANIC-Funktion).
- Wird der "Midi-learn-Taster" für ca. 2 Sekunden gedrückt (MIDI LED leuchtet), ist der LEARN-Modus aktiv. Nun eine beliebige Note mit dem gewünschten Kanal am Keyboard spielen und das Interface stellt sich auf diesen Kanal ein. Die LED blinkt 3x, um das permanente Abspeichern des Kanals anzuzeigen.

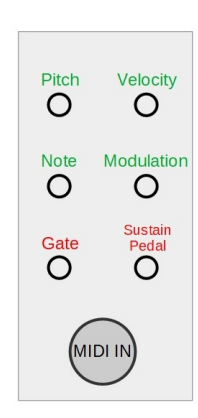

Sollte der Kanal bereits eingestellt sein, wird die gedrückte Keytaste als Basisnote (also die Note, bei der das Interface 0 V ausgibt) übernommen. Die LED blinkt 3x, um das permanente Abspeichern der Note anzuzeigen. Der LEARN-Modus wird ohne Aktion nach 10s automatisch verlassen.

Wird der "Midi-learn-Taster" für ca. 5 Sekunden gedrückt (MIDI LED geht nach 2s an und nach 5s wieder aus), wird der CLK-Eingang des SEQ vom 'int.-CLK' auf den 'MIDI-CLK' umgeschaltet. (Für diese Funktion muss die SEQ\_Switch\_Platine eingebaut sein.)

\* Der Taster ist auf der Platine MP9 zu finden. Optional kann ein weiterer Taster an der Frontplatte montiert werden.

#### Play-Modus

Das Interface kann im MONO oder MULTI2 Modus betrieben werden. Bei MONO werden alle Ausgänge über einen MIDI-Kanal gesteuert. Bei MULTI2 können die einzelnen Ausgänge über 2 MIDI-Kanäle angesprochen werden. (z.B. zwei MIDI-Spuren aus der DAW). Polyphonie, also zwei oder mehr gleichzeitige Noten auf einem MIDI-Kanal, wird NICHT unterstützt.

#### MIDI Clock & Sequenzer Start / Stop

Das MIDI Interface empfängt MIDI-RTM-Meldungen (Start / Stop / Continue / CLK) und kann damit den SEQ steuern. Der Teiler für die CLK kann frei gewählt werden (1-250). (Für diese Funktion muss die SEQ\_Switch\_Platine eingebaut sein.)

#### System Exclusive (SysEx)

Alle Parameter des Interfaces können mit MIDI-SysEx Befehlen bearbeitet werden. Eine Übersicht der SysEx Befehle sind im Handbuch zu finden.

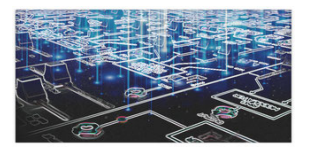

## Umbau des MIDI Interfaces

#### Firmware

 $=$ 

Bis auf den Prozessor bleibt die komplette Hardware des Interfaces bestehen. Der alte PIC Prozessor wird aus dem Sockel gezogen und der neue AVR wird mit dem Adapter dort eingesteckt.

Der Aufbau des Adapters ist einfach. Wichtig ist die Reihenfolge beim Aufbau sonnst kommt man nicht mehr an alle Lötstellen ;-)

- 1.) Stiftleiste einlöten (DICKER RAHMEN)
- 2.) Sockel von der anderen Seite einlöten
- 3.) zweite Stiftleiste einlöten
- 4.) restliche Bauteile bestücken

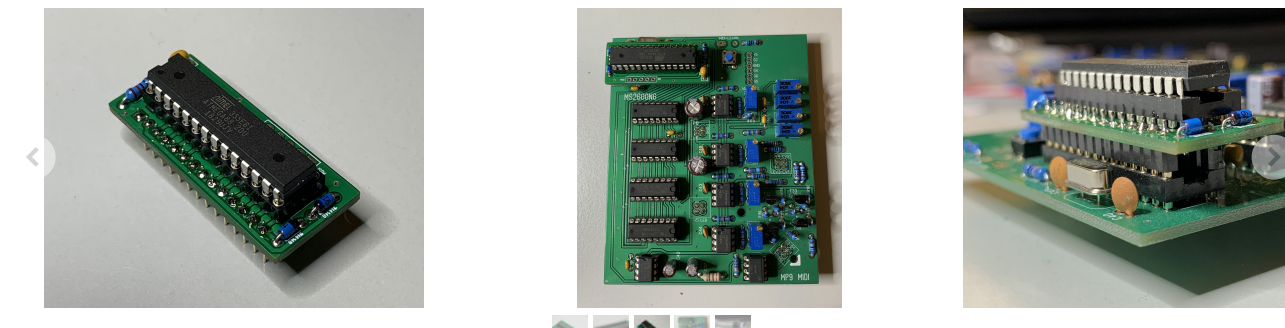

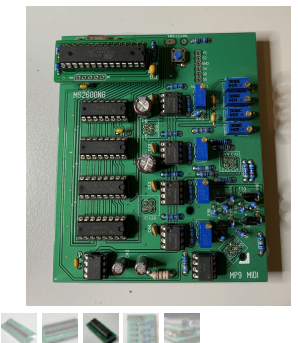

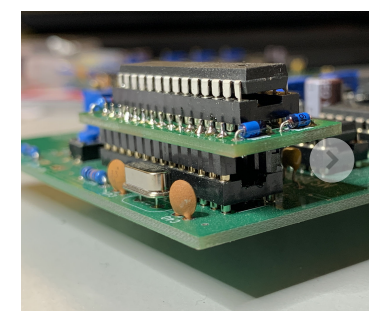

5.) Der Adapter wird nun in den IC Sockel gesteckt.

6.) Optional kann noch der "MIDI-learn-Taster" eingebaut werden (z.B. unten links in der Frontplatte)

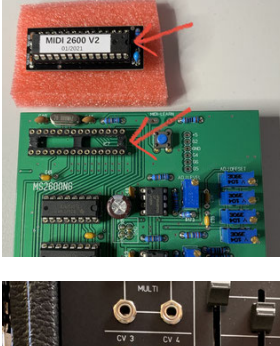

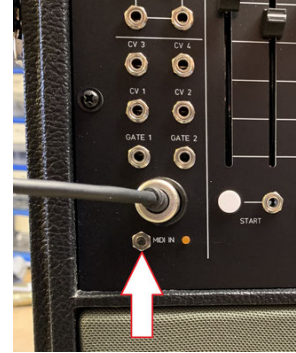

#### Erweiterung SEQ-Steuerung

Für die SEQ-Steuerung per MIDI ist eine zweite Platine (SEQ\_Switch) und der Anschluss des MIDI Interfaces an den SEQ nötig. Die Bestückung sollte mit den paar Bauteilen kein Problem sein.

Die Platine wird dann mit einer Stiftleiste auf die MP9 gelötet und wie folgt angeschlossen.

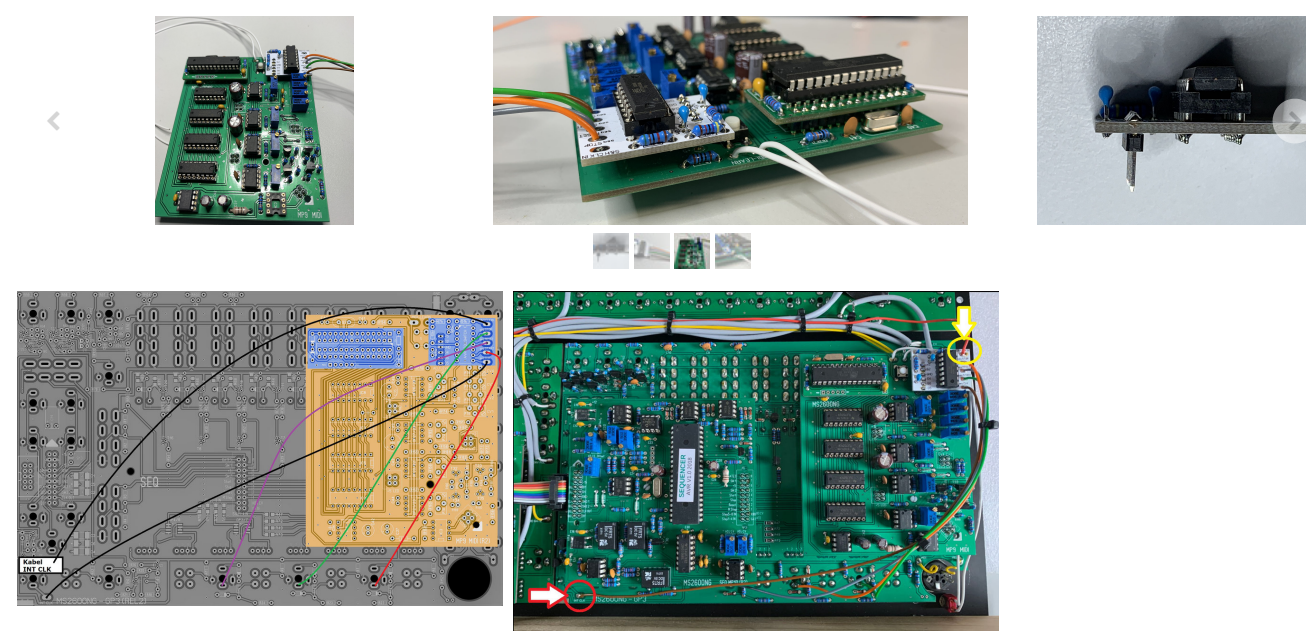

Die aktuelle CLK Leistung vom S&H wird abgelötet (ROTER KREIS) und an die neue Platine angeschlossen (GELBER KREIS).. Das CLK Signal für den SEQ kommt nun von der neuen Platine.

Je nach Einstellung kann dann zwischen MIDI CLK und INT CLK umgeschaltet werden

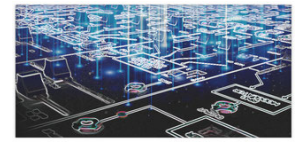

## Schaltpläne (GP4)

Grundplatine 4 = passive Elemente sowie VOLTAGE PROCESSOR Modulplatine 11 entfällt (VP ist auf GP4) Modulplatine 12 = ARSR/AR2 Modulplatine 13 = NOISE, CLK, SWITCH und S&H

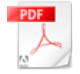

 $\equiv$ 

#### Schaltplan (Stand 03.10.2018)

4\_MS2600NG\_GP4.pdf Adobe Acrobat Dokument [578.9 KB]

[Download](https://diy-mms.jimdo.com/app/download/8805489486/4_MS2600NG_GP4.pdf?t=1538603144)

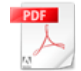

#### BOM (Stand 03.10.2018)

BOM\_GP4.pdf Adobe Acrobat Dokument [48.0 KB]

[Download](https://diy-mms.jimdo.com/app/download/8854478486/BOM_GP4.pdf?t=1538603152)

## Platinen

Grundplatine 4

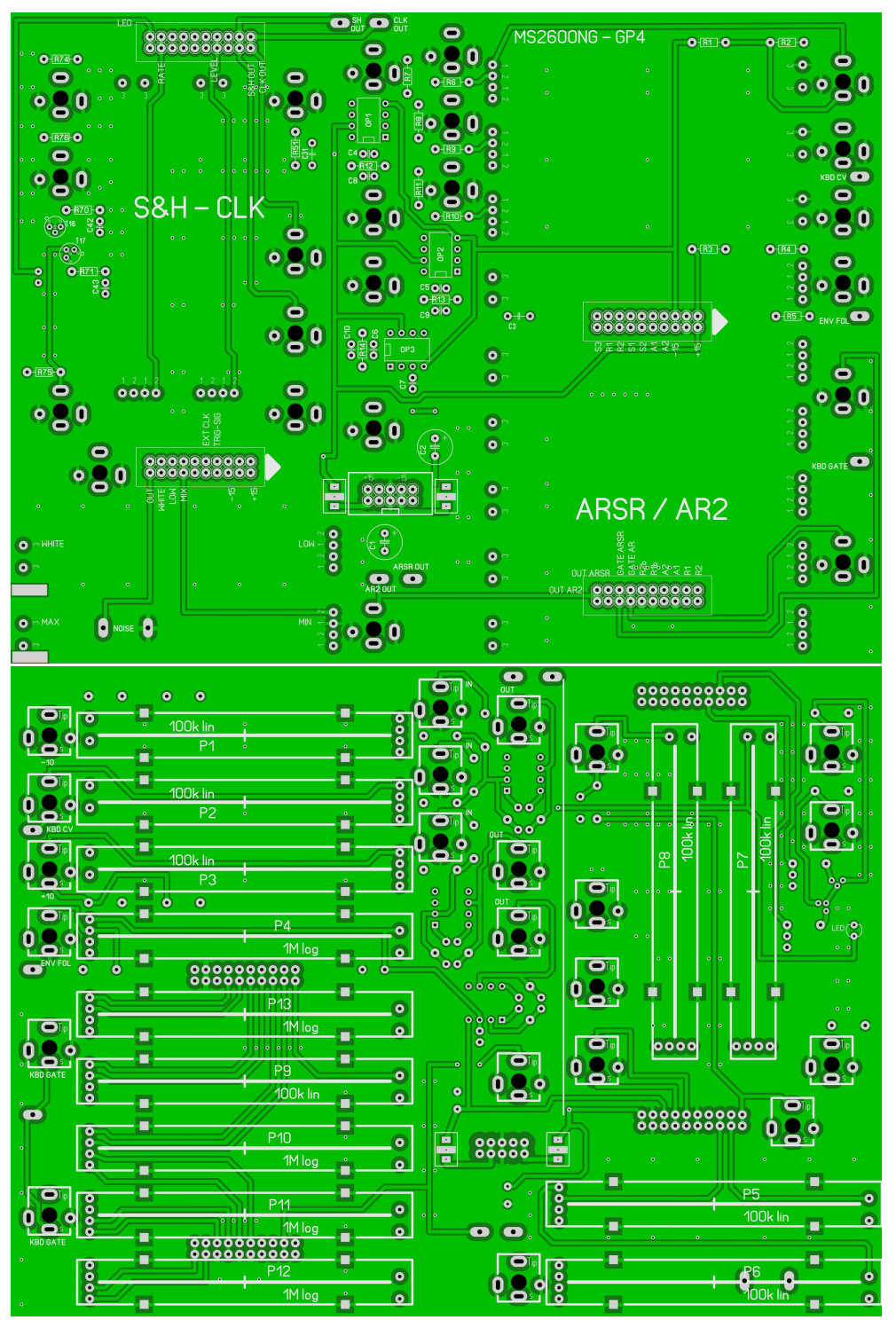
### Modulplatine 12 & 13

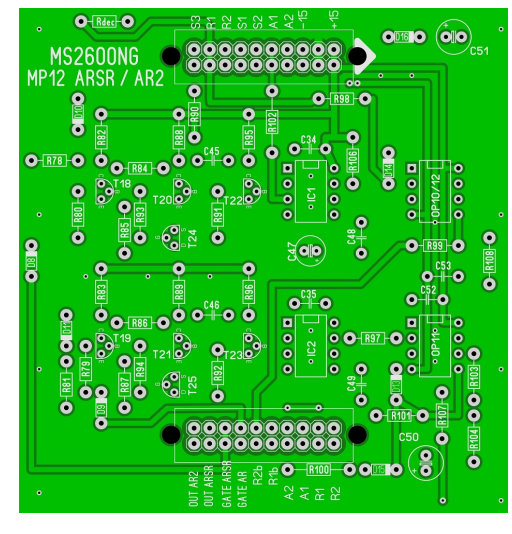

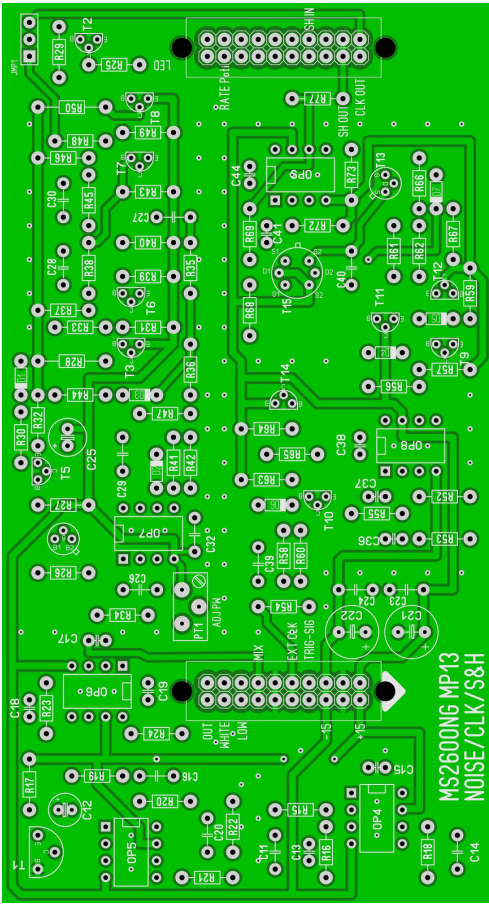

# Modifikation:

#### Drift beim S&H:

Das Problem liegt am T15 (2N3958). In einigen Fällen ist es mit einem Austausch des T15 getan. Sollte die Drift weiterhin bestehen, kann die Schaltung wie folgt erweitert und abgeglichen werden.

- R73 (100k) auslöten
- R73 durch eine Reihenschaltung aus R (82k) und PT (20k) ersetzten

Mit dem neuen Trimmer kann man nun die DRIFT auf Minimum stellen (Ideal = keine Drift). 30s sollte die S&H Spannung auf jeden Fall stabil stehen.

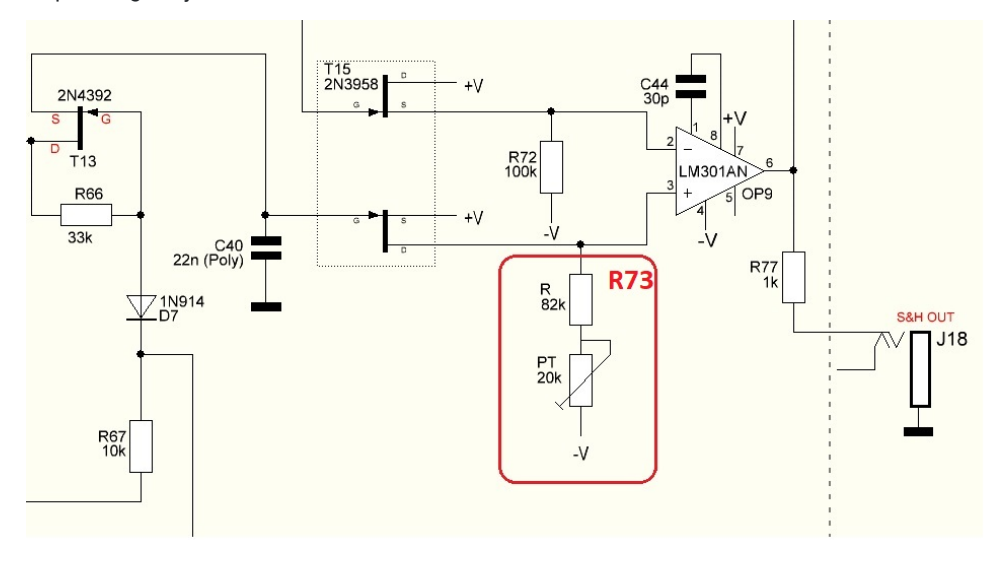

Einbau von R und PT anstelle R73

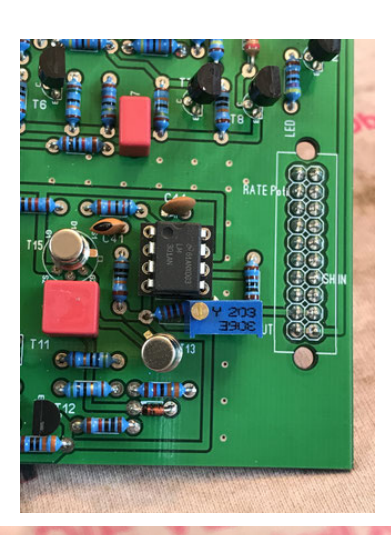

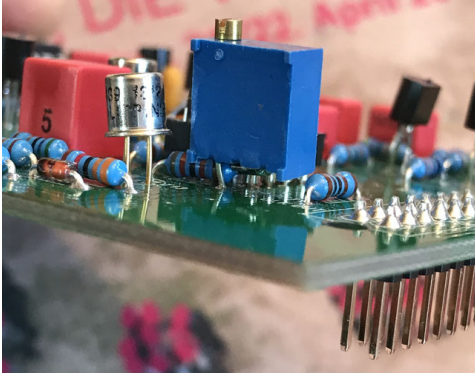

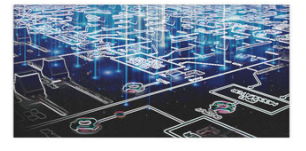

# Schaltpläne (GP5)

Grundplatine 5 = passive Elemente und die Eingangs OP des VCF-2 Modulplatine 14 = VCO-4 Modulplatine 15 = VCF-2 Modulplatine 16 = VCA-2

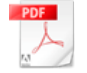

 $=$ 

#### Schaltplan(Stand 03.10.2018)

5\_MS2600NG\_GP5.pdf Adobe Acrobat Dokument [1.1 MB]

[Download](https://diy-mms.jimdo.com/app/download/9024712686/5_MS2600NG_GP5.pdf?t=1538603181)

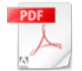

### Stückliste (Stand 03.10.2018)

BOM\_GP5.pdf Adobe Acrobat Dokument [52.3 KB]

[Download](https://diy-mms.jimdo.com/app/download/9180632886/BOM_GP5.pdf?t=1614508109)

## Änderungen:

#### Tippfehler im BOM&Schaltplan:

C36 und C37 sind doppelt vorhanden.

-> C36 und C37 auf MP15 (VCF2) sind 1u WIMA

-> Auf der GP5 (VCO4) ist C36=100p und C37=30p

#### ÄNDERUNGEN MP14.

-> R74 und R83 von 1kΩ auf 220 Ω -> R71 von 16kΩ auf 13,3kΩ

Druckfehler auf MP14. -> OP26/28 ist OP19/20 ein LF412

Druckfehler auf GP5.

-> C333 ist C35 (Elko 10uF)

# Platinen

## Grundplatine 5

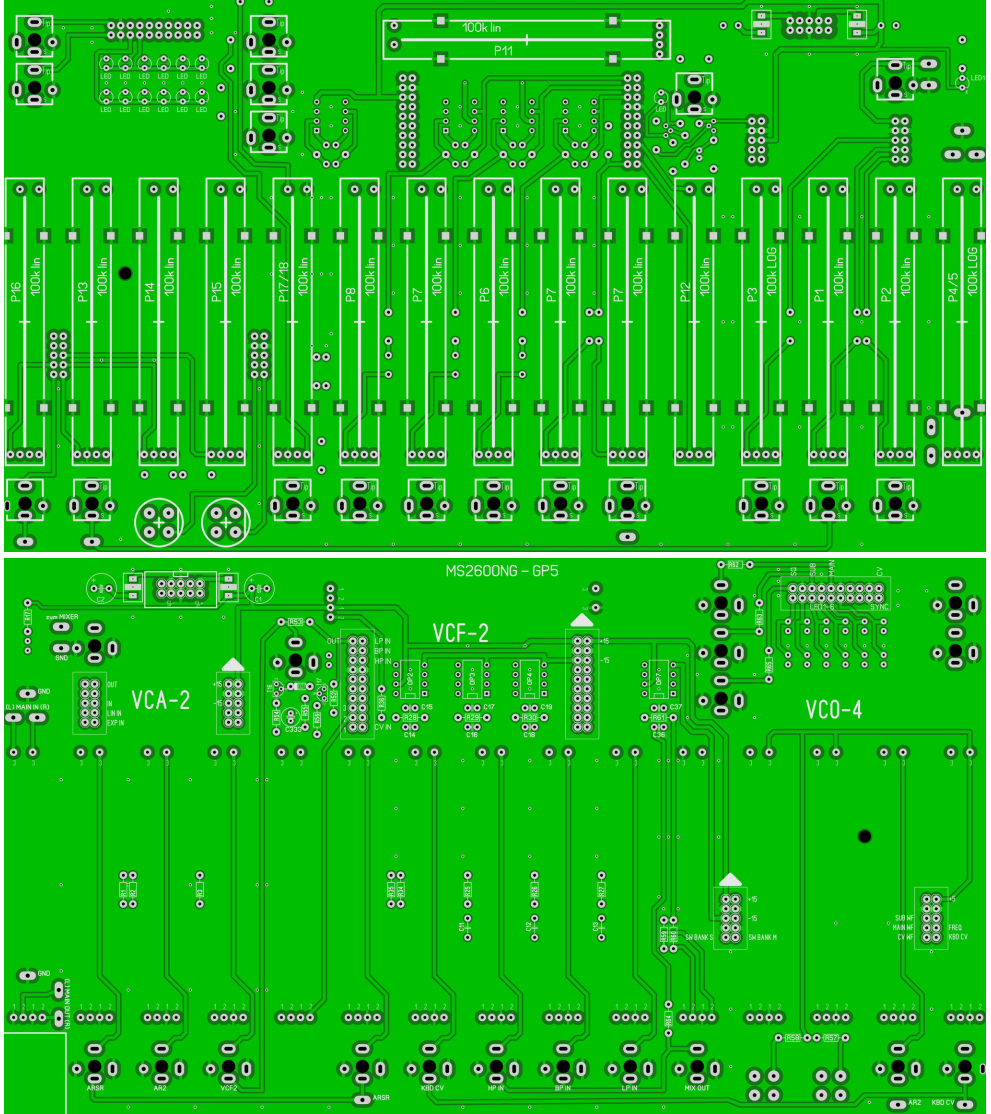

### Modulplatine 14-15

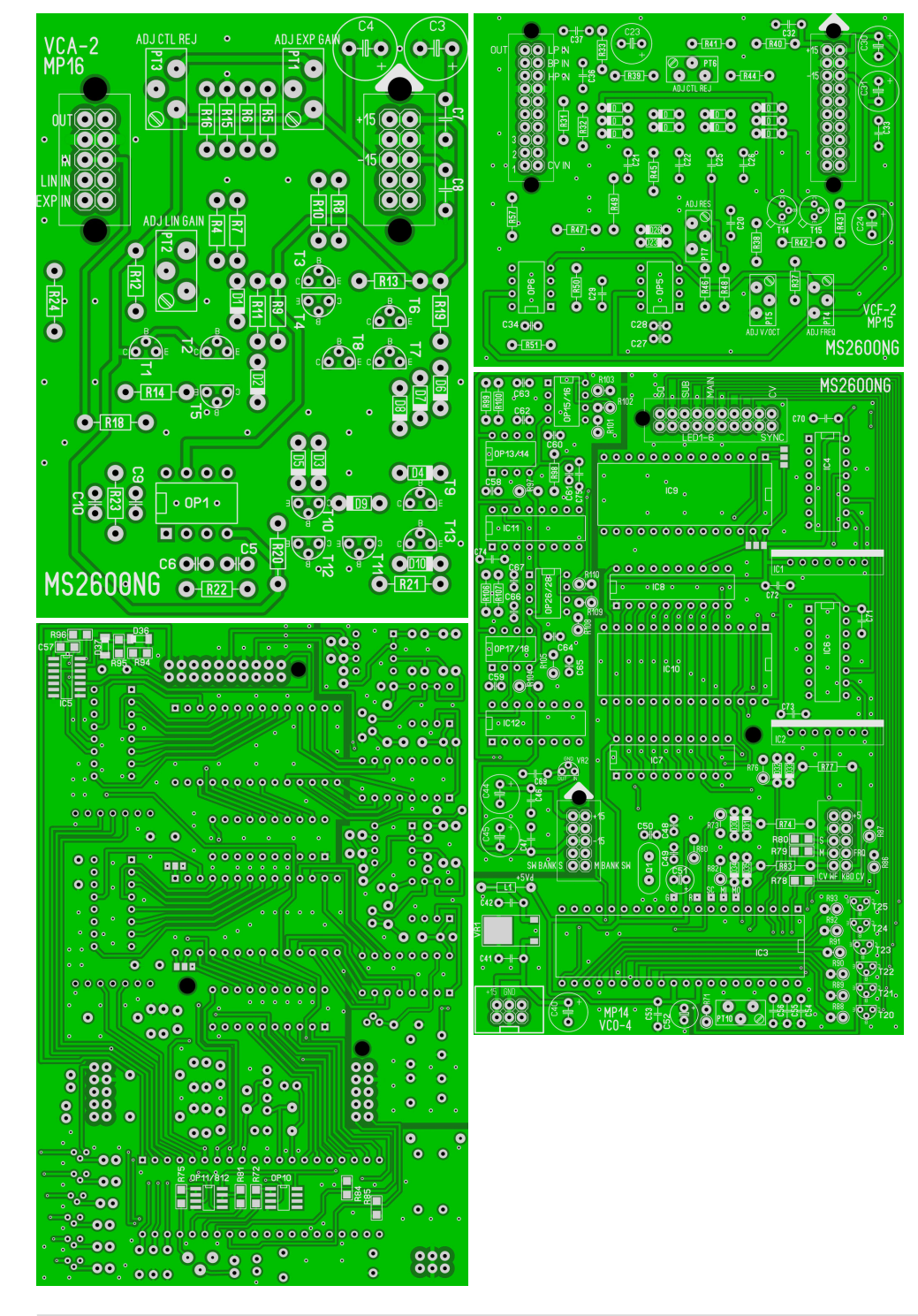

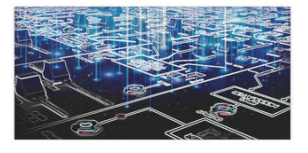

## Netzteil

 $=$ 

Das Netzteil verfügt über drei Spannungsregler. Einen 78S15 für die Heizungen (+15V) sowie einem LM338 & LM337 für die Versorgungsspannung der Baugruppen (+-15V).

Der Trafo ist so dimensioniert, dass er auch die Audioendstufe mit ca. 2\*15W versorgen kann. Die Endstufe hat jedoch ihre eigene Spannungsregelung. Die Spannungsversorgung für die Audioendstufe wird vor dem Gleichrichter abgegriffen.

### **Schaltplan**

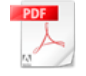

Schaltplan (Stand 03.10.2018) 0\_MS2600NG\_Netzteil.pdf

Adobe Acrobat Dokument [937.3 KB]

[Download](https://diy-mms.jimdo.com/app/download/9341583386/0_MS2600NG_Netzteil.pdf?t=1538603307)

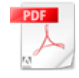

#### Stückliste (Stand 03.10.2018) BOM\_NT.pdf

Adobe Acrobat Dokument [45.1 KB]

[Download](https://diy-mms.jimdo.com/app/download/9341583086/BOM_NT.pdf?t=1538603307)

### Platine Einbau im CASE

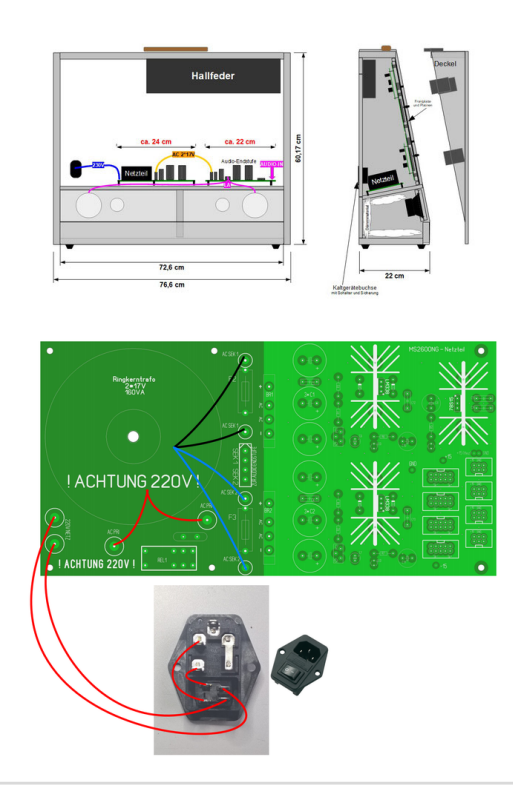

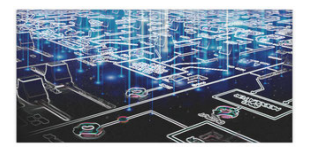

# Schaltplan (Audio-Endstufe)

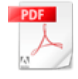

 $=$ 

### Schaltplan (Stand 03.10.2018)

6\_MS2600NG\_AudioEndstufe.pdf Adobe Acrobat Dokument [255.2 KB]

[Download](https://diy-mms.jimdo.com/app/download/8854115786/6_MS2600NG_AudioEndstufe.pdf?t=1538603201)

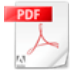

Stückliste (Stand 03.10.2018) BOM\_PA.pdf Adobe Acrobat Dokument [45.7 KB]

[Download](https://diy-mms.jimdo.com/app/download/8854115986/BOM_PA.pdf?t=1538603224)

### ÄNDERUNGEN:

BOM ≠ Lieferung: R14 = 56 Ohm (47 Ohm gehen aber auch)

Tippfehler auf dem PCB: T26 = T3 (BC560)  $2*C5 = C5$  und  $C14$ 

## Platine

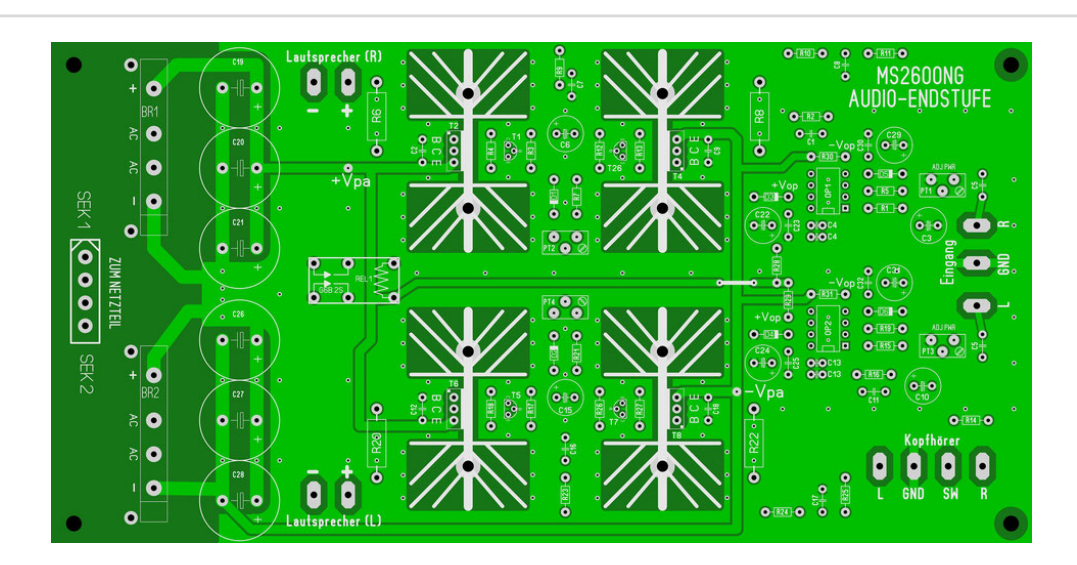